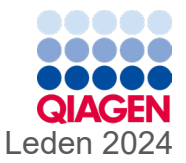

6

# Návod k použití panelu QIAstat-Dx® Gastrointestinal Panel 2 (příručka)

Verze 1

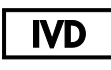

Pro diagnostické použití in vitro

K použití s přístrojem QIAstat-Dx® Analyzer 1.0, QIAstat-Dx® Analyzer 2.0 a QIAstat-Dx® Rise

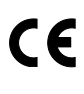

691412

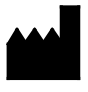

**REF** 

QIAGEN GmbH, QIAGEN Strasse 1, 40724 Hilden NĚMECKO

**R3**

Sample to Insight

# <span id="page-1-0"></span>Obsah

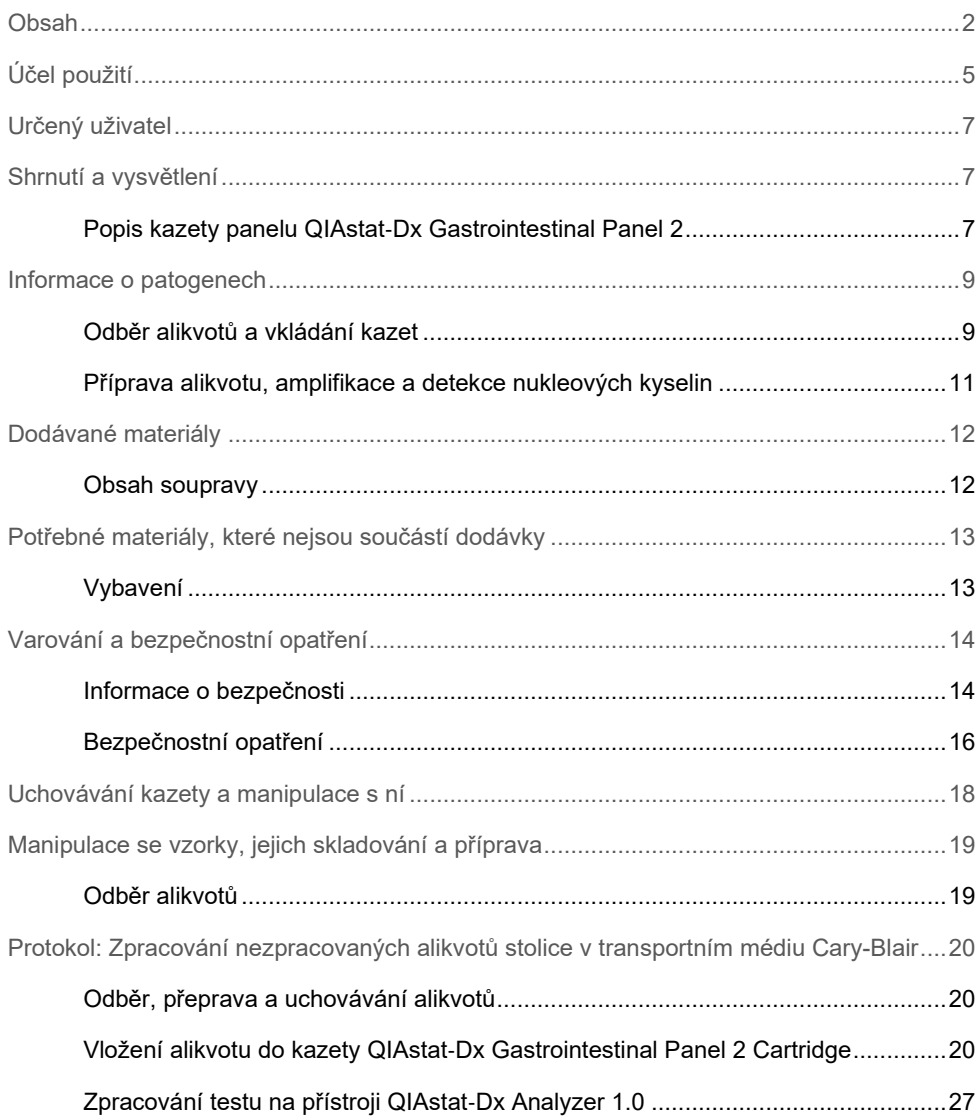

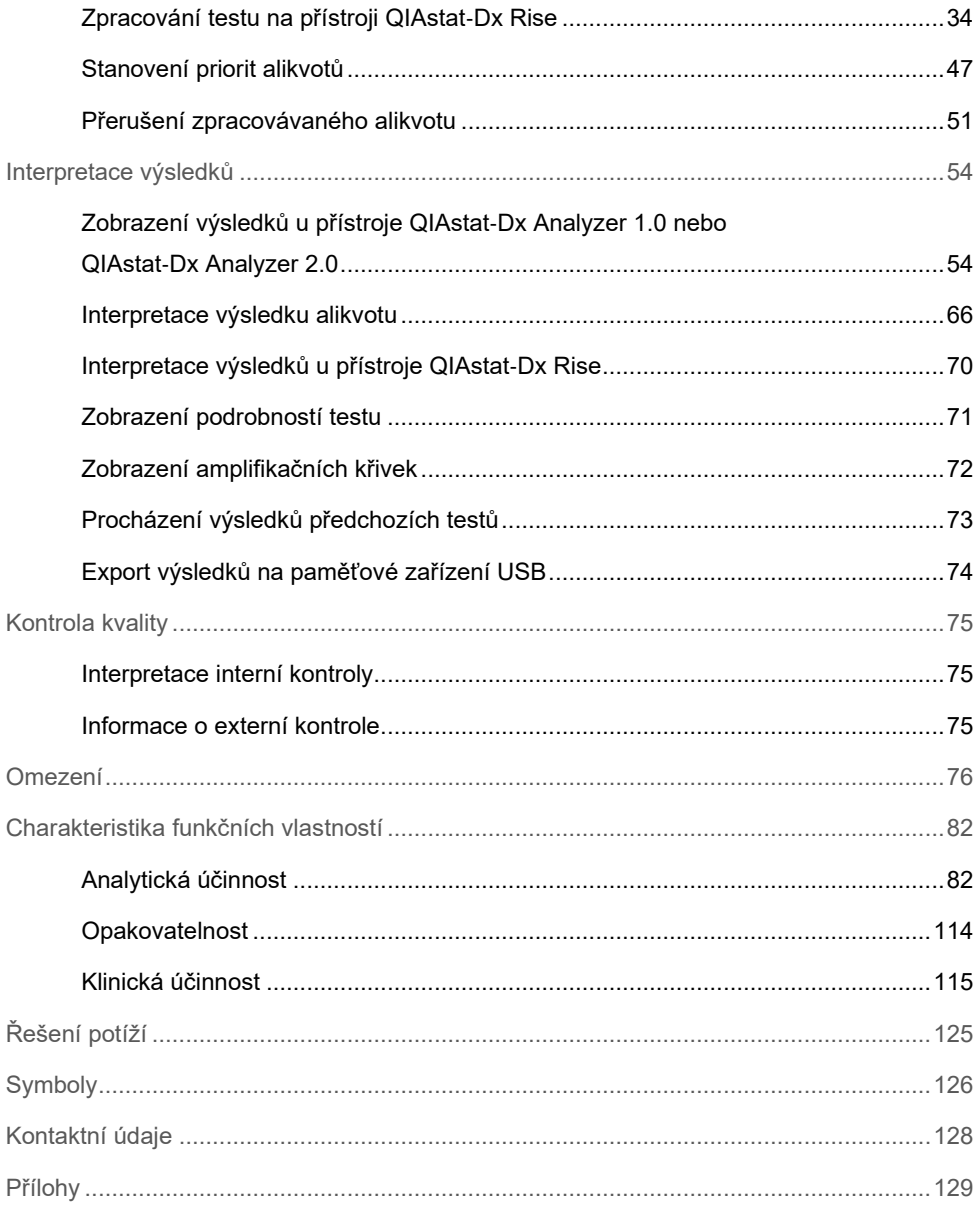

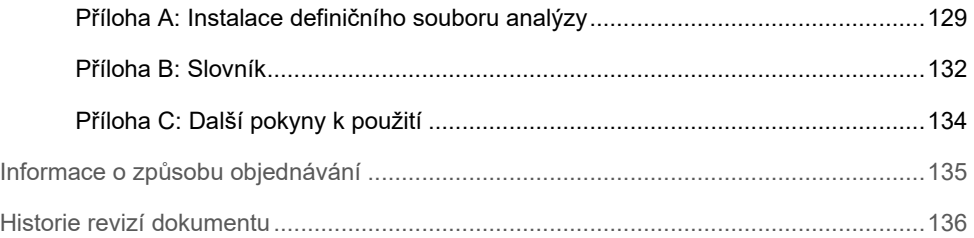

# <span id="page-4-0"></span>Účel použití

Panel QIAstat-Dx Gastrointestinal Panel 2 je multiplexní test nukleových kyselin určený pro použití s přístroji QIAstat-Dx Analyzer 1.0, QIAstat-Dx Analyzer 2.0 a QIAstat-Dx Rise pro simultánní kvalitativní detekci a identifikaci nukleových kyselin řady virů, bakterií a parazitů přímo z alikvotů stolice v transportním médiu Cary-Blair, získaných od osob s příznaky a/nebo symptomy gastrointestinální infekce. Pomocí panelu QIAstat-Dx Gastrointestinal Panel 2 jsou identifikovány následující viry, bakterie (včetně několika patotypů *E. coli / Shigella* vyvolávajících průjmová onemocnění) a parazity:

- Adenovirus F40/F41
- Astrovirus
- Norovirus (GI/GII)
- Rotavirus A
- Sapovirus (GI, GII, GIV, GV)
- *Campylobacter (C. jejuni, C. coli*  a *C. upsaliensis)*
- *Clostridium difficile* (toxin A/B)
- Enteroagregativní *Escherichia coli* (EAEC)
- *Shigella* / enteroinvazivní *Escherichia coli* (EIEC)
- Enteropatogenní *Escherichia coli* (EPEC)
- Enterotoxigenní *Escherichia coli* (ETEC) lt/st
- *Plesiomonas shigelloides*
- *Salmonella* spp.
- *Escherichia coli* produkující toxin podobný Shiga toxinu (STEC) *stx1/stx2*\* (včetně specifické identifikace séroskupiny *E. coli* O157 v rámci STEC)
- *Vibrio vulnificus*
- *Vibrio parahaemolyticus*
- *Vibrio cholerae*
- *Yersinia enterocolitica*
- *Cryptosporidium*
- *Cyclospora cayetanensis*
- *Entamoeba histolytica*
- *Giardia lamblia*
- \* Geny E. coli produkující toxin podobný Shiga toxinu (STEC) (*stx1* a *stx2*) jsou rozlišovány pomocí panelu QIAstat-Dx Gastrointestinal Panel 2

Souběžná kultivace je nezbytná pro záchyt organismů a další typizaci bakteriálních agens.

Panel QIAstat-Dx Gastrointestinal Panel 2 je určen jako pomůcka při diagnostice specifických původců gastrointestinálních onemocnění ve spojení s dalšími klinickými, laboratorními a epidemiologickými údaji. Potvrzené pozitivní výsledky nevylučují souběžnou infekci organismy, které panelem QIAstat-Dx Gastrointestinal Panel 2 nebyly detekovány. Detekované organismy nemusejí být jedinou nebo definitivní příčinou onemocnění.

Panel QIAstat-Dx Gastrointestinal Panel 2 není určen k monitorování nebo vedení léčby infekcí vyvolaných *C. difficile*.

Negativní výsledky panelu QIAstat-Dx Gastrointestinal Panel 2 v případě klinického onemocnění kompatibilního s gastroenteritidou mohou být způsobeny infekcí patogeny, které nejsou tímto analytickým testem detekovány, nebo neinfekčními příčinami, jako je ulcerózní kolitida, syndrom dráždivého tračníku nebo Crohnova choroba.

Panel QIAstat-Dx Gastrointestinal Panel 2 také slouží jako pomůcka při detekci a identifikaci akutní gastroenteritidy v souvislosti s epidemiemi. Panel QIAstat-Dx Gastrointestinal Panel 2 je určen výhradně k profesionálnímu použití, neslouží k sebetestování. Panel QIAstat-Dx Gastrointestinal Panel 2 je určen pro účely diagnostiky *in vitro*.

# <span id="page-6-0"></span>Určený uživatel

Tato sada je určena pro profesionální použití.

Tento výrobek je určen k použití personálem speciálně instruovaným a vyškoleným v technikách molekulární biologie, který je důkladně obeznámen s touto technologií.

### <span id="page-6-1"></span>Shrnutí a vysvětlení

### <span id="page-6-2"></span>Popis kazety panelu QIAstat-Dx Gastrointestinal Panel 2

Kazeta QIAstat-Dx Gastrointestinal Panel 2 Cartridge ([obrázek](#page-7-0) 1) je jednorázové plastové zařízení umožňující provádění plně automatizovaných molekulárních analýz za účelem detekce gastrointestinálních patogenů. Mezi hlavní funkce kazety QIAstat-Dx Gastrointestinal Panel 2 Cartridge patří kompatibilita s typem tekutého vzorku, hermetické uzavření předem vložených činidel nutných k testování a provoz skutečně bez dohledu. V kazetě probíhají veškeré kroky přípravy alikvotů a jejich analýza a testování.

Kazeta QIAstat-Dx Gastrointestinal Panel 2 Cartridge již obsahuje veškerá činidla potřebná pro úplné zpracování testu, a je tudíž soběstačná. Uživatel nemusí přijít do kontaktu s činidly a/nebo s nimi manipulovat. Přístroje QIAstat-Dx Analyzer 1.0, QIAstat-Dx Analyzer 2.0 a QIAstat-Dx Rise obsahují vzduchové filtry pro vstupující i vystupující vzduch, což dále zvyšuje bezpečnost prostředí. Po testování zůstává kazeta po celou dobu hermeticky uzavřená, což významně zvyšuje bezpečnost likvidace.

V kazetě proběhne několik kroků v automatické sekvenci; k přenosu alikvotů a tekutin přes přenosovou komoru do požadovaných cílů se používá pneumatický tlak.

Po manuálním vložení alikvotu se diagnostické testy s panelem QIAstat-Dx Gastrointestinal Panel 2 provádějí na přístrojích QIAstat-Dx Analyzer 1.0, QIAstat-Dx Analyzer 2.0 a QIAstat-Dx Rise. Všechny kroky přípravy a analýzy alikvotu provádí přístroj QIAstat-Dx Analyzer 1.0 i QIAstat-Dx Rise automaticky.

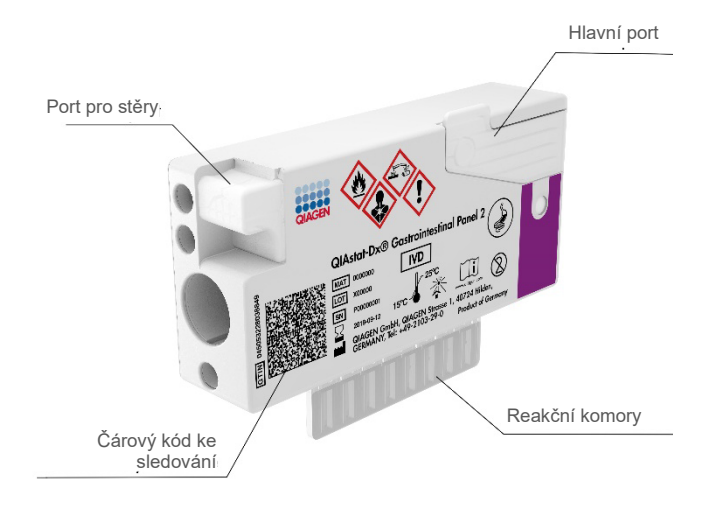

<span id="page-7-0"></span>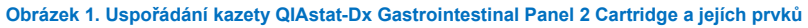

### <span id="page-8-0"></span>Informace o patogenech

Akutní gastrointestinální infekce mohou být způsobené různými patogeny včetně parazitů, bakterií a virů a obecně jsou spojené s neodlišitelnými klinickými známkami a příznaky. Rychlé a přesné stanovení přítomnosti nebo absence potenciálních kauzálních agens pomáhá včasnému rozhodování o léčbě, příjmu do nemocnice, kontrole infekce a návratu pacienta do práce a k rodině. Také může významně napomoci zlepšit antimikrobiální kontrolu a jiné důležité protokoly veřejného zdravotnictví.

Kazeta QIAstat-Dx Gastrointestinal Panel 2 Cartridge umožňuje detekci a rozlišení 22 parazitických, virových a bakteriálních patogenů, které způsobují gastrointestinální symptomy, včetně specifické identifikace séroskupiny *E. coli* O157 v rámci STEC, což představuje celkem 23 cílů. Testování vyžaduje malý objem alikvotu a minimální dobu přímé práce se systémem. Výsledky jsou k dispozici přibližně za 78 minut.

Patogeny, které lze detekovat a identifikovat pomocí panelu QIAstat-Dx Gastrointestinal Panel 2, jsou uvedené v [tabulce](#page-9-0) 1.

### <span id="page-8-1"></span>Odběr alikvotů a vkládání kazet

Odběr alikvotů a jejich následné vkládání do kazety QIAstat-Dx Gastrointestinal Panel 2 Cartridge musí zajistit personál vyškolený v bezpečné manipulaci s biologickými alikvoty.

Provádí se následující kroky:

- 1. Čerstvý nekonzervovaný vzorek stolice se odebere a resuspenduje v transportním médiu Cary-Blair co nejdříve po odběru podle pokynů výrobce. Je třeba dbát na to, aby nedošlo k překročení hranice naplnění na Caryové-Blairově nádobě.
- 2. Informace o alikvotu se manuálně zapíšou na alikvot nebo štítek alikvotu přilepený v horní části kazety QIAstat-Dx Gastrointestinal Panel 2 Cartridge.

<span id="page-9-0"></span>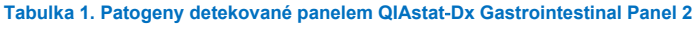

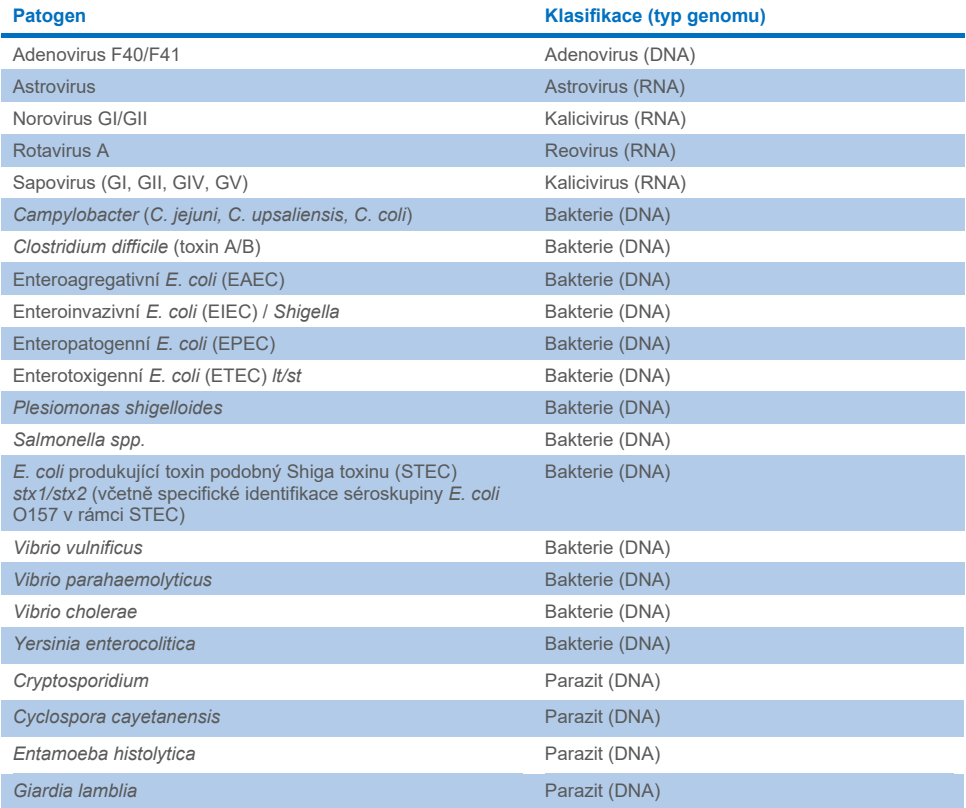

3. Tekutý vzorek (stolice resuspendovaná v transportním médiu Cary-Blair) se manuálně vloží do kazety QIAstat-Dx Gastrointestinal Panel 2 Cartridge.

**Poznámka**: Vzorky stolice konzervované v médiu Cary-Blair by měly být ve formě homogenní suspenze (snadno vortexovatelné).

**Poznámka**: Uživatel musí provést vizuální kontrolu pomocí okénka pro kontrolu alikvotu a ujistit se, že je tekutý vzorek vložen.

- 4. Čárový kód alikvotu (je-li dostupný) a čárový kód kazety QIAstat-Dx Gastrointestinal Panel 2 Cartridge se naskenují v přístroji QIAstat-Dx Analyzer 1.0, QIAstat-Dx Analyzer 2.0 nebo QIAstat-Dx Rise. Není-li čárový kód alikvotu k dispozici, zapíše se ID vzorku manuálně pomocí virtuální klávesnice dotykové obrazovky.
- 5. Kazeta QIAstat-Dx Gastrointestinal Panel 2 Cartridge se vkládá do přístroje QIAstat-Dx Analyzer 1.0, QIAstat-Dx Analyzer 2.0 nebo QIAstat-Dx Rise.
- 6. Na přístroji QIAstat-Dx Analyzer 1.0 nebo QIAstat-Dx Rise se spustí test.

#### <span id="page-10-0"></span>Příprava alikvotu, amplifikace a detekce nukleových kyselin

Extrakci, amplifikaci a detekci nukleových kyselin v alikvotu zajistí přístroj QIAstat-Dx Analyzer 1.0 automaticky.

- 1. Tekutý vzorek se homogenizuje a buňky se lyzují v lytické komoře kazety QIAstat-Dx Gastrointestinal Panel 2 Cartridge, která obsahuje rotor otáčející se vysokou rychlostí, a křemenné kuličky, které umožňují účinné narušení buněk.
- 2. Nukleové kyseliny se oddělí od lyzovaného alikvotu navázáním na křemennou membránu v purifikační komoře kazety QIAstat-Dx Gastrointestinal Panel 2 Cartridge v přítomnosti chaotropních solí a alkoholu.
- 3. Purifikované nukleové kyseliny se oddělí od membrány v purifikační komoře a smíchají s lyofilizovanými PCR činidly v suché chemické komoře kazety QIAstat-Dx Gastrointestinal Panel 2 Cartridge.
- 4. Směs alikvotu a PCR činidel se přesune do PCR komor kazety QIAstat-Dx Gastrointestinal Panel 2 Cartridge, které obsahují vzduchem vysušené primery a sondy specifické pro analýzu.
- 5. Přístroj QIAstat-Dx Analyzer 1.0 nebo QIAstat-Dx Rise vytvoří optimální teplotní profily k zajištění efektivní multiplexní real-time RT-PCR a provede měření fluorescence v reálném čase za účelem vytvoření amplifikačních křivek.
- 6. Software přístroje QIAstat-Dx Analyzer 1.0 nebo QIAstat-Dx Rise interpretuje výsledné údaje a kontroly zpracování a poskytne zprávu o testu.

# <span id="page-11-0"></span>Dodávané materiály

### <span id="page-11-1"></span>Obsah soupravy

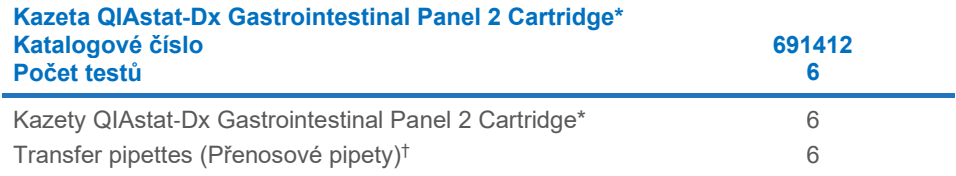

\* 6 individuálně balených kazet obsahujících veškerá činidla potřebná pro přípravu alikvotu a multiplexní real-time RT-PCR plus interní kontrolu.

† 6 individuálně balených přenosových pipet k aplikaci tekutých vzorků do kazety QIAstat-Dx Gastrointestinal Panel 2 Cartridge.

# <span id="page-12-0"></span>Potřebné materiály, které nejsou součástí dodávky

### <span id="page-12-1"></span>Vybavení[\\*](#page-12-2)

Panel QIAstat-Dx Gastrointestinal Panel 2 je určen k použití s přístroji QIAstat-Dx Analyzer 1.0, QIAstat-Dx Analyzer 2.0 a QIAstat-Dx Rise. Před zahájením testu se ujistěte, že jsou k dispozici následující položky:

- Přístroj QIAstat-Dx Analyzer 1.0 (alespoň jeden provozní modul a jeden analytický modul) se softwarem verze 1.4 nebo vyšší NEBO přístroj QIAstat-Dx Rise (aby přístroj fungoval, musí v něm být alespoň dva analytické moduly) se softwarem verze 2.2 nebo vyšší NEBO přístroj QIAstat-Dx Analyzer 2.0 (alespoň jeden provozní modul PRO a jeden analytický modul) se softwarem verze 1.6 nebo vyšší.
- *Uživatelská příručka k přístroji QIAstat*-*Dx Analyzer 1.0 a QIAstat*-*Dx Analyzer 2.0* (pro použití se softwarem verze 1.4 až 1.5) NEBO *uživatelská příručka k přístroji QIAstat*-*Dx Rise* (pro použití se softwarem verze 2.2 nebo novější) NEBO uživatelská příručka k přístroji QIAstat-Dx Analyzer 2.0 (pro použití se softwarem verze 1.6 nebo vyšší)
- Software s definičním souborem analýzy QIAstat-Dx pro panel Gastrointestinal Panel 2 nainstalovaný na provozním modulu nebo na provozním modulu PRO. **Poznámka:** Na přístroji QIAstat-Dx Analyzer 1.0 nelze nainstalovat verzi softwaru 1.6 nebo vyšší.

<span id="page-12-2"></span>\* Před použitím zajistěte, aby byly přístroje zkontrolovány a nakalibrovány podle doporučení výrobce.

## <span id="page-13-0"></span>Varování a bezpečnostní opatření

Pro diagnostické použití in vitro.

Panel QIAstat-Dx Gastrointestinal Panel 2 je určen k použití laboratorními odbornými pracovníky, kteří absolvovali školení v používání přístrojů QIAstat-Dx Analyzer 1.0, QIAstat-Dx Analyzer 2.0 a QIAstat-Dx Rise.

#### <span id="page-13-1"></span>Informace o bezpečnosti

Při práci s chemikáliemi noste vždy vhodný laboratorní oděv, jednorázové rukavice a ochranné brýle. Bližší informace jsou uvedeny v příslušných bezpečnostních listech (BL). Bezpečnostní listy jsou k dispozici online v praktickém a kompaktním formátu PDF na webových stránkách **[www.qiagen.com/safety](https://www.qiagen.com/gb/support/qa-qc-safety-data/safety-data-sheets/)**, kde můžete nalézt, zobrazit a vytisknout BL pro každou soupravu QIAGEN i pro každou součást těchto souprav.

Vždy používejte odpovídající osobní ochranné pomůcky, mimo jiné včetně jednorázových rukavic bez pudru, laboratorního pláště a ochranných brýlí. Chraňte kůži, oči a sliznice. Při manipulaci s alikvoty si často měňte rukavice.

Se všemi alikvoty, použitými kazetami a přenosovými pipetami pracujte, jako kdyby byly infekční. Vždy dodržujte bezpečnostní opatření uváděná v relevantních doporučeních jako Protection of Laboratory Workers from Occupationally Acquired Infections; Approved Guideline (M29) institutu Clinical and Laboratory Standards Institute® (CLSI) nebo jiná doporučení následujících úřadů:

- OSHA<sup>®</sup>: Occupational Safety and Health Administration (USA)
- ACGIH<sup>®</sup>: American Conference of Government Industrial Hygienists (USA)
- COSHH: Control of Substances Hazardous to Health (Spojené království)

Při manipulaci s biologickými alikvoty dodržujte bezpečnostní protokoly vašeho pracoviště. Alikvoty, kazety QIAstat-Dx Gastrointestinal Panel 2 Cartridge a přenosové pipety zlikvidujte v souladu s příslušnými předpisy.

Kazeta QIAstat-Dx Gastrointestinal Panel 2 Cartridge představuje uzavřený jednorázový prostředek obsahující veškerá činidla potřebná pro přípravu alikvotu a multiplexní real-time RT-PCR v přístrojích QIAstat-Dx Analyzer 1.0, QIAstat-Dx Analyzer 2.0 a QIAstat-Dx Rise. Nepoužívejte kazetu QIAstat-Dx Gastrointestinal Panel 2 Cartridge, která je po datu spotřeby, která se zdá být poškozená nebo ze které uniká tekutina. Použité nebo poškozené kazety je nutné zlikvidovat v souladu se všemi národními, státními a místními předpisy a zákony pro ochranu zdraví a bezpečnost práce.

Dodržujte standardní laboratorní postupy pro udržování pracovní oblasti čisté a nekontaminované. Doporučení jsou uvedená v publikacích, např. Biosafety in Microbiological and Biomedical Laboratories (Biologická bezpečnost v mikrobiologických a biochemických laboratořích), vydaných institucemi Centers for Disease Control (Centra pro kontrolu a prevenci onemocnění) a National Institutes of Health (Národní instituty pro zdraví) **[\(www.cdc.gov/od/ohs/biosfty/biosfty.htm\)](http://www.cdc.gov/od/ohs/biosfty/biosfty.htm)**.

### <span id="page-15-0"></span>Bezpečnostní opatření

Na komponenty panelu QIAstat-Dx Gastrointestinal Panel 2 se vztahují následující standardní věty o nebezpečnosti a pokyny pro bezpečné zacházení.

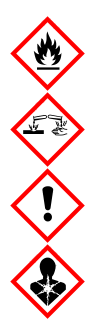

Obsahuje: etanol, guanidin hydrochlorid, guanidin thiokyanát, isopropanol, proteinázu K, t-oktylfenoxypolyethoxyethanol. Nebezpečí! Vysoce hořlavá kapalina a páry. Škodlivý při požití nebo při vdechnutí. Může být škodlivý při kontaktu s kůží. Způsobuje vážné popáleniny kůže a poškození očí. Při vdechnutí může vyvolat příznaky alergie nebo astmatu, případně dechové obtíže. Může způsobit ospalost nebo závratě. Škodlivý pro vodní organismy s dlouhodobými účinky. Při kontaktu s kyselinami uvolňuje velmi toxický plyn. Způsobuje poleptání dýchacích cest. Chraňte před teplem/jiskrami / otevřeným plamenem / horkými povrchy. Zákaz kouření. Vyvarujte se vdechování prachu/dýmu/plynu/mlhy/výparů/aerosolů. Používejte ochranné rukavice / ochranný oděv / ochranné brýle / obličejový štít. Používejte ochranný respirátor. PŘI ZASAŽENÍ OČÍ: Opatrně proplachujte několik minut vodou. Vyjměte kontaktní čočky, jsou-li nasazeny a pokud je lze vyjmout snadno. Pokračujte ve vyplachování. POKUD dojde k zasažení nebo důvodné obavě, že došlo k zasažení: Ihned kontaktujte TOXIKOLOGICKÉ CENTRUM nebo lékaře. Přeneste osobu na čerstvý vzduch a ponechte ji v poloze usnadňující dýchání.

Za účelem snížení rizika kontaminace při manipulaci s alikvoty stolice se doporučuje dodržovat níže uvedené pokyny:

- Při manipulaci s alikvoty stolice by se měl používat izolátor BSC, PCR box, ochranný štít na stůl nebo ochranný obličejový štít.
- Pracovní prostor používaný pro vkládání kazet by měl být oddělen od pracovního prostoru používaného pro testování patogenů stolice (tj. kultivace stolice, EIA).
- Před manipulací s alikvoty by měl být pracovní prostor důkladně vyčištěn pomocí 10% chlornanu sodného nebo podobného dezinfekčního prostředku.
- Kazety QIAstat-Dx Gastrointestinal Panel 2 Cartridge a alikvoty by měly být zpracovávány po jednom.
- Před vyjmutím kazet z přepravních krabic si vyměňte rukavice.
- Mezi zpracováním jednotlivých alikvotů si vyměňte rukavice a vyčistěte pracovní prostor.
- Použité kazety zlikvidujte do kontejneru na biologicky nebezpečný odpad ihned po dokončení cyklu a vyhněte se nadměrné manipulaci s nimi.

### <span id="page-17-0"></span>Uchovávání kazety a manipulace s ní

Kazety QIAstat-Dx Gastrointestinal Panel 2 Cartridge uchovávejte v suchém, čistém úložném prostoru při pokojové teplotě (15–25 °C). Nevytahujte kazety QIAstat-Dx Gastrointestinal Panel 2 Cartridge ani přenosové pipety z individuálních balení, dokud je nebudete chtít použít. Za těchto podmínek lze kazety QIAstat-Dx Gastrointestinal Panel 2 Cartridge skladovat až do data spotřeby vytištěného na individuálních baleních. Datum spotřeby je také součástí čárového kódu kazety QIAstat-Dx Gastrointestinal Panel 2 Cartridge a po jejím vložení do přístrojů QIAstat-Dx Analyzer 1.0, QIAstat-Dx Analyzer 2.0 a QIAstat-Dx Rise jej při zpracování testu načte i přístroj. Kazetu je třeba po vyjmutí z obalu chránit před působením slunečního záření.

Je třeba věnovat odpovídající pozornost datům spotřeby a podmínkám skladování vytištěným na obalu a štítcích všech součástí. Nepoužívejte součásti s prošlou dobou spotřeby ani nesprávně skladované součásti.

# <span id="page-18-0"></span>Manipulace se vzorky, jejich skladování a příprava

Panel QIAstat-Dx Gastrointestinal Panel 2 se používá s přístroji QIAstat-Dx Analyzer 1.0, QIAstat-Dx Analyzer 2.0 a QIAstat-Dx Rise. Se všemi alikvoty se musí zacházet jako s potenciálně nebezpečným materiálem.

#### <span id="page-18-1"></span>Odběr alikvotů

Alikvoty stolice je nutné odebírat a manipulovat s nimi podle postupů doporučených výrobcem transportního média Cary-Blair.

Níže jsou uvedeny doporučené podmínky skladování vzorků stolice resuspendované v transportním médiu Cary-Blair:

- Až 4 dny při pokojové teplotě 15–25 °C
- Až 4 dny chlazené při teplotě 2–8 °C

# <span id="page-19-0"></span>Protokol: Zpracování nezpracovaných alikvotů stolice v transportním médiu Cary-Blair

### <span id="page-19-1"></span>Odběr, přeprava a uchovávání alikvotů

Odeberte a resuspendujte alikvot stolice v transportním médiu Cary-Blair podle postupů doporučených výrobcem.

### <span id="page-19-2"></span>Vložení alikvotu do kazety QIAstat-Dx Gastrointestinal Panel 2 **Cartridge**

**Poznámka:** Relevantní pro přístroj QIAstat-Dx 1.0 i QIAstat-Dx Rise

1. Otevřete balení kazety QIAstat-Dx Gastrointestinal Panel 2 Cartridge pomocí zářezů na bocích balení ([obrázek](#page-20-0) 2).

**DŮLEŽITÉ**: Po otevření balení je nutné alikvot zavést do kazety QIAstat-Dx Gastrointestinal Panel 2 Cartridge do 30 minut. Kazetu s alikvotem je nutné vložit do přístroje QIAstat-Dx Analyzer 1.0 nebo QIAstat-Dx Analyzer 2.0 do 90 minut, respektive okamžitě, pokud jde o přístroj QIAstat-Dx Rise.

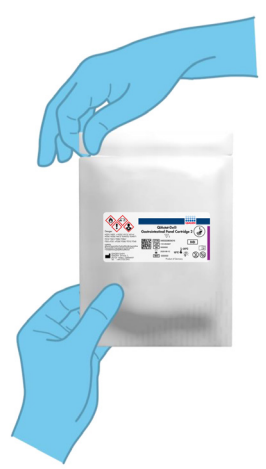

#### <span id="page-20-0"></span>**Obrázek 2. Otevření kazety QIAstat**-**Dx Gastrointestinal Panel 2 Cartridge.**

- 2. Vyjměte kazetu QIAstat-Dx Gastrointestinal Panel 2 Cartridge z obalu a umístěte ji tak, aby čárový kód na štítku byl otočený směrem k vám.
- 3. Manuálně zapište informace o alikvotu nebo štítek s informacemi o alikvotu nalepte na horní část kazety QIAstat-Dx Gastrointestinal Panel 2 Cartridge. Ujistěte se, že je štítek ve správné poloze a neblokuje otvírání víčka ([obrázek](#page-20-1) 3). Správné značení kazet je uvedeno v části Pracovní postup na přístroji QIAstat-Dx Rise.

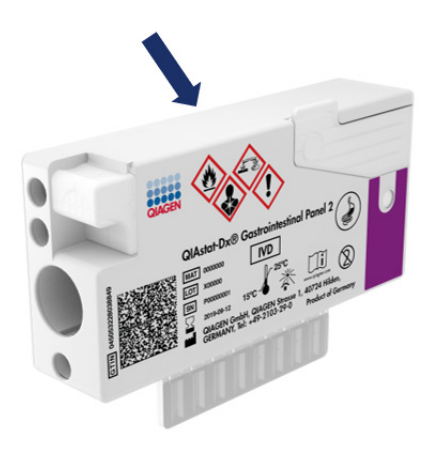

<span id="page-20-1"></span>**Obrázek 3. Umístění informací o alikvotu na horní straně kazety QIAstat**-**Dx Gastrointestinal Panel 2 Cartridge.**

4. Umístěte kazetu QIAstat-Dx Gastrointestinal Panel 2 Cartridge vodorovně na čistou pracovní plochu tak, aby čárový kód na štítku směřoval nahoru. Otevřete víčko na alikvoty v hlavním portu na přední straně kazety QIAstat-Dx Gastrointestinal Panel 2 Cartridge ([obrázek](#page-21-0) 4).

**DŮLEŽITÉ**: Když je hlavní port otevřen, kazetu QIAstat-Dx Gastrointestinal Panel 2 Cartridge nepřevracejte ani jí netřepejte. Hlavní port obsahuje křemenné kuličky používané k narušení alikvotu. Křemenné kuličky by mohly z kazety QIAstat-Dx Gastrointestinal Panel 2 Cartridge při zatřepání s otevřeným víčkem vypadnout.

**Poznámka**: Port pro stěry se pro analýzu pomocí panelu QIAstat-Dx Gastrointestinal Panel 2 nepoužívá.

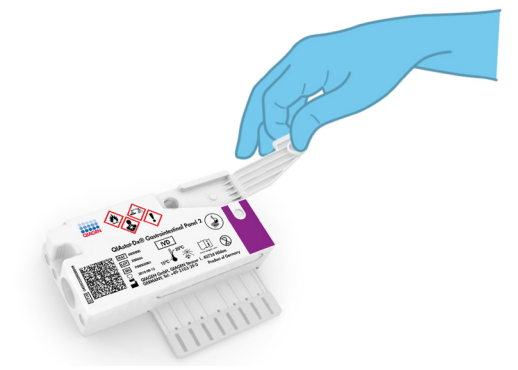

<span id="page-21-0"></span>**Obrázek 4. Otevření víčka na alikvoty v hlavním portu.**

5. Stolici v transportním médiu Cary-Blair důkladně promíchejte, například 3krát řádným protřepáním zkumavky ([obrázek](#page-22-0) 5).

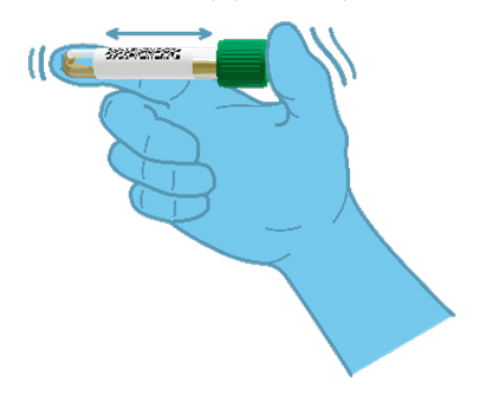

<span id="page-22-0"></span>**Obrázek 5. Promíchání alikvotů stolice v transportním médiu Cary-Blair.**

6. Otevřete zkumavku s alikvotem, který chcete testovat. K odebrání tekutiny použijte dodanou přenosovou pipetu. Natáhněte alikvot až po druhou plnicí rysku na přenosové pipetě (tj. 200 µl) ([obrázek](#page-23-0) 6).

**DŮLEŽITÉ**: Do pipety nenatahujte vzduch, hlen ani částice. Pokud do pipety natáhnete vzduch, hlen nebo částice, opatrně vytlačte tekutinu alikvotu z pipety zpět do zkumavky s alikvotem a aspiraci zopakujte. V případě, že dojde ke ztrátě dodané přenosové pipety, použijte jinou pipetu z balení nebo jakoukoli jinou komerčně dostupnou pipetu o minimálním objemu 200 µl.

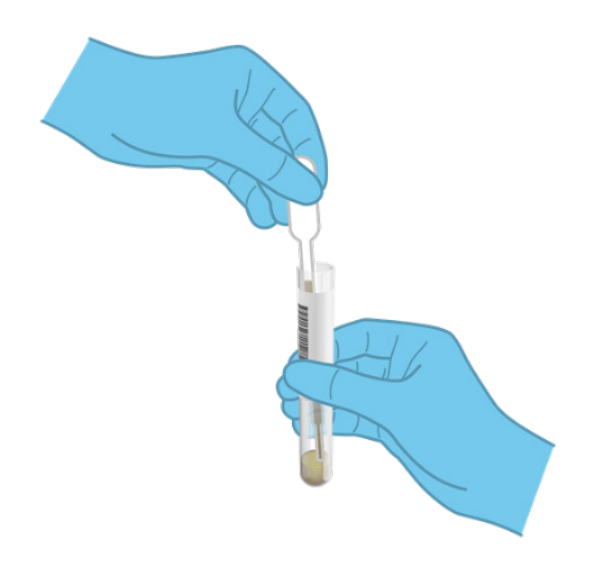

#### <span id="page-23-0"></span>**Obrázek 6. Nasátí alikvotu do dodané přenosové pipety.**

7. Opatrně přeneste alikvot do hlavního portu kazety QIAstat-Dx Gastrointestinal Panel 2 Cartridge za použití dodané jednorázové přenosové pipety ([obrázek](#page-23-1) 7).

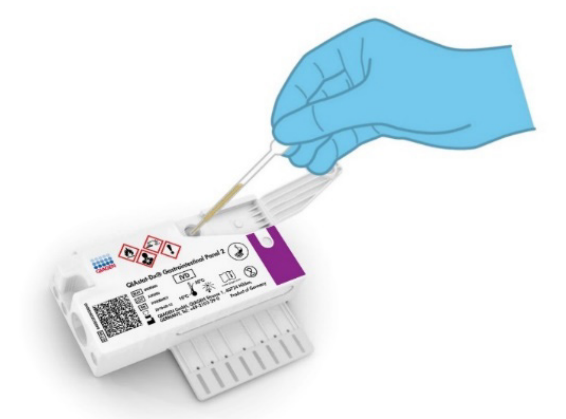

<span id="page-23-1"></span>**Obrázek 7. Přenos alikvotu do hlavního portu kazety QIAstat**-**Dx Gastrointestinal Panel 2 Cartridge.**

8. Pevně zavřete víčko v hlavním portu – mělo by se ozvat cvaknutí ([obrázek](#page-24-0) 8).

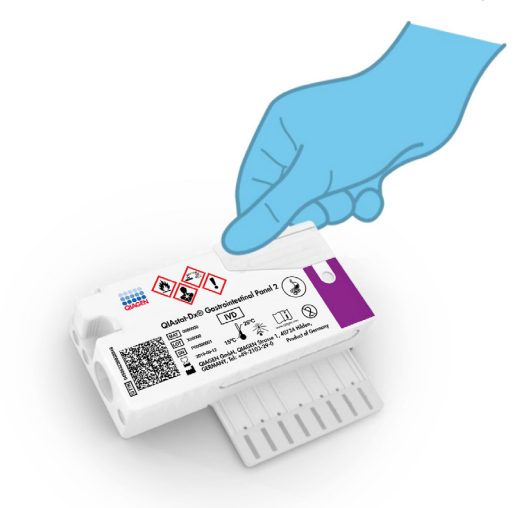

#### <span id="page-24-0"></span>**Obrázek 8. Zavření víčka v hlavním portu.**

9. Vizuálně ověřte vložení alikvotu kontrolou okénka pro kontrolu alikvotu na kazetě QIAstat-Dx Gastrointestinal Panel 2 Cartridge ([obrázek](#page-25-0) 9). Měla by být vidět směs alikvotu a křemenných kuliček.

**DŮLEŽITÉ**: Po vložení alikvotu do kazety QIAstat-Dx Gastrointestinal Panel 2 Cartridge musí být kazeta vložena do přístroje QIAstat-Dx Analyzer 1.0 nebo QIAstat-Dx Analyzer 2.0 do 90 minut, respektive musí být okamžitě po vložení všech alikvotů do kazet umístěna do zásobníku přístroje QIAstat-Dx Rise. Maximální doba čekání pro kazetu, která je již vložena do přístroje QIAstat-Dx Rise (stabilita v přístroji), je přibližně 145 minut. Přístroj QIAstat-Dx Rise automaticky detekuje, že byla kazeta vložena do přístroje na delší dobu, než je povoleno, a upozorní na to uživatele.

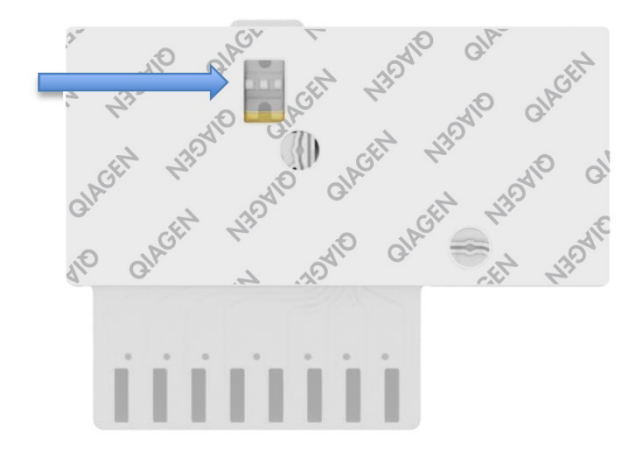

<span id="page-25-0"></span>**Obrázek 9. Okénko pro kontrolu alikvotu (modrá šipka).**

### <span id="page-26-0"></span>Zpracování testu na přístroji QIAstat-Dx Analyzer 1.0

1. Zapněte napájení přístroje QIAstat-Dx Analyzer 1.0 vypínačem na přední straně přístroje.

**Poznámka**: Vypínač na zadní straně analytického modulu musí být nastaven do polohy **"I"**. Stavové kontrolky přístroje QIAstat-Dx Analyzer 1.0 nebo QIAstat-Dx Analyzer 2.0 se rozsvítí modře.

- 2. Počkejte, než se otevře obrazovka **Main** (Hlavní) a stavové kontrolky přístroje QIAstat-Dx Analyzer 1.0 nebo QIAstat-Dx Analyzer 2.0 se rozsvítí zeleně a přestanou blikat.
- 3. Přihlaste se do přístroje QIAstat-Dx Analyzer 1.0 nebo QIAstat-Dx Analyzer 2.0 zadáním uživatelského jména a hesla.

**Poznámka**: Obrazovka **Login** (Přihlášení) se otevře, pokud je aktivována funkce **User Access Control** (Řízení uživatelského přístupu). Pokud je funkce **User Access Control** (Řízení uživatelského přístupu) zakázána, nebude systém vyžadovat uživatelské jméno / heslo a otevře se obrazovka **Main** (Hlavní).

- 4. Pokud v přístroji QIAstat-Dx Analyzer 1.0 nebo QIAstat-Dx Analyzer 2.0 není nainstalován software s definičním souborem analýzy, před zpracováním testu postupujte podle pokynů pro instalaci (více informací viz "Příloha A: Instalace [definičního souboru analýzy"](#page-128-1)).
- 5. Stiskněte tlačítko **Run Test** (Spustit test) v pravém horním rohu dotykové obrazovky přístroje QIAstat-Dx Analyzer 1.0 nebo QIAstat-Dx Analyzer 2.0.
- 6. Po výzvě naskenujte čárový kód s ID vzorku na alikvotu v médiu Cary-Blair nebo pomocí přední čtečky čárových kódů integrované v přístroji QIAstat-Dx Analyzer 1.0 nebo QIAstat-Dx Analyzer 2.0 [\(obrázek](#page-27-0) 10) naskenujte čárový kód s údaji o vzorku, který se nachází na horní straně kazety QIAstat-Dx Gastrointestinal Panel 2 Cartridge (viz krok 3).

**Poznámka**: Také můžete zadat ID vzorku pomocí virtuální klávesnice dotykové obrazovky výběrem pole **Sample ID** (ID vzorku).

**Poznámka**: V závislosti na zvolené konfiguraci systému může být nyní nutné zadat ID pacienta.

**Poznámka**: Pokyny z přístroje QIAstat-Dx Analyzer 1.0 nebo QIAstat-Dx Analyzer 2.0 se zobrazí na **Instructions Bar** (Lišta pokynů) ve spodní části dotykové obrazovky.

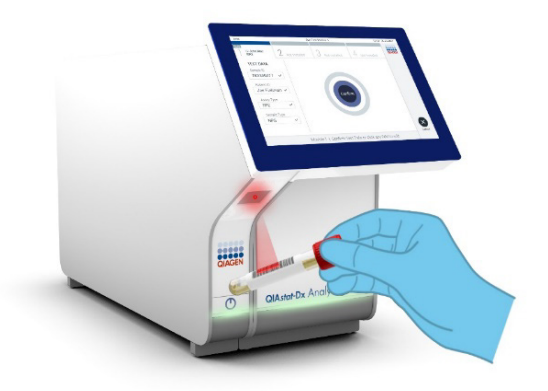

#### <span id="page-27-0"></span>**Obrázek 10. Skenování čárového kódu s ID vzorku.**

7. Po výzvě naskenujte čárový kód na kazetě QIAstat-Dx Gastrointestinal Panel 2 Cartridge, kterou chcete použít ([obrázek](#page-28-0) 11). Přístroj QIAstat-Dx Analyzer 1.0 nebo QIAstat-Dx Analyzer 2.0 automaticky na základě čárového kódu kazety rozpozná analýzu, která má být provedena.

**Poznámka**: Přístroj QIAstat-Dx Analyzer 1.0 nebo QIAstat-Dx Analyzer 2.0 nepřijme kazety QIAstat-Dx Gastrointestinal Panel 2 Cartridge po datu spotřeby, již použité kazety ani kazety pro analýzy, které nejsou v přístroji nainstalované. V takových případech se zobrazí chybová zpráva a systém kazetu QIAstat-Dx Gastrointestinal Panel 2 Cartridge odmítne. Další podrobnosti o instalaci analýz naleznete v dokumentu *Uživatelská příručka k přístroji QIAstat*-*Dx Analyzer 1.0 nebo QIAstat*-*Dx Analyzer 2.0* anebo v příloze A.

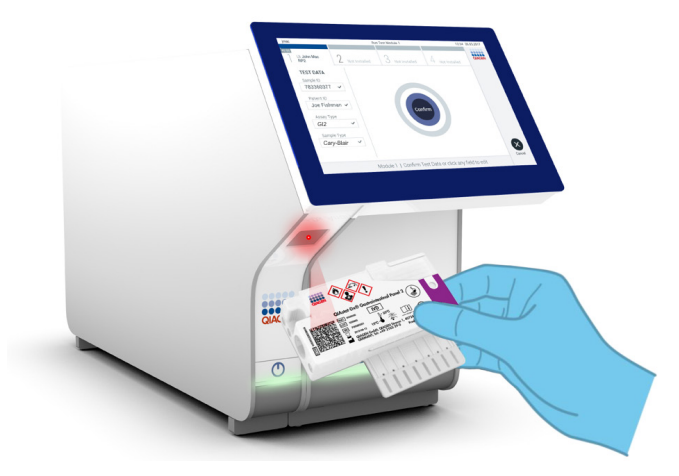

**Obrázek 11. Skenování čárového kódu na kazetě QIAstat**-**Dx Gastrointestinal Panel 2 Cartridge**

- <span id="page-28-0"></span>8. Otevře se obrazovka **Confirm** (Potvrdit). Zkontrolujte zadané údaje a výběrem relevantních polí na dotykové obrazovce a úpravou informací proveďte potřebné změny.
- 9. Když jsou všechny zobrazené údaje správné, stiskněte tlačítko **Confirm** (Potvrdit). V případě potřeby vyberte odpovídající pole a upravte jeho obsah nebo zrušte test tlačítkem **Cancel** (Zrušit) ([obrázek](#page-29-0) 12).

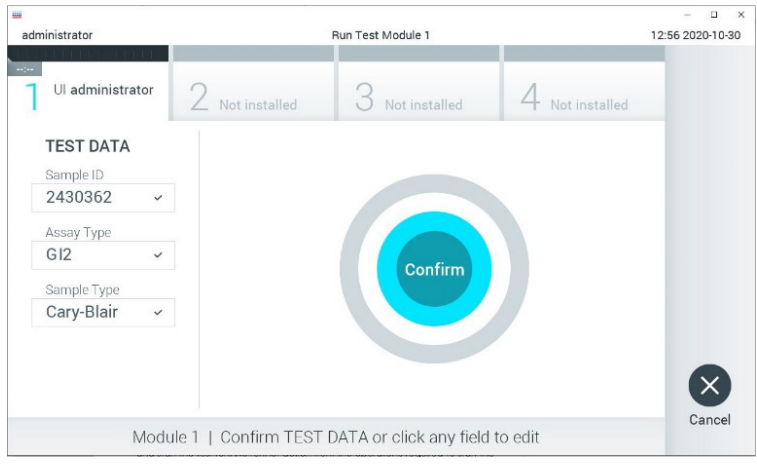

<span id="page-29-0"></span>**Obrázek 12. Potvrzení zadání údajů.**

- 10. Ujistěte se, že jsou víčka na alikvoty na portu pro stěry a na hlavním portu kazety QIAstat-Dx Gastrointestinal Panel 2 Cartridge pevně uzavřená.
- 11. Když se automaticky otevře vstupní port pro kazety v horní části přístroje QIAstat-Dx Analyzer 1.0 nebo QIAstat-Dx Analyzer 2.0, vložte kazetu QIAstat-Dx Gastrointestinal Panel 2 Cartridge s čárovým kódem otočeným doleva a reakčními komorami směřujícími dolů ([obrázek](#page-30-0) 13).

**Poznámka**: V závislosti na konfiguraci systému může být obsluha požádána o opětovné zadání uživatelského hesla před spuštěním zpracování.

**Poznámka**: Až do tohoto bodu lze zpracování testu zrušit stisknutím tlačítka **Cancel** (Zrušit) v dolním pravém rohu dotykové obrazovky.

12. Když přístroj QIAstat-Dx Analyzer 1.0 nebo QIAstat-Dx Analyzer 2.0 detekuje kazetu QIAstat-Dx Gastrointestinal Panel 2 Cartridge, automaticky zavře víčko vstupního portu pro kazety a zahájí zpracování testu. Ze strany obsluhy již k zahájení zpracování nejsou nutné žádné další kroky.

**Poznámka**: Kazetu QIAstat-Dx Gastrointestinal Panel 2 Cartridge není nutné do přístroje QIAstat-Dx Analyzer 1.0 nebo QIAstat-Dx Analyzer 2.0 tlačit.

**Poznámka**: Přístroj QIAstat-Dx Analyzer 1.0 a QIAstat-Dx Analyzer 2.0 nepřijme jinou kazetu QIAstat-Dx Gastrointestinal Panel 2 Cartridge než kazetu použitou a naskenovanou během nastavení testu. Pokud vložíte jinou než naskenovanou kazetu, systém nahlásí chybu a kazetu automaticky vysune.

**Poznámka**: Pokud do portu nevložíte žádnou kazetu QIAstat-Dx Gastrointestinal Panel 2 Cartridge, víčko vstupního portu kazety se automaticky zavře po 30 sekundách. V takovém případě postup zopakujte, a to od kroku 5.

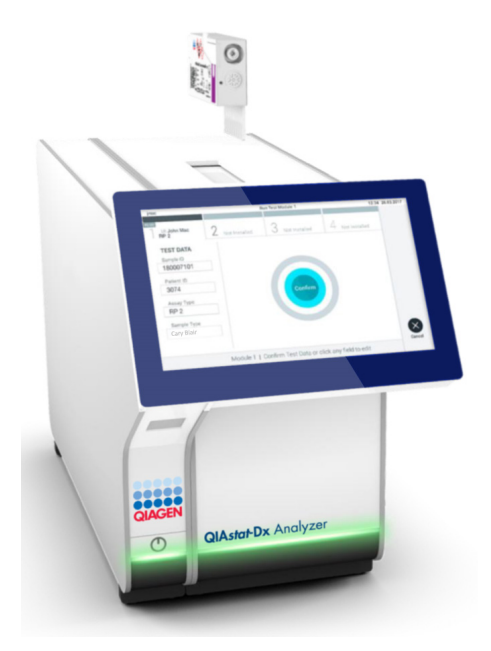

<span id="page-30-0"></span>**Obrázek 13. Vložení kazety QIAstat**-**Dx Gastrointestinal Panel 2 Cartridge do přístroje QIAstat**-**Dx Analyzer 1.0 nebo QIAstat**-**Dx Analyzer 2.0.**

- 13. Během provádění testu je na dotykové obrazovce zobrazena zbývající doba zpracování.
- 14. Po dokončení zpracování testu se otevře obrazovka **Eject** (Vysunout) ([obrázek](#page-31-0) 14) a lišta stavu modulu zobrazí výsledky testu jako jednu z následujících možností:
	- TEST COMPLETED (Test dokončen): Test byl úspěšně dokončen.
- TEST FAILED (Test selhal): Během testu došlo k chybě.
- TEST CANCELED (Test zrušen): Uživatel zrušil test.

**DŮLEŽITÉ**: Pokud test selže, možné příčiny a doporučené postupy naleznete v části "Řešení potíží" v dokumentu *Uživatelská příručka k přístroji QIAstat*-*Dx Analyzer 1.0 nebo QIAstat*-*Dx Analyzer 2.0.* Další informace o specifických chybových kódech a hlášeních pro panel QIAstat-Dx Gastrointestinal Panel 2 naleznete v části "Troubleshooting" (Řešení potíží) tohoto dokumentu.

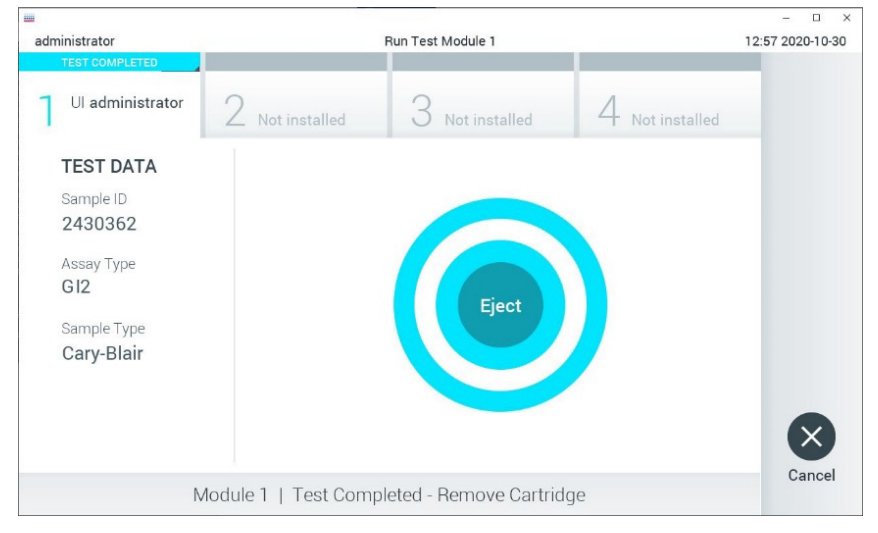

<span id="page-31-0"></span>**Obrázek 14. Zobrazení obrazovky Eject (Vysunout).**

15. Stisknutím tlačítka **Eject** (Vysunout) na dotykové obrazovce vyjměte kazetu QIAstat-Dx Gastrointestinal Panel 2 Cartridge a zlikvidujte ji jako nebezpečný biologický odpad v souladu se všemi národními, státními a místními zdravotnickými a bezpečnostními předpisy a zákony. Když se vstupní port pro kazety QIAstat-Dx Gastrointestinal Panel 2 Cartridge otevře a vysune kazetu, je nutné ji vytáhnout. Nebude-li kazeta do 30 sekund vyjmuta, automaticky se zasune zpět do přístroje QIAstat-Dx Analyzer 1.0 nebo QIAstat-Dx Analyzer 2.0 a víčko vstupního portu pro kazety se zavře. V takovém případě můžete stisknutím tlačítka **Eject** (Vysunout) víčko vstupního portu pro kazety opět otevřít a kazetu vytáhnout.

**DŮLEŽITÉ**: Použité kazety QIAstat-Dx Gastrointestinal Panel 2 Cartridge je nutné zlikvidovat. Kazety nelze používat opakovaně u testů, které již byly spuštěné, ale následně zrušené obsluhou, nebo které skončily chybou.

16. Po vysunutí kazety QIAstat-Dx Gastrointestinal Panel 2 Cartridge se zobrazí obrazovka **Summary** (Souhrn) s výsledky. Další podrobnosti si přečtěte v části "Interpretace [výsledků"](#page-53-0) na straně [54](#page-53-0). Chcete-li spustit zpracování dalšího testu, stiskněte tlačítko **Run Test** (Spustit test).

**Poznámka**: Další informace o použití přístroje QIAstat-Dx Analyzer 1.0 nebo QIAstat-Dx Analyzer 2.0 si přečtěte v dokumentu *Uživatelská příručka k přístroji QIAstat*-*Dx Analyzer 1.0 nebo QIAstat*-*Dx Analyzer 2.0*.

### <span id="page-33-0"></span>Zpracování testu na přístroji QIAstat-Dx Rise

#### Spuštění přístroje QIAstat-Dx Rise

1. Stisknutím tlačítka **ON/OFF** (Zapnout/vypnout) na přední straně přístroje QIAstat-Dx Rise jednotku spusťte.

Poznámka: Vypínač na zadní levé přípojné skříňce musí být nastaven do polohy "I".

- 2. Počkejte, než se otevře obrazovka Login (Přihlášení) a stavové LED kontrolky se rozsvítí zeleně.
- 3. Po otevření přihlašovací obrazovky se přihlaste do systému ([obrázek](#page-33-1) 15).

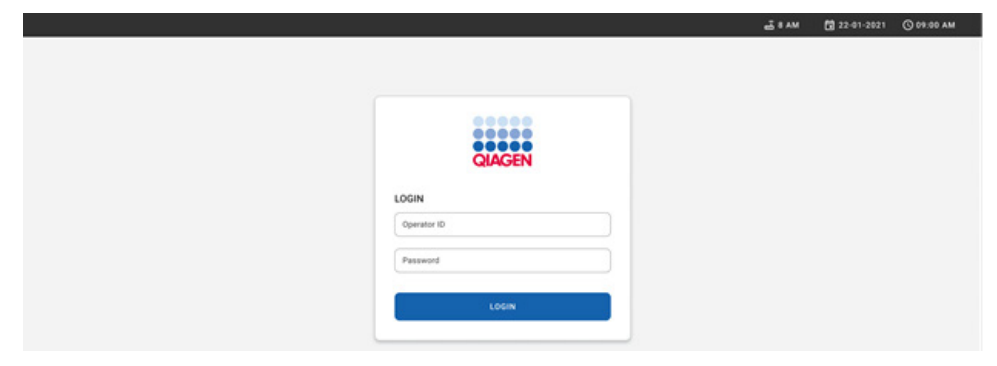

#### <span id="page-33-1"></span>**Obrázek 15. Přihlašovací obrazovka**

**Poznámka**: Po úspěšné počáteční instalaci přístroje QIAstat-Dx Rise se musí správce systému přihlásit a provést počáteční konfiguraci softwaru.

#### Příprava kazety QIAstat-Dx Gastrointestinal Panel 2 Cartridge

Vyjměte kazetu QIAstat-Dx Gastrointestinal Panel 2 Cartridge z obalu. Podrobné informace o přidání alikvotu do kazety QIAstat-Dx Gastrointestinal Panel 2 Cartridge a informace specifické pro prováděnou analýzu naleznete v části ["Vložení alikvotu do kazety QIAstat](#page-19-2)-Dx [Gastrointestinal Panel](#page-19-2) 2 Cartridge".

Po přidání alikvotu do kazety QIAstat-Dx Gastrointestinal Panel 2 Cartridge se vždy ujistěte, že jsou obě víčka alikvotu pevně uzavřená.

#### Přidání čárového kódu alikvotu na kazetu QIAstat-Dx Gastrointestinal Panel 2 **Cartridge**

Umístěte čárový kód na pravou horní stranu kazety QIAstat-Dx Gastrointestinal Panel 2 Cartridge (označen šipkou) ([obrázek](#page-34-0) 16).

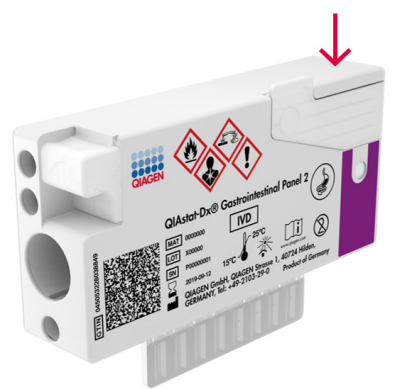

**Obrázek 16. Umístění čárového kódu s ID vzorku**

<span id="page-34-0"></span>Maximální velikost čárového kódu je: 22 mm × 35 mm. Čárový kód musí být vždy na pravé straně kazety (jak je znázorněno výše červeně vyznačenou oblastí), protože levá strana kazety je nezbytná pro autodetekci alikvotu ([obrázek](#page-35-0) 17).

**Poznámka**: Pro zpracování alikvotů na přístroji QIAstat-Dx Rise je nutné, aby byl na kazetě QIAstat-Dx Gastrointestinal Panel 2 Cartridge uveden strojově čitelný čárový kód ID vzorku.

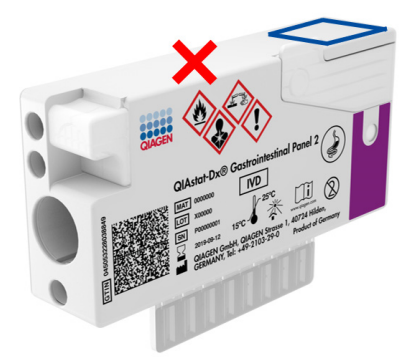

#### <span id="page-35-0"></span>**Obrázek 17. Umisťování čárového kódu s ID vzorku**

Lze použít 1D a 2D čárové kódy. Lze použít následující 1D čárové kódy: EAN-13 a EAN-8, UPC-A a UPC-E, Code128, Code39, Code 93 a Codabar. Použitelnými 2D čárovými kódy jsou Aztec Code, Data Matrix a QR kód.

Zajistěte, aby byl čárový kód vytištěn dostatečně kvalitně. Systém je schopen číst kvalitu tisku stupně C nebo lepší, jak je definováno v normě ISO/IEC 15416 (lineární) nebo ISO/IEC 15415 (2D).

#### Postup při zpracování testu

**Poznámka**: Všichni pracovníci obsluhy by měli při manipulaci s kazetami a dotykovou obrazovkou přístroje QIAstat-Dx Rise používat vhodné osobní ochranné pomůcky, jako jsou rukavice, laboratorní plášť a ochranné brýle.

- 1. Stiskněte tlačítko **OPEN WASTE DRAWER** (Otevřít odpadní zásuvku) v pravém dolním rohu hlavní obrazovky testu ([obrázek](#page-36-0) 18).
- 2. Otevřete odpadní zásuvku a vyjměte použité kazety z předchozích cyklů. Zkontrolujte, že v odpadní zásuvce nejsou rozlité kapaliny. V případě potřeby odpadní zásuvku vyčistěte, jak je popsáno v části Údržba v dokumentu *Uživatelská příručka k přístroji*  Q*IAstat*-*Dx Rise.*
- 3. Po vyjmutí kazet odpadní zásuvku zavřete. Systém naskenuje zásobník a vrátí se na hlavní obrazovku ([obrázek](#page-36-0) 18). Pokud byl zásobník vyjmut za účelem údržby, před zavřením zásuvky se ujistěte, že je správně vložen.
- 4. Stiskněte tlačítko **OPEN INPUT DRAWER** (Otevřít vstupní zásuvku) v pravém dolním rohu obrazovky [\(obrázek](#page-36-0) 18).

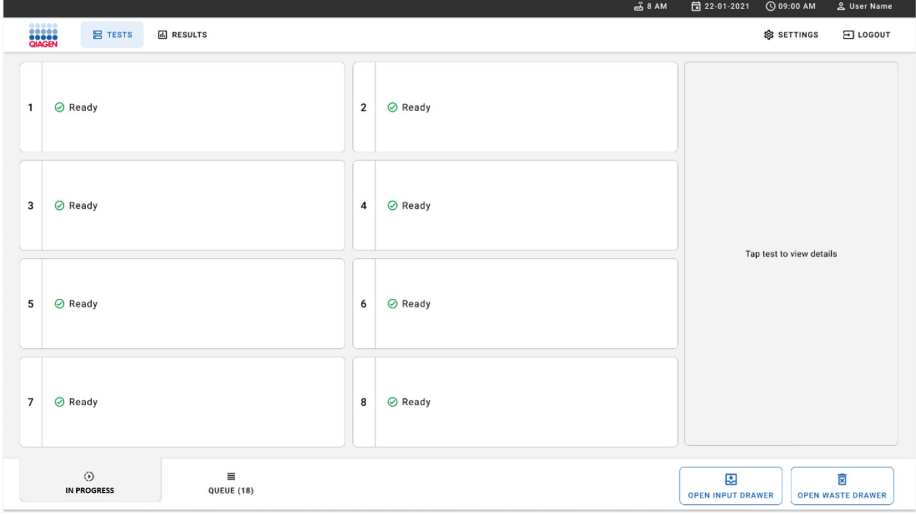

<span id="page-36-0"></span>**Obrázek 18. Hlavní obrazovka testu.**

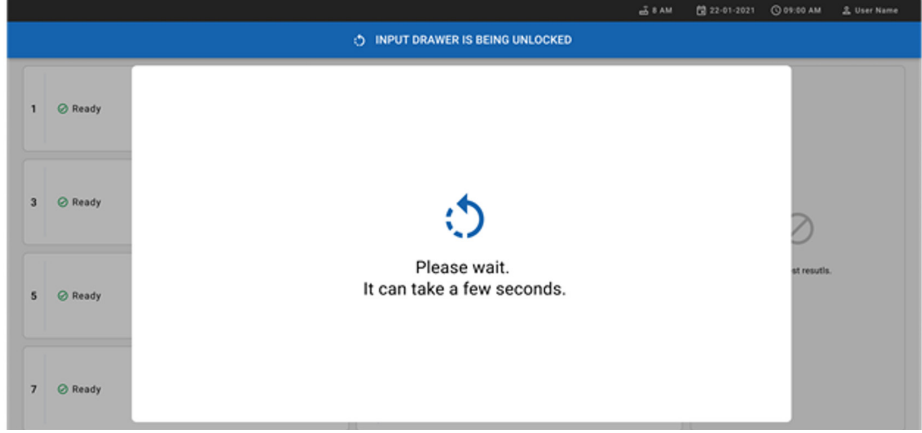

5. Vyčkejte, dokud se vstupní zásuvka neodemkne ([obrázek](#page-37-0) 19).

<span id="page-37-0"></span>**Obrázek 19. Dialogové okno Input drawer waiting (Čekání na vstupní zásuvku).**

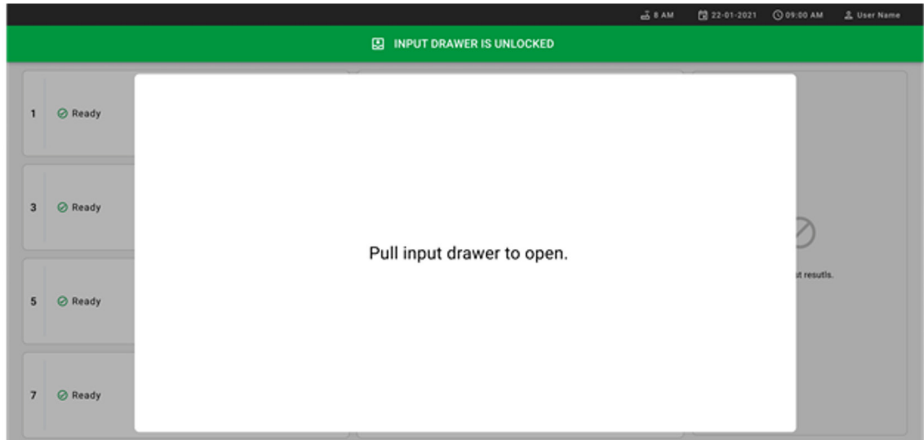

6. Jakmile se zobrazí výzva, zatáhněte za vstupní zásuvku, aby se otevřela ([obrázek](#page-37-1) 20).

#### <span id="page-37-1"></span>**Obrázek 20. Dialogové okno Input drawer open (Otevření vstupní zásuvky).**

7. Zobrazí se dialogové okno **Add Cartridge** (Přidat kazetu) a aktivuje se čtečka před přístrojem. Naskenujte čárový kód s ID vzorku na horní straně kazety QIAstat-Dx Gastrointestinal Panel 2 před přístrojem (pozice označená šipkou ([obrázek](#page-38-0) 21).

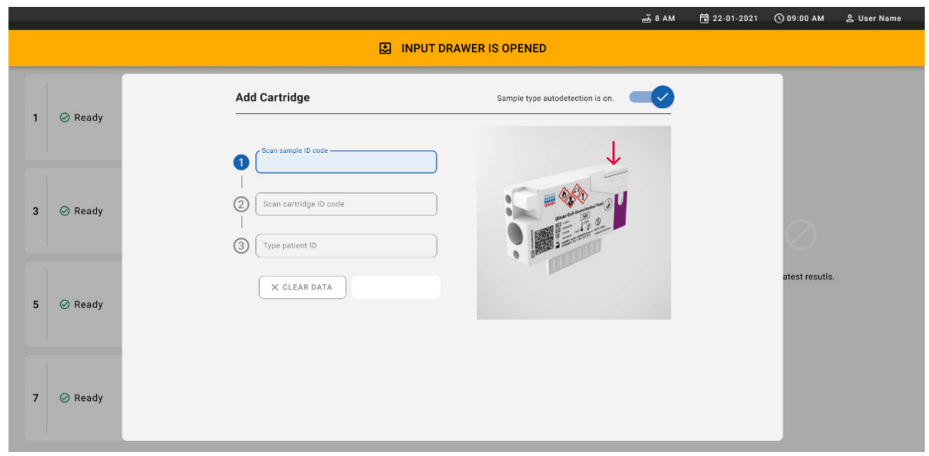

<span id="page-38-0"></span>**Obrázek 21. Obrazovka Scan sample ID (ID vzorku).**

8. Po zadání čárového kódu s ID vzorku naskenujte čárový kód kazety QIAstat-Dx Gastrointestinal Panel 2 Cartridge, která se má použít (pozice označená šipkou). Přístroj QIAstat-Dx Rise automaticky rozpozná analýzu, která se má provést, na základě čárového kódu kazety QIAstat-Dx Gastrointestinal Panel 2 Cartridge [\(obrázek](#page-39-0) 22).

**Poznámka**: Ujistěte se, že je funkce **Sample type autodetection** (Automatická detekce typu alikvotu) nastavena na možnost **on** (Zapnuto). Systém automaticky rozpozná použitý typ alikvotu (pokud je to pro použitou analýzu relevantní).

Pokud je funkce **Sample type autodetection** (Automatická detekce typu alikvotu) nastavena na možnost **off** (Vypnuto), bude možná nutné vybrat příslušný typ alikvotu manuálně (v příslušných případech pro použitou analýzu).

**Poznámka**: Přístroj QIAstat-Dx Rise nepřijme kazety QIAstat-Dx Gastrointestinal Panel 2 Cartridge, které mají prošlou dobu spotřeby, byly již dříve použity nebo pokud v jednotce není nainstalován definiční soubor analýzy pro panel QIAstat-Dx Gastrointestinal Panel 2. V takovém případě se zobrazí chybová zpráva.

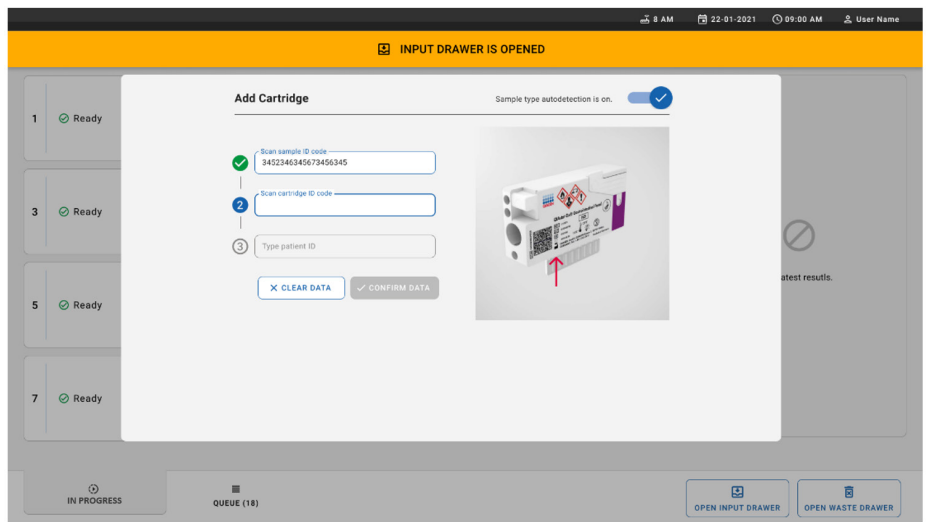

<span id="page-39-0"></span>**Obrázek 22. Obrazovka pro skenování ID kazety QIAstat**-**Dx Gastrointestinal Panel 2 Cartridge.**

9. Zadejte ID pacienta (funkce Patient ID (ID pacienta)) musí být nastavena na možnost **on** (Zapnuto) a poté údaje potvrďte ([obrázek](#page-39-1) 23 a [24](#page-40-0)).

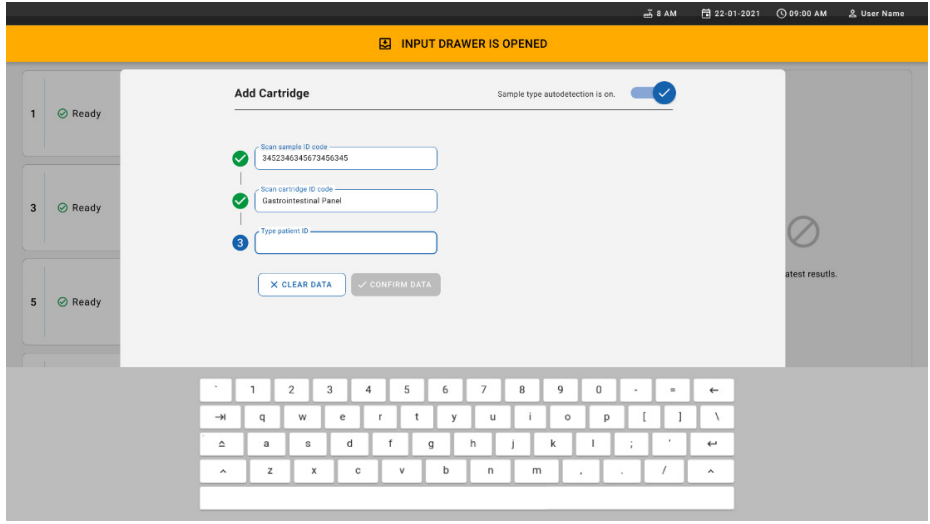

<span id="page-39-1"></span>**Obrázek 23. Zadání ID pacienta.**

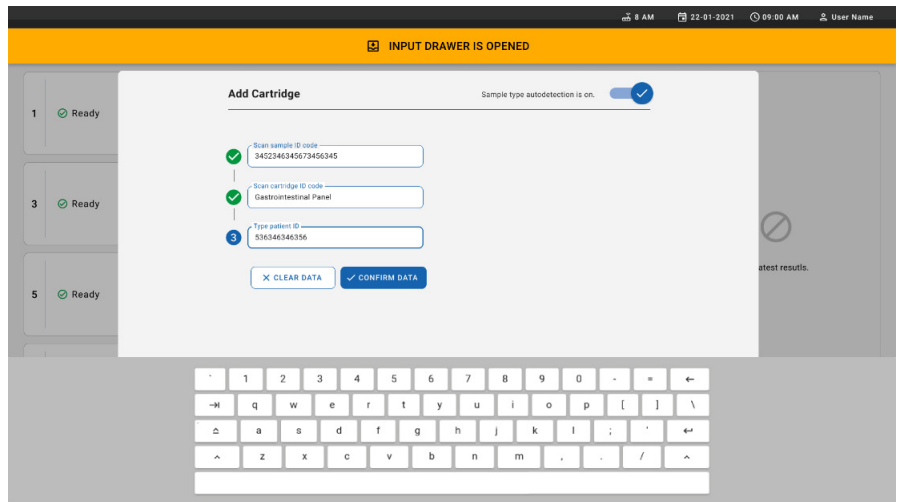

<span id="page-40-0"></span>**Obrázek 24. Zadejte ID pacienta a poté potvrďte údaje na obrazovce**

10. Po úspěšném naskenování se v horní části obrazovky krátce zobrazí následující dialogové okno [\(obrázek](#page-40-1) 25).

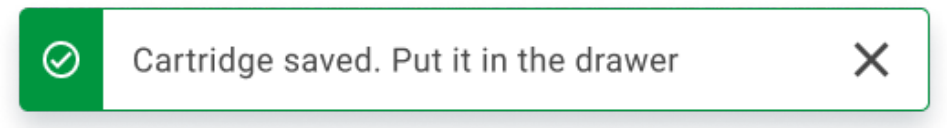

#### <span id="page-40-1"></span>**Obrázek 25. Obrazovka Cartridge saved (Kazeta uložena)**

- 11. Vložte kazetu do vstupní zásuvky. Zkontrolujte, zda je kazeta správně vložena do zásobníku ([obrázek](#page-41-0) 26).
- 12. Pokračujte ve skenování a vkládání kazet podle předchozích kroků.

**DŮLEŽITÉ**: Vezměte prosím na vědomí, že přístroj QIAstat-Dx Rise může ve vstupní zásuvce zpracovávat až 16 kazet QIAstat-Dx Gastrointestinal Panel 2 Cartridge najednou.

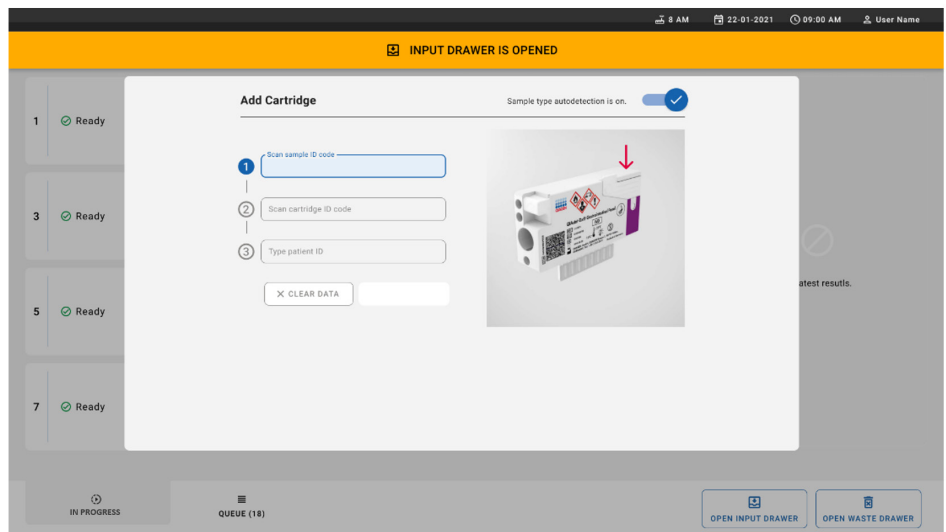

<span id="page-41-0"></span>**Obrázek 26. Obrazovka Add cartridge (Přidat kazetu).**

13. Po naskenování a vložení všech kazet vstupní zásuvku zavřete. Systém naskenuje kazety a připraví frontu ([obrázek](#page-41-1) 27).

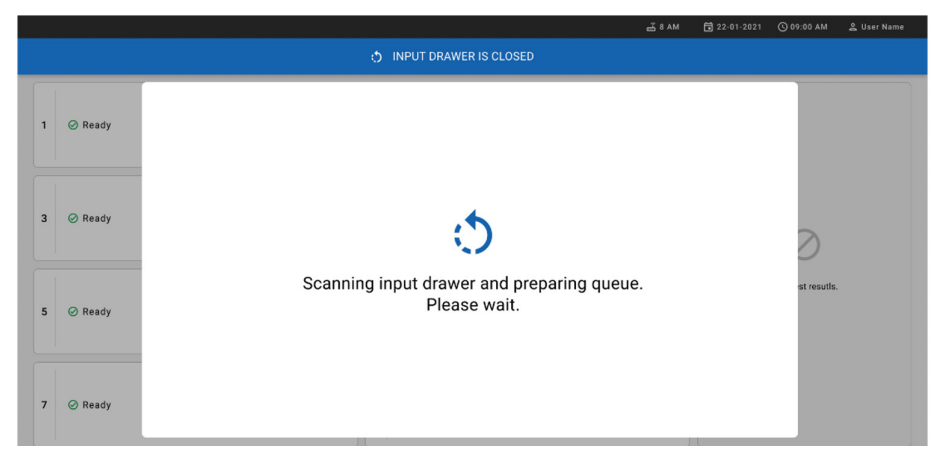

<span id="page-41-1"></span>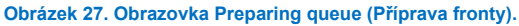

14. Po úspěšném naskenování se zobrazí fronta ([obrázek](#page-42-0) 28). Zkontrolujte data a v případě chyby stisknutím tlačítka **OPEN INPUT DRAWER** (Otevřít vstupní zásuvku) vyjměte a znovu naskenujte příslušnou kazetu podle kroků 10–13.

|                |                                                                                                  | $-38AM$<br>Connected                                                                                                    | 日 22-01-2021<br><b>CO 09:00 AM</b><br><u>2</u> User Name       |
|----------------|--------------------------------------------------------------------------------------------------|----------------------------------------------------------------------------------------------------|----------------------------------------------------------------|
|                | <b>吕 TESTS</b><br><b>E RESULTS</b>                                                               |                                                                                                    | 念 SETTINGS<br>日 LOGOUT                                         |
| $\mathbf{1}$   | ₼ 3323 423435  34234 53212<br><b>QEND TIME</b><br><b>II.</b> Gastrointestinal Panel 2<br>12:99PM | ₼ 75623 62384  89809 80855<br>→ 43235 65653  67632 32245<br>$\mathbf{2}$<br>3<br><b>QEND TIME</b><br><b>QEND TIME</b><br><b>GLI</b> Gastrointestinal Panel 2<br><b>M.</b> Gastrointestinal Panel 2<br>12:10PM<br>12:25PM |                                                                |
| $\ddot{a}$     | ₼ 42134 75678  64533 98753<br><b>QEND TIME</b><br><b>H.</b> Gastrointestinal Panel 2<br>12:48PM  | ₼ 21234 64532  89876 21234<br>₼ 42321 43421  43242 12898<br>5<br>6<br><b>OEND TIME</b><br><b>QEND TIME</b><br><b>ILI</b> Gastrointestinal Panel 2<br><b>M.</b> Gastrointestinal Panel 2<br>12:55PM<br>$1:18$ PM          |                                                                |
| $\overline{7}$ | ₼ 10283 34126  53245 54325<br><b>QEND TIME</b><br><b>III</b> Gastrointestinal Panel 2<br>1:3BPM  | ₼ 23423 44245  43245 43245<br>₼ 42332 67845  67553 42123<br>8<br>9<br><b>QEND TIME</b><br><b>QEND TIME</b><br><b>M.</b> Gastrointestinal Panel 2<br>Gastrointestinal Panel 2<br>1:50PM<br>1:55PM                         |                                                                |
| 10             | ₼ 33242 32876  23414 76644<br><b>QEND TIME</b><br><b>III</b> Gastrointestinal Panel 2<br>2:15PM  | ₹ 32342 34422  89876 23134<br>₹ 31232 42332  64324 31231<br>12<br>11<br><b>QEND TIME</b><br><b><i>GEND TIME</i></b><br>[d] Gastrointestinal Panel 2<br>Gastrointestinal Panel 2<br>2:35PM<br>2:45PM                      | Tap test to view details                                       |
| 13             | ₼ 87234 70256  32453 32123<br><b>QEND TIME</b><br><b>EL</b> Gastrointestinal Panel 2<br>3:05PM   | % 34234 76644  42324 64532<br>₼ 23423 53423  53422 53424<br>15<br><b>QEND TIME</b><br><b>QEND TIME</b><br><b>GLI</b> Gastrointestinal Panel 2<br><b>BD</b> Gastrointestinal Panel 2<br>3:10PM<br>3:30PM                  |                                                                |
| 16             | ₼ 12314 86767  86756 34632<br><b>QEND TIME</b><br><b>III</b> Gastrointestinal Panel 2<br>4:BBPM  | ₼ 23124 53423  42345 87654<br>₼ 23423 53423  53422 53424<br>17<br>18<br><b>QEND TIME</b><br><b>QEND TIME</b><br><b>GI</b> Gastrointestinal Panel 2<br><b>GD</b> Gastrointestinal Panel 2<br>4:10PM<br>3:30PM             |                                                                |
|                | $\circ$<br>畺<br><b>IN PROGRESS</b><br>QUEUE (18)                                                 | ⊘<br><b>CONFRIM DATA TO RUN</b>                                                                                                    | 囤<br>п<br><b>OPEN INPUT DRAWER</b><br><b>OPEN WASTE DRAWER</b> |

<span id="page-42-0"></span>**Obrázek 28. Obrazovka s frontou alikvotů.**

**Poznámka**: Pořadí alikvotů na obrazovce nemusí odpovídat pořadí kazet ve vstupní zásuvce (odpovídá pouze tehdy, když jsou všechny kazety ve frontě pohromadě) a nelze jej změnit bez otevření vstupní zásuvky a vyjmutí kazet.

Pořadí alikvotů ve frontě / pořadí zpracování alikvotů generuje přístroj QIAstat-Dx Rise na základě následujících pravidel:

- Doba stability. Kazety QIAstat-Dx Gastrointestinal Panel 2 Cartridge s nejkratší dobou stability v přístroji budou upřednostněny bez ohledu na pozici ve vkládacím zásobníku.
- V rámci stejného typu analýzy určuje pořadí ve frontě pozice ve vkládacím zásobníku.

Pokud na dotykové obrazovce vyberete test, zobrazí se v části obrazovky **TEST DETAILS** (Podrobnosti testu) ([obrázek](#page-43-0) 29) další informace.

**Poznámka**: Systém ve vstupní zásuvce odmítne kazety, které překročily maximální dobu stability v přístroji (přibližně 145 minut).

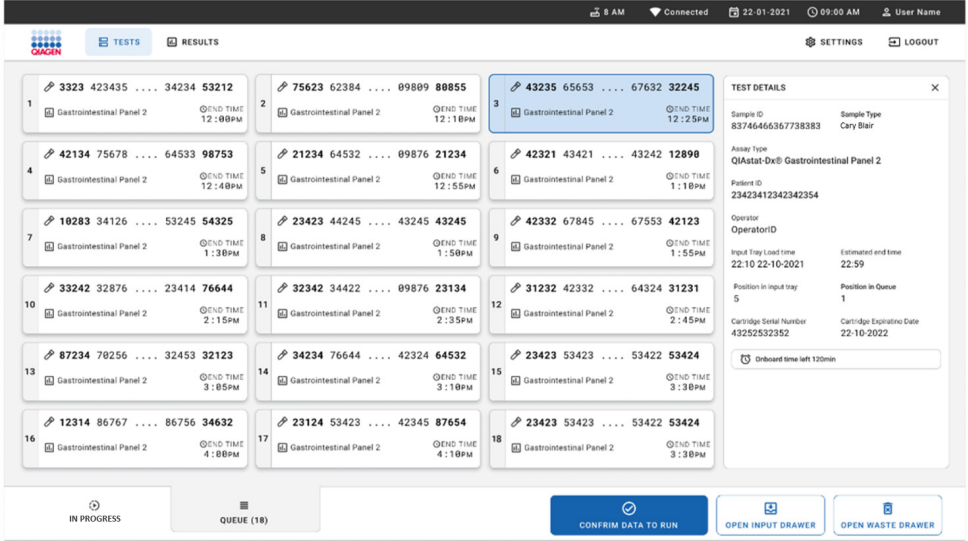

<span id="page-43-0"></span>**Obrázek 29. Obrazovka s frontou alikvotů s vybranou analýzou, zobrazující další informace.**

V části **Test Details** (Podrobnosti testu) ([obrázek](#page-44-0) 30) jsou uvedeny následující informace:

- Sample ID (ID vzorku)
- Sample Type (Typ alikvotu) (v závislosti na analýze)
- Assay Type (Typ analýzy) (QIAstat-Dx Gastrointestinal Assay Panel 2)
- Patient ID (ID pacienta)
- Operator (Obsluha)
- Input Tray Load Time (Doba načtení vstupního zásobníku)
- Estimated end time (Odhadovaný čas ukončení)
- Position in Input drawer (Pozice ve vstupní zásuvce)
- Position in Queue (Pozice ve frontě) (**Poznámka**: Pozice se může lišit v závislosti na době stability alikvotu.)
- Cartridge Serial Number (Sériové číslo kazety)
- Cartridge Expiration Date (Datum spotřeby kazety)
- Onboard time left (Zbývající čas v přístroji)

**Poznámka**: Čas v přístroji je definován v příslušné analýze a spouští pořadí alikvotů ve frontě.

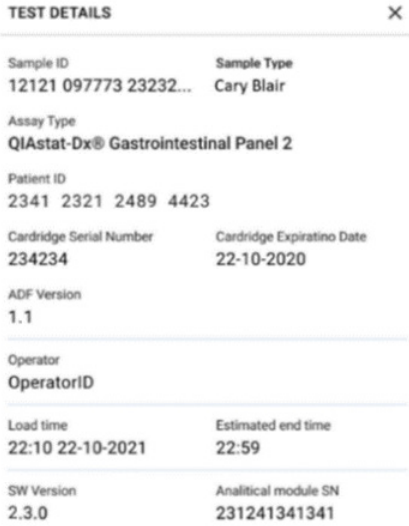

#### <span id="page-44-0"></span>**Obrázek 30. Podrobnosti testu**

15. Pokud jsou všechny zobrazené údaje správné, stiskněte tlačítko **CONFIRM DATA TO RUN** (Potvrdit údaje ke spuštění) ([obrázek](#page-43-0) 29). Poté je ke spuštění testů nutné poslední potvrzení ze strany obsluhy ([obrázek](#page-44-1) 31).

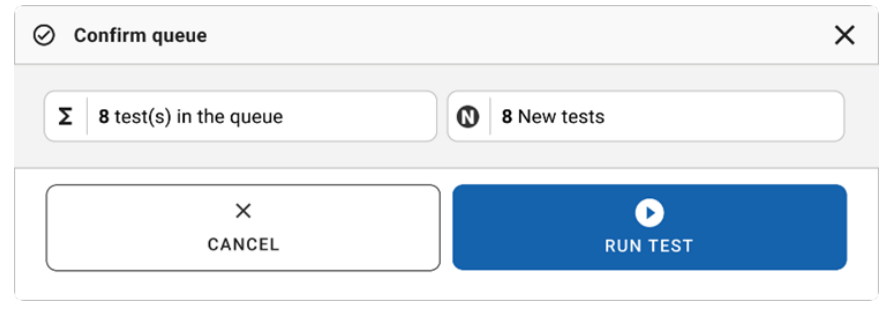

<span id="page-44-1"></span>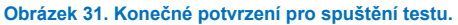

Během provádění testů se na dotykové obrazovce zobrazuje zbývající doba cyklu a další informace o všech testech zařazených do fronty ([obrázek](#page-45-0) 32).

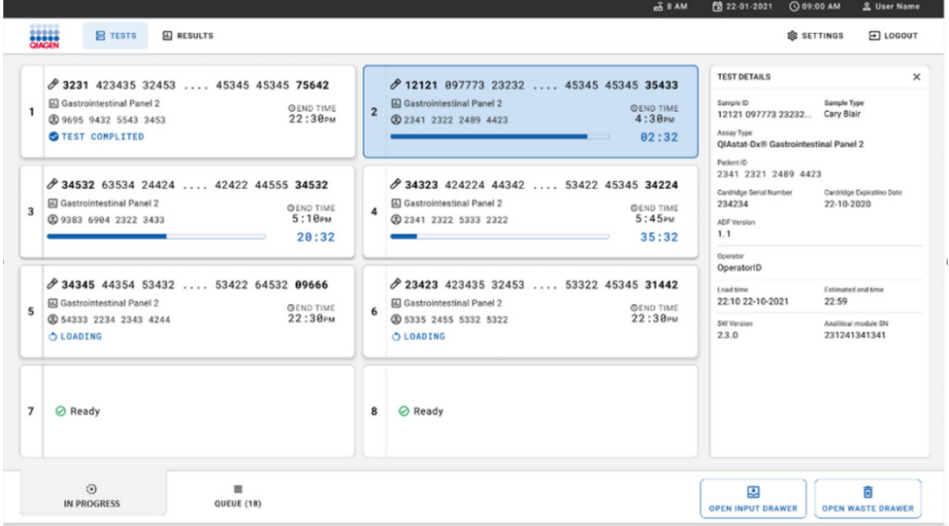

<span id="page-45-0"></span>**Obrázek 32. Informace o provádění testů na obrazovce s frontou.**

Pokud se kazeta vkládá do analytického modulu, zobrazí se zpráva **TEST LOADING**  (Načítání testu) a odhadovaný čas ukončení ([obrázek](#page-45-1) 33).

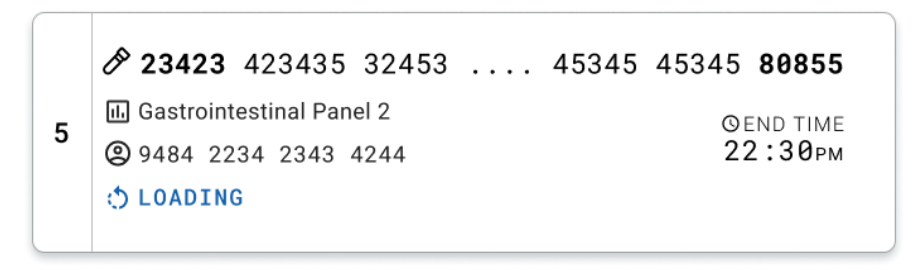

<span id="page-45-1"></span>**Obrázek 33. Zpráva o načítání testu a čas ukončení.**

Pokud test probíhá, zobrazí se uplynulý čas cyklu a přibližný čas ukončení ([obrázek](#page-46-0) 34).

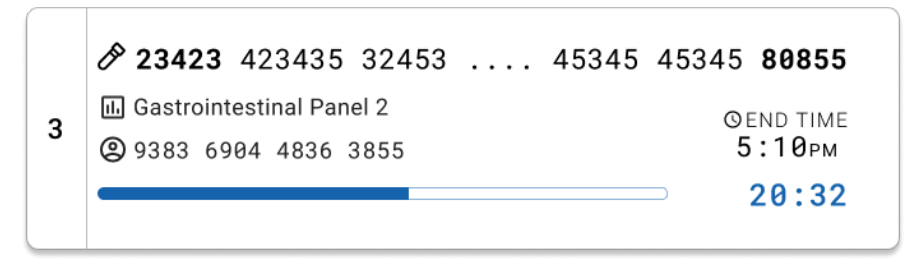

<span id="page-46-0"></span>**Obrázek 34. Zobrazení uplynulého času chodu a přibližného času ukončení.**

Pokud je test dokončen, zobrazí se zpráva **TEST COMPLETED** (Test dokončen) a čas ukončení testu ([obrázek](#page-46-1) 35).

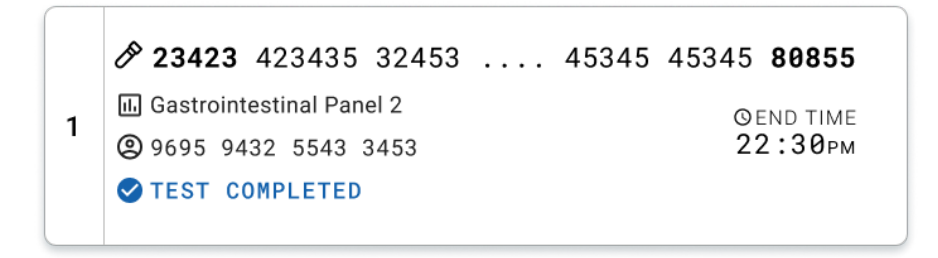

<span id="page-46-1"></span>**Obrázek 35. Zobrazení po Test completed (dokončení testu)**

# Stanovení priorit alikvotů

Pokud je třeba alikvot zpracovat naléhavě, je možné jej na obrazovce s frontou alikvotů vybrat a spustit jako první alikvot ([obrázek](#page-47-0) 36). Vezměte prosím na vědomí, že po potvrzení fronty není možné prioritu alikvotu stanovit.

## Stanovení priorit alikvotů před zahájením cyklu

Naléhavý alikvot je vybrán na obrazovce s frontou a označen jako **URGENT** (Urgentní) z pravé strany obrazovky fronty alikvotů před potvrzením dat ke spuštění. ([Obrázek](#page-47-0) 36). Poté se alikvot přesune na první pozici fronty [\(obrázek](#page-48-0) 37). Vezměte prosím na vědomí, že prioritní může být pouze jeden alikvot.

**Poznámka**: Je nutné otevřít a zavřít vstupní zásuvku, jinak není možné pro již potvrzenou kazetu prioritu nastavit. V tomto okamžiku, pokud není tlačítko **Urgent** (Urgentní) aktivní, operátor musí přepínat mezi záložkami **QUEUE** (Fronta) a **IN PROGRESS** (Probíhá) v grafickém uživatelském rozhraní, aby viděl aktivní tlačítko **Urgent** (Urgentní).

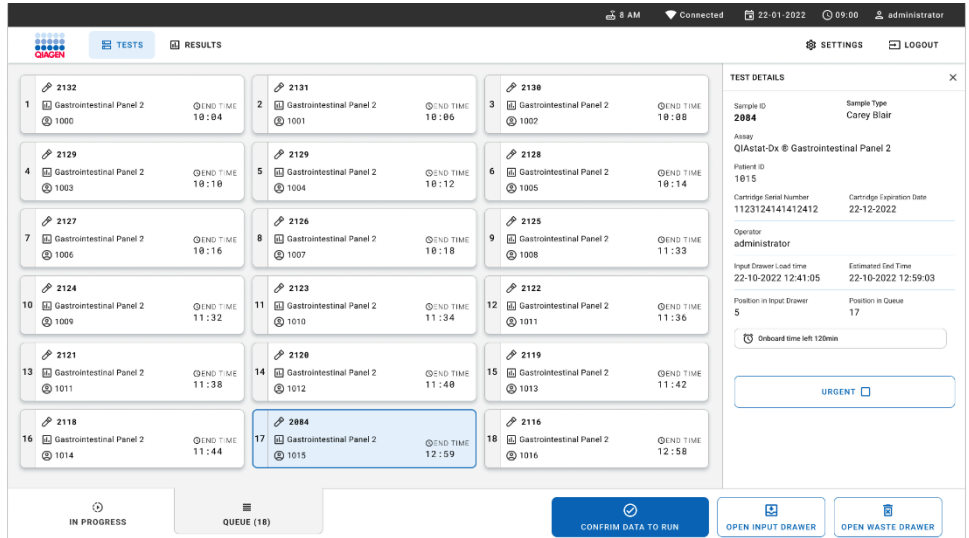

<span id="page-47-0"></span>**Obrázek 36. Obrazovka s frontou alikvotů při výběru alikvotu, u kterého má být nastavena priorita** 

U některých dalších alikvotů může dojít k vyčerpání času stability z důvodu stanovení priority alikvotu. Toto varování se zobrazuje v pravém rohu obrazovky [\(obrázek](#page-48-0) 37).

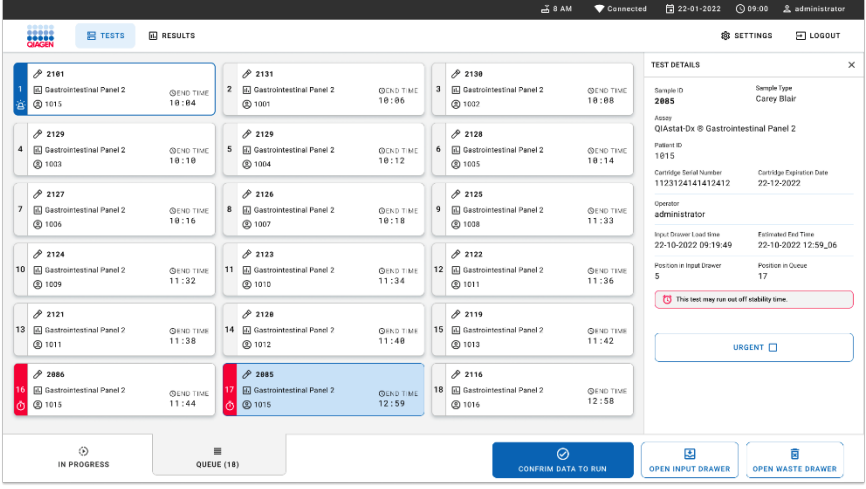

<span id="page-48-0"></span>**Obrázek 37. Obrazovka s frontou alikvotů po stanovení priority alikvotu**

Po potvrzení fronty lze spustit cyklus [\(obrázek](#page-48-1) 38).

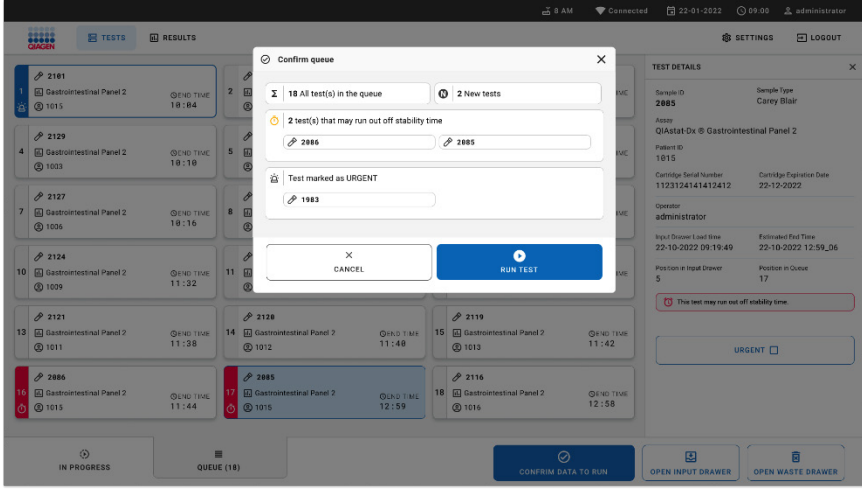

<span id="page-48-1"></span>**Obrázek 38. Potvrzení obrazovky cyklu**

## Stanovení priority alikvotu během cyklu

U alikvotu lze také stanovit prioritu z jakéhokoli důvodu během cyklu. V tomto případě, pokud není k dispozici žádný analytický modul, je třeba jakýkoli jiný probíhající alikvot přerušit, aby bylo možné prioritu stanovit ([obrázek](#page-49-0) 39).

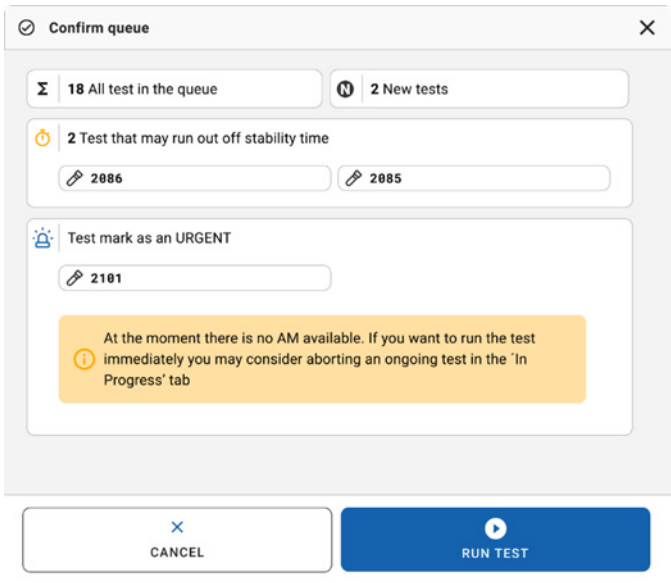

#### <span id="page-49-0"></span>**Obrázek 39. Potvrzovací dialogové okno během cyklu**

# Přerušení zpracovávaného alikvotu

Alikvot lze přerušit během skenování, vkládání a zpracování. Vezměte prosím na vědomí, že po přerušení nelze alikvot znovu použít. To platí i pro alikvot přerušený během skenování a vkládání.

Chcete-li alikvot přerušit, přejděte na záložku "in progress" (Probíhá) na obrazovce, vyberte alikvot a stiskněte možnost "abort" (Přerušit) v pravém rohu obrazovky [\(obrázek](#page-50-0) 40).

Není možné přerušit cyklus, pokud se alikvot právě vkládá do analytického modulu anebo se blíží dokončení cyklu a systém načítá data výsledků a/nebo technické protokoly z příslušného analytického modulu.

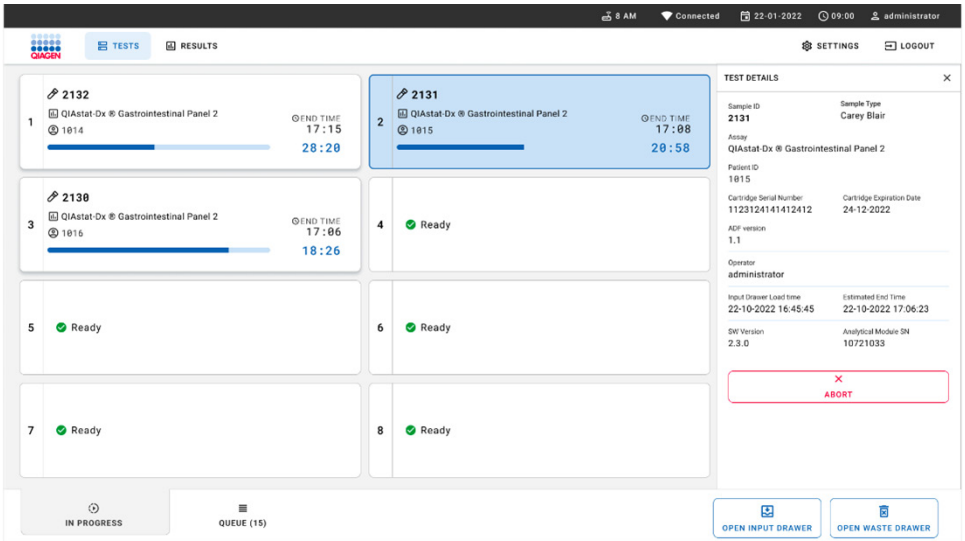

#### <span id="page-50-0"></span>**Obrázek 40. Přerušení zpracovávaného alikvotu**

Systém potřebuje potvrzení k přerušení alikvotu ([obrázek](#page-51-0) 41).

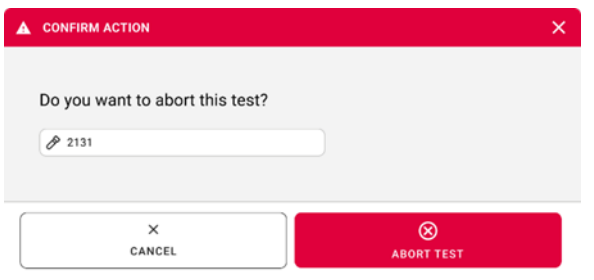

#### <span id="page-51-0"></span>**Obrázek 41. Potvrzovací dialogové okno k přerušení zpracovávaného alikvotu**

Po chvíli se alikvot na obrazovce zobrazí jako "aborted" (Přerušený) ([obrázek](#page-51-1) 42 a [obrázek](#page-52-0) 43).

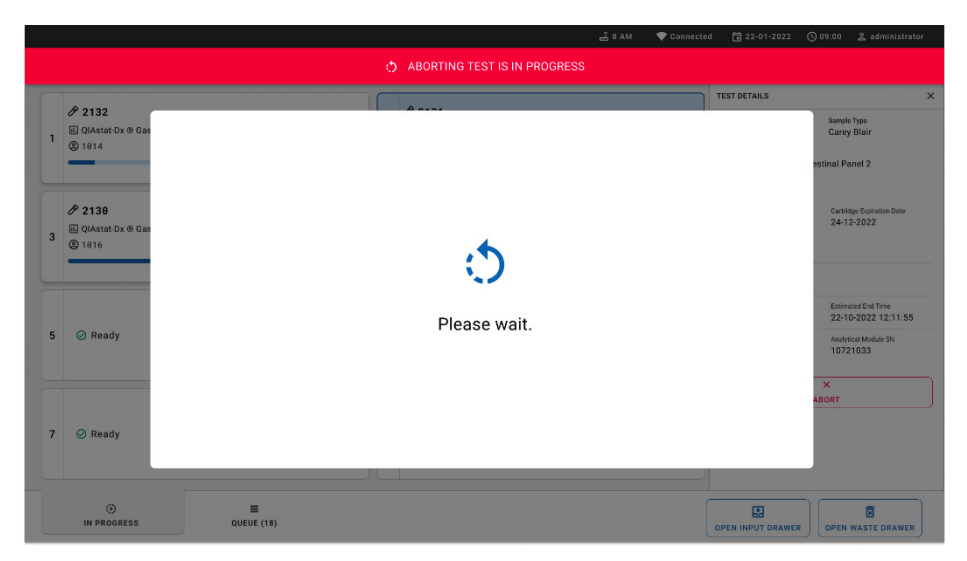

<span id="page-51-1"></span>**Obrázek 42. Dialogové okno s čekáním na přerušení alikvotu**

|                |                                                                                                    |                | 급 8 AM<br>Connected                                                                                                    |                               | 台 22-01-2022 ① 09:00 __ __ administrator |  |  |
|----------------|----------------------------------------------------------------------------------------------------|----------------|----------------------------------------------------------------------------------------------------|-------------------------------|------------------------------------------|--|--|
|                | <b>CLACEN</b><br><b>吕 TESTS</b><br><b>III</b> RESULTS                                                                    |                |                                                                                                    |                               | <b>SETTINGS</b><br>日 LOGOUT              |  |  |
| $\mathbf{1}$   | 82132<br><b>Ⅲ</b> QIAstat-Dx <sup>®</sup> Gastrointestinal Panel 2<br><b>GEND TIME</b><br>17:15<br><b>@1814</b><br>28:20 | $\mathbf{1}$   | 82131<br><b>□</b> QIAstat-Dx ® Gastrointestinal Panel 2<br>$\otimes$ Aborted - The test run execution was manually aborted by operator administrator" Error code: -200102 |                               |                                          |  |  |
| 3              | 82130<br>回 QIAstat-Dx ® Gastrointestinal Panel 2<br><b>QEND TIME</b><br>17:06<br><b>@1816</b><br>18:26                   | $\overline{4}$ | <b>⊘</b> Ready                                                                                                    |                               | Tap test to view details                 |  |  |
| 5              | <b>⊘</b> Ready                                                                                                    | 6              | <b>⊘</b> Ready                                                                                                    |                               |                                          |  |  |
| $\overline{7}$ | <b>⊘</b> Ready                                                                                                    | 8              | <b>⊘</b> Ready                                                                                                    |                               |                                          |  |  |
|                | $\odot$<br>$\equiv$<br><b>IN PROGRESS</b><br>QUEUE (15)                                                                  |                |                                                                                                    | 因<br><b>OPEN INPUT DRAWER</b> | Ē<br><b>OPEN WASTE DRAWER</b>            |  |  |

<span id="page-52-0"></span>**Obrázek 43. Přerušený alikvot po potvrzení přerušení** 

# Interpretace výsledků

# Zobrazení výsledků u přístroje QIAstat-Dx Analyzer 1.0 nebo QIAstat-Dx Analyzer 2.0

Přístroj QIAstat-Dx Analyzer 1.0 nebo QIAstat-Dx Analyzer 2.0 automaticky interpretuje a ukládá výsledky testování. Po vysunutí kazety QIAstat-Dx Gastrointestinal Panel 2 Cartridge se automaticky otevře obrazovka **Summary** (Souhrn) s výsledky. Na [obrázku](#page-53-0) 44 je znázorněna obrazovka pro přístroj QIAstat-Dx Analyzer 1.0.

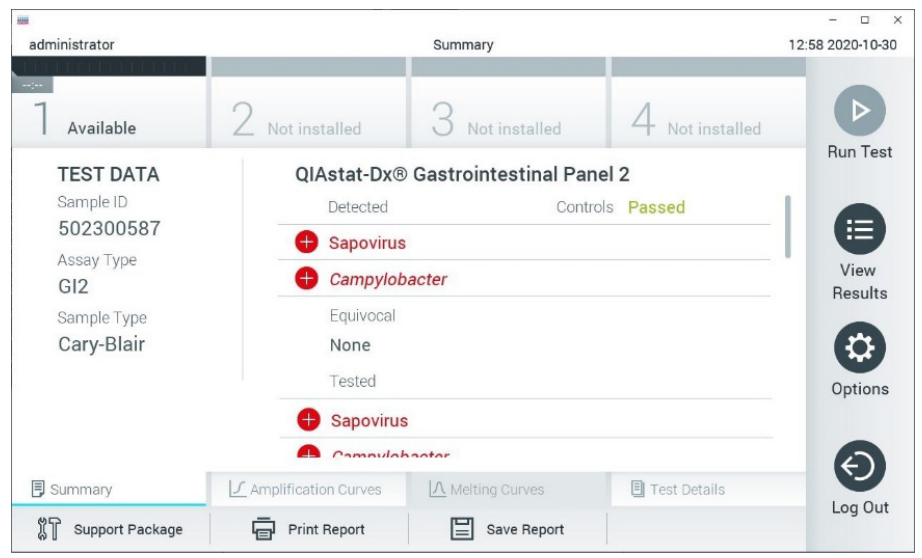

<span id="page-53-0"></span>**Obrázek 44. Příklad obrazovky Summary (Souhrn) s údaji Test Data (Údaje o testu) v levém panelu a Test Summary (Souhrn testu) v hlavním panelu na přístroji QIAstat**-**Dx Analyzer 1.0.**

Na této obrazovce jsou k dispozici další záložky s dalšími informacemi, které budou vysvětleny v následujících kapitolách:

- Amplifikační křivky
- Křivky tání Tato záložka je pro panel QIAstat-Dx Gastrointestinal Panel 2 zakázána.
- Podrobnosti testu.

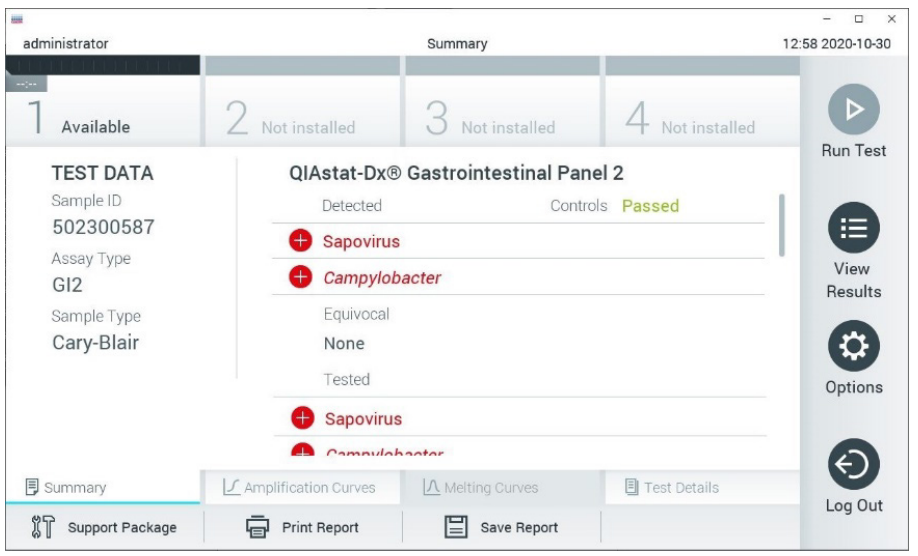

Na [obrázku](#page-54-0) 45 je znázorněna obrazovka pro přístroj QIAstat-Dx Analyzer 2.0.

<span id="page-54-0"></span>**Obrázek 45. Příklad obrazovky Summary (Souhrn) s údaji Test Data (Údaje o testu) v levém panelu a Test Summary (Souhrn testu) v hlavním panelu na přístroji QIAstat**-**Dx Analyzer 2.0.**

Přístroj QIAstat-Dx Analyzer 2.0 zahrnuje další záložku:

Geny AMR. Ta je pro panel QIAstat-Dx Gastrointestinal Panel 2 zakázána.

Poznámka: Od tohoto okamžiku se budou při odkazování na přístroje QIAstat-Dx Analyzer 1.0 a/nebo QIAstat-Dx Analyzer 2.0, kde jsou vysvětlované funkce stejné, používat ukázkové snímky obrazovky.

Hlavní část obrazovky obsahuje následující seznamy a označuje výsledky barevným kódováním a symboly:

První seznam pod záhlavím "Detected" (Detekované) zahrnuje všechny patogeny detekované a identifikované v alikvotu, předchází jim znak  $\bigoplus$  a jsou zbarvené červeně.

- Druhý seznam, pod záhlavím "Equivocal" (Nejednoznačné), se nepoužívá, Výsledky označené jako "Equivocal" (Nejednoznačné) nejsou pro panel QIAstat-Dx Gastrointestinal Panel 2 relevantní. Seznam "Equivocal" (Nejednoznačné) bude proto vždy prázdný.
- Třetí seznam pod záhlavím "Tested" (Testované) obsahuje všechny patogeny testované v alikvotu. Před patogeny detekovanými a identifikovanými v alikvotu je uveden znak  $\bigoplus$  a jsou zbarvené červeně. Před testovanými patogeny, které ve vzorku detekované nebyly, je uveden znak a jsou zbarvené zeleně. V tomto seznamu se rovněž zobrazí neplatné a nerelevantní patogeny.

**Poznámka**: Patogeny detekované a identifikované v alikvotu jsou uvedené v seznamu "Detected" (Detekované) i v seznamu "Tested" (Testované).

Pokud test neproběhl úspěšně, objeví se zpráva "Failed" (Selhal) následovaná specifickým kódem chyby.

Na levé straně obrazovky se nacházejí následující údaje Test Data (Údaje o testu):

- Sample ID (ID vzorku)
- Patient ID (ID pacienta) (je-li dostupné)
- Assay Type (Typ analýzy)
- Sample Type (Typ alikvotu)

K dispozici jsou další údaje o analýze v závislosti na přístupových právech obsluhy. Dostanete se k nim pomocí karet ve spodní části obrazovky (např. amplifikační grafy a podrobnosti testu).

Zprávu s údaji o analýze lze exportovat na externí paměťové zařízení USB. Vložte paměťové zařízení USB do jednoho z portů USB přístroje QIAstat-Dx Analyzer 1.0 a stiskněte tlačítko **Save Report** (Uložit zprávu) ve spodní části obrazovky. Tuto zprávu lze kdykoli později exportovat výběrem testu ze seznamu **View Result** (Zobrazit výsledek).

Zprávu lze odeslat do tiskárny stisknutím tlačítka **Print Report** (Vytisknout zprávu) na spodní liště obrazovky.

## Zobrazení amplifikačních křivek

Amplifikační křivky patogenů detekovaných v testu naleznete na záložce  $\angle$  **Amplification Curves** (Amplifikační křivky) ([obrázek](#page-56-0) 46).

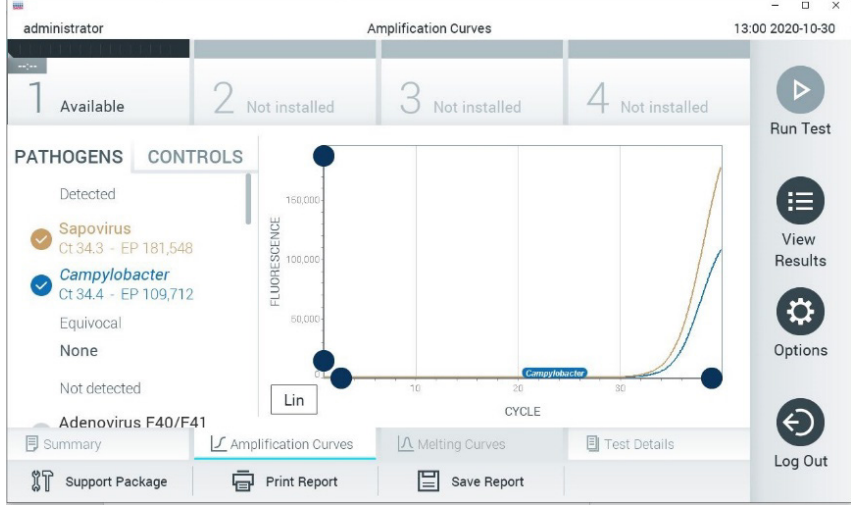

<span id="page-56-0"></span>**Obrázek 46. Obrazovka Amplification Curves (Amplifikační křivky) (záložka PATHOGENS (Patogeny)).**

Podrobnosti o testovaných patogenech a kontrolách jsou uvedeny nalevo, amplifikační křivky uprostřed.

**Poznámka**: Pokud je v přístroji QIAstat-Dx Analyzer 1.0 nebo QIAstat-Dx Analyzer 2.0 povolena funkce **User Access Control** (Řízení uživatelského přístupu), obrazovka **Amplification Curves** (Amplifikační křivky) bude dostupná jen pracovníkům obsluhy s přístupovými právy.

Stisknutím záložky **PATHOGENS** (Patogeny) na levé straně zobrazíte grafy odpovídající testovaným patogenům. Stisknutím položky Pathogen Name (Název patogenu) zvolíte patogeny zobrazené v amplifikačním grafu. Můžete zvolit jeden patogen, více patogenů nebo žádné patogeny. Každý patogen zvolený v seznamu bude mít přiřazenou barvu odpovídající amplifikační křivce spojené s daným patogenem. Nezvolené patogeny budou uvedené šedou barvou. Odpovídající  $C<sub>T</sub>$  a hodnoty koncové fluorescence (endpoint fluorescence, EP) jsou uvedené pod názvy jednotlivých patogenů.

Stisknutím záložky **CONTROLS** (Kontroly) na levé straně zobrazíte kontroly v amplifikačním grafu. Stisknutím kroužku vedle názvu kontroly ji můžete zvolit anebo zrušit její výběr [\(obrázek](#page-57-0) 47).

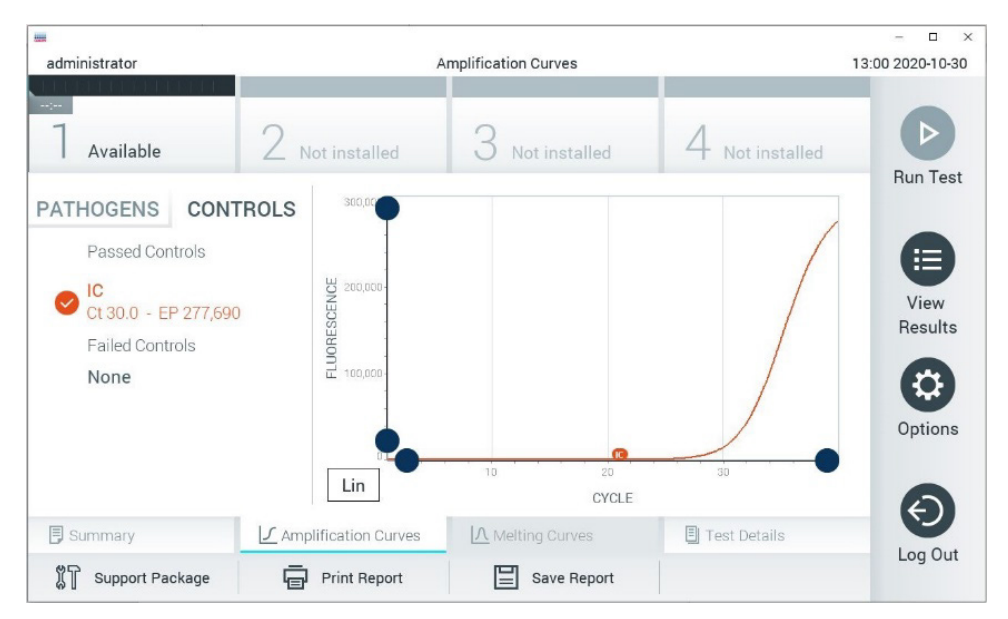

<span id="page-57-0"></span>**Obrázek 47. Obrazovka Amplification Curves (Amplifikační křivky) (záložka CONTROLS (Kontroly)).**

Amplifikační graf zobrazuje křivku údajů pro zvolené patogeny nebo kontroly. Mezi logaritmickou a lineární stupnicí osy Y můžete přepínat tlačítky **Lin** (Lineární) nebo **Log** (Logaritmická) ve spodním levém rohu grafu.

Stupnici osy X a osy Y lze upravit **modrými ohraničovacími prvky** na obou osách. Stiskněte a podržte **modrý ohraničovací prvek** a přesuňte jej na požadované místo na ose. Přesunutím **modrého ohraničovacího prvku** do počátku osy se vrátíte k výchozím hodnotám.

## Zobrazení podrobností testu

Tlačítkem **Test Details** (Podrobnosti testu) na liště nabídky záložek ve spodní části dotykové obrazovky otevřete podrobnější výsledky. Přejděte dolů a prohlédněte si celou zprávu. Následující údaje **Test Details** (Podrobnosti testu) budou uvedené uprostřed obrazovky [\(obrázek](#page-60-0) 48):

- User ID (ID uživatele)
- Cartridge SN (Sériové číslo kazety)
- Cartridge Expiration Date (Datum spotřeby kazety)
- Module SN (Sériové číslo modulu)
- Test Status (Completed, Failed, Canceled by operator) (Stav testu (dokončený, selhal, zrušený obsluhou))
- Error Code (Kód chyby) (je-li relevantní)
- Test Start Date and Time (Datum a čas zahájení testu)
- Test Execution Time (Čas provedení testu)
- Assay Name (Název analýzy)
- Test ID (ID testu)
- **•** Test Result (Výsledek testu):
	- Positive (Pozitivní) (je-li detekován/identifikován alespoň jeden gastrointestinální patogen)
	- Positive with warning (Pozitivní s varováním) (pokud je detekován minimálně jeden patogen, ale interní kontrola selhala)
	- Negative (Negativní) (není-li detekován žádný gastrointestinální patogen)
	- Failed (Selhal) (došlo k chybě nebo byl test zrušen uživatelem)
- **Seznam analytů zpracovaných v analýze, s hodnotou**  $C_T$  **a koncovou fluorescencí** v případě pozitivního signálu
- Internal Control (Interní kontrola), s hodnotou  $C_T$  a koncovou fluorescencí

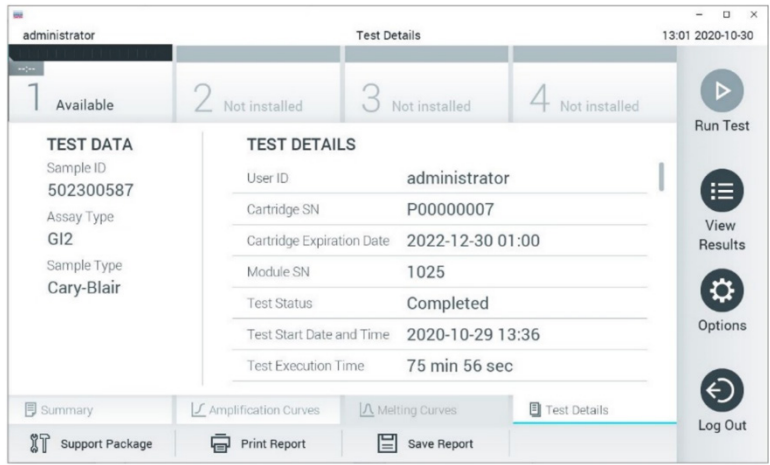

<span id="page-60-0"></span>**Obrázek 48. Příklad obrazovky s částí Test Data (Údaje o testu) na levém panelu a částí Test Details (Podrobnosti testu) na hlavním panelu.**

## Procházení výsledků předchozích testů

Výsledky z předchozích testů uložené v archivu výsledků zobrazíte tlačítkem **View Results** (Zobrazit výsledky) na Main Menu bar (liště hlavní nabídky) [\(obrázek 49](#page-60-1)).

| administrator              |                 | <b>Test Results</b> |                           |                                   | 13:01 2020-10-30     |
|----------------------------|-----------------|---------------------|---------------------------|-----------------------------------|----------------------|
| $\frac{1}{2}$<br>Available |                 | Not installed       | Not installed             | Not installed                     | ▷<br><b>Run Test</b> |
| Sample ID<br>$\checkmark$  | Assay           | Operator ID         | Date/Time<br>Mod          | Result                            |                      |
| 2430362                    | GI <sub>2</sub> | administrator       |                           | 2020-10-30 12:57 Pos              | 挂                    |
| 502300587                  | GI2             | administrator       |                           | 2020-10-29 14:55 <sup>+</sup> pos | View<br>Results      |
| 401290609                  | GI2             | administrator       | $\overline{\phantom{a}}$  | 2020-10-29 13:16<br>pos           |                      |
| 401290603                  | GI2             | administrator       | $\sim$                    | 2020-10-29 13:13<br>pos           | ≎                    |
| 401290616                  | GI2             | administrator       |                           | 2020-10-29 11:26<br>nea           | Options              |
|                            | K<br>$\lt$      | Page 1 of 2         | $\times$<br>$\mathcal{P}$ |                                   | €                    |
| Remove Filter              |                 | <b>Print Report</b> | Save Report               | Search                            | Log Out              |

<span id="page-60-1"></span>**Obrázek 49. Příklad obrazovky View Results (Zobrazit výsledky).**

Ke každému provedenému testu jsou k dispozici následující informace ([obrázek](#page-60-0) 48):

- Sample ID (ID vzorku)
- $\bullet$  Assay (Analýza) (název analýzy, který je u gastrointestinálního panelu 2 "GI2")
- Operator ID (ID obsluhy)
- Mod (analytický modul, na kterém byl test proveden)
- Date/Time (Datum/Čas) (datum a čas dokončení testu)
- Result (Výsledek) (výsledek testu: positive (pozitivní) [pos], positive with warning (Pozitivní s varováním) [pos\*], negative (negativní) [neg], failed (selhal) [fail] nebo successful (úspěšný) [suc])

**Poznámka**: Když je v přístroji QIAstat-Dx Analyzer 1.0 nebo QIAstat-Dx Analyzer 2.0 povolena funkce **User Access Control** (Řízení uživatelského přístupu), údaje, ke kterým uživatel nemá přístup, budou skryté hvězdičkami.

Zvolte jeden nebo více výsledků testů stisknutím **šedého kroužku** nalevo od ID alikvotu. Vedle zvolených výsledků se zobrazí **znak zaškrtnutí**. Výběr výsledků testu můžete zrušit stisknutím tohoto **znaku zaškrtnutí**. Celý seznam výsledků lze vybrat stisknutím **kroužku se znakem zaškrtnutí** v horním řádku ([obrázek](#page-61-0) 50).

| administrator       |                 | <b>Test Results</b> |                          |                                     | 13:02 2020-10-30     |
|---------------------|-----------------|---------------------|--------------------------|-------------------------------------|----------------------|
| $\sim$<br>Available |                 | Not installed       | Not installed            | Not installed                       | D<br><b>Run Test</b> |
| Sample ID           | Assay           | Operator ID         | Date/Time<br>Mod         | Result                              |                      |
| 2430362             | GI <sub>2</sub> | administrator       |                          | 2020-10-30 12:57<br>$\bullet$ pos   | 注                    |
| 502300587           | GI2             | administrator       |                          | 2020-10-29 14:55 <sup>+</sup> pos   | View<br>Results      |
| 401290609           | GI2             | administrator       |                          | 2020-10-29 13:16<br>$\bigoplus$ pos |                      |
| 401290603           | GI <sub>2</sub> | administrator       |                          | 2020-10-29 13:13                    | ≎<br>pos             |
| 401290616           | GI <sub>2</sub> | administrator       | $\overline{\phantom{a}}$ | 2020-10-29 11:26                    | Options<br>neg       |
|                     | K<br>$\langle$  | Page 1 of 2         | $\mathcal{P}$            | $\times$                            | ←                    |
| Remove Filter       |                 | <b>Print Report</b> | Save Report              | Search                              | Log Out              |

<span id="page-61-0"></span>**Obrázek 50. Příklad výběru údajů Test Results (Výsledky testu) na obrazovce View Results (Zobrazit výsledky).**

Stisknutím kdekoli v řádku testu zobrazíte výsledek daného testu.

Stisknutím hlavičky sloupce (např. **Sample ID** (ID vzorku)) seřadíte seznam vzestupně nebo sestupně dle daného parametru. Seznam lze vždy seřadit pouze dle jednoho sloupce.

Sloupec **Result** (Výsledek) uvádí výsledek jednotlivých testů ([tabulka 2](#page-63-0)):

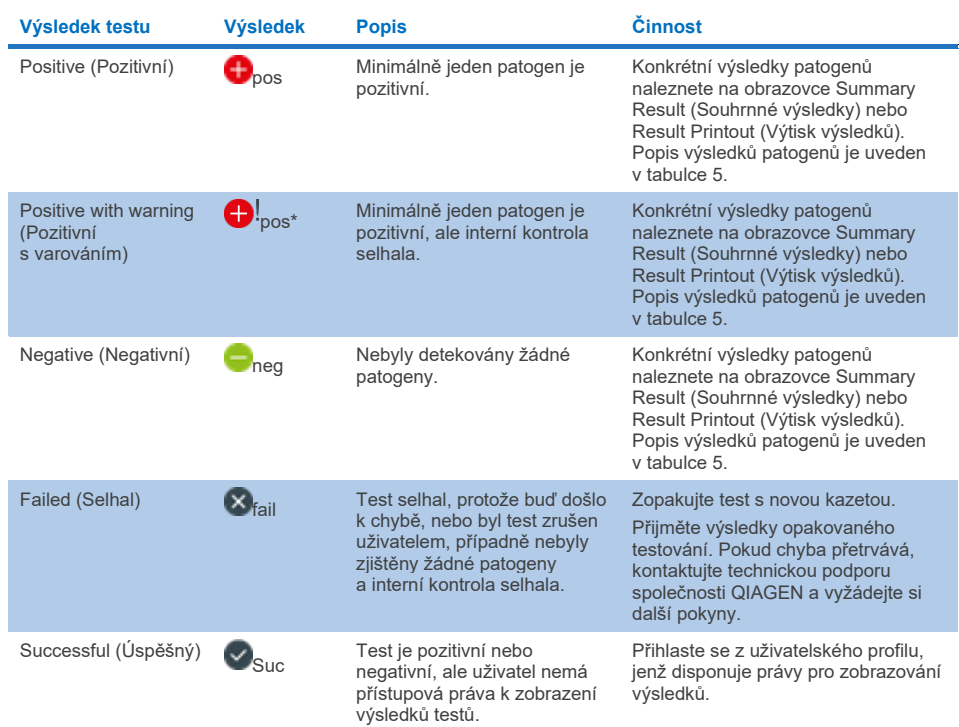

#### <span id="page-63-0"></span>**Tabulka 2. Popisy výsledků testů zobrazených na obrazovce View Results (Zobrazení výsledků)**

Ujistěte se, že je k přístroji QIAstat-Dx Analyzer 1.0 připojena tiskárna a že je nainstalován správný ovladač. Tlačítkem **Print Report** (Vytisknout zprávu) vytiskněte zprávu (zprávy) pro zvolený výsledek (zvolené výsledky).

Tlačítkem **Save Report** (Uložit zprávu) uložíte zprávu (zprávy) pro zvolený výsledek (zvolené výsledky) ve formátu PDF na externí paměťové zařízení USB.

Zvolte typ zprávy: **List of Tests** (Seznam testů) nebo **Test Reports** (Zprávy o testech).

Stisknutím položky **Search** (Hledat) vyhledejte výsledky testů dle parametrů Sample ID (ID vzorku), Assay (Analýza) a Operator ID (ID obsluhy). Zadejte hledaný řetězec pomocí virtuální klávesnice a stisknutím klávesy **Enter** spusťte hledání. Výsledky hledání budou obsahovat pouze záznamy obsahující hledaný text.

Pokud byl seznam výsledků odfiltrován, hledání se bude vztahovat pouze k filtrovanému seznamu. Stisknutím a podržením hlavičky sloupce použijete filtr založený na daném parametru. U některých parametrů, např. **Sample ID** (ID vzorku), se zobrazí virtuální klávesnice, aby bylo možné zadat hledaný řetězec pro filtr.

U jiných parametrů, např. **Assay** (Analýza), se otevře dialogové okno se seznamem analýz uložených v archivu. Výběrem jedné nebo více analýz vyfiltrujte pouze testy provedené se zvolenými analýzami.

Symbol T nalevo od hlavičky sloupce označuje, že je filtr sloupce aktivní.

Filtr lze odstranit stisknutím možnosti **Remove Filter** (Odstranit filtr) na liště dílčí nabídky.

## Export výsledků na jednotku USB

Z jakékoli záložky obrazovky **View Results** (Zobrazit výsledky) zvolte položku **Save Report** (Uložit zprávu), kde budete moci exportovat nebo uložit kopii výsledků testu ve formátu PDF na jednotku USB. Port USB je umístěn na přední straně přístroje QIAstat-Dx Analyzer 1.0 nebo QIAstat-Dx Analyzer 2.0.

## Tisk výsledků

Ujistěte se, že je k přístroji QIAstat-Dx Analyzer 1.0 nebo QIAstat-Dx Analyzer 2.0 připojena tiskárna a že je nainstalován správný ovladač. Stisknutím tlačítka **Print Report** (Vytisknout zprávu) odešlete kopii výsledků testu do tiskárny.

# Interpretace výsledku alikvotu

Výsledek na gastrointestinální organismus je interpretován jako "Positive" (Pozitivní), když je příslušná PCR analýza pozitivní, až na test EPEC, STEC a *E. coli* O157. Interpretace výsledků pro EPEC, STEC a *E. Coli* O157 se provádí podle výkladu vysvětleného v [tabulce](#page-66-0) 3 níže.

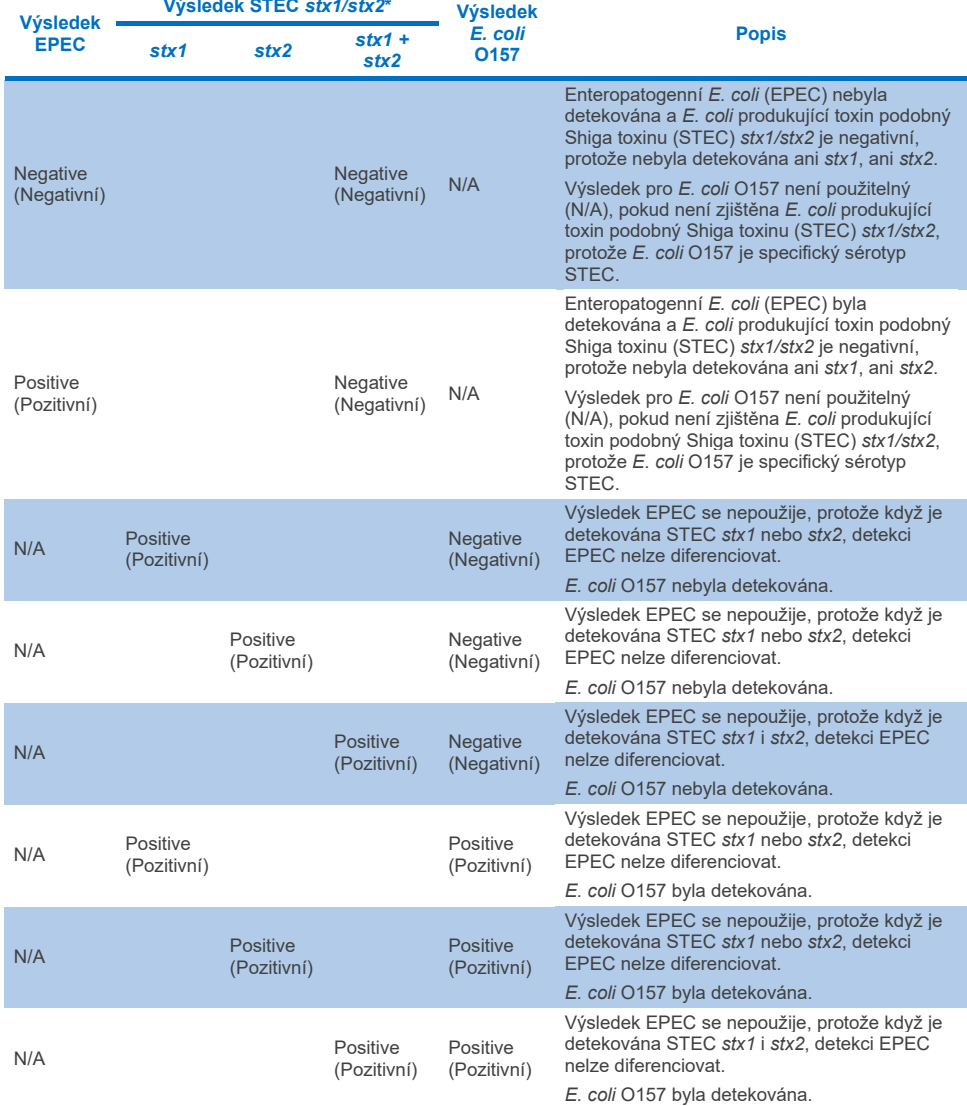

# <span id="page-66-0"></span>**Tabulka 3. Interpretace výsledků pro EPEC, STEC a** *E. coli* **O157**

\* **Poznámka: Amplifikační křivka, hodnoty EP a Ct při detekování STEC** *stx1* **+** *stx2* **odpovídají pouze STEC**  *stx2***.**

Výsledky interních kontrol se interpretují podle [tabulky 4.](#page-67-0)

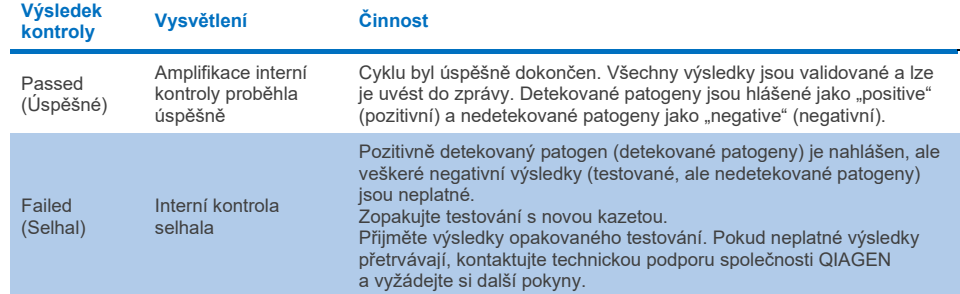

#### <span id="page-67-0"></span>**Tabulka 4. Interpretace výsledků interních kontrol**

Software poskytuje celkový výsledek testu ([tabulka 2](#page-63-0)) i výsledky pro jednotlivé patogeny. Možné výsledky pro jednotlivé organismy zahrnují Detected/Positive (Detekováno/Pozitivní), Not Detected/Negative (Nedetekováno/Negativní), N/A a Invalid (Neplatné) [\(tabulka 5](#page-68-0)). Pokud interní kontrola selhala a nebyl detekován žádný pozitivní signál nebo pokud došlo k chybě přístroje, nebudou poskytnuty žádné výsledky týkající se patogenů.

#### <span id="page-68-0"></span>**Tabulka 5. Popis výsledků patogenů, jak se zobrazují na obrazovce Summary Result (Souhrnné výsledky) nebo Result Printout (Výtisk výsledků)**

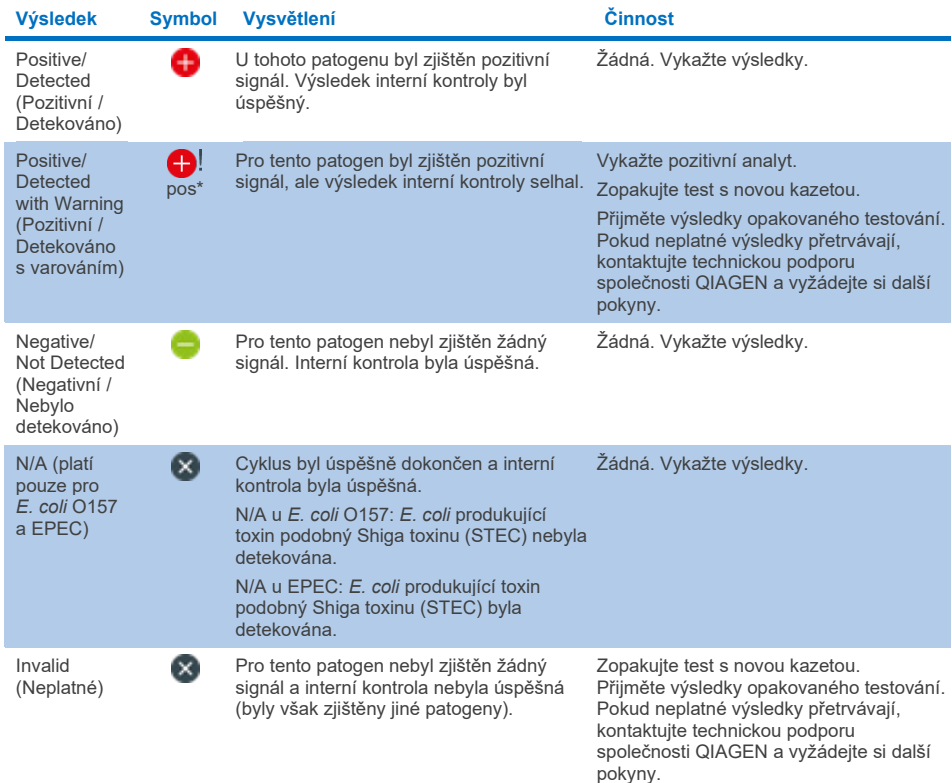

# Interpretace výsledků u přístroje QIAstat-Dx Rise

## Zobrazení výsledků u přístroje QIAstat-Dx Rise

Přístroj QIAstat-Dx Rise automaticky interpretuje a ukládá výsledky testování. Po dokončení cyklu lze výsledky zobrazit na souhrnné obrazovce **Results** (Výsledky) ([obrázek](#page-69-0) 51).

**Poznámka**: Viditelné informace budou záviset na přístupových právech obsluhy.

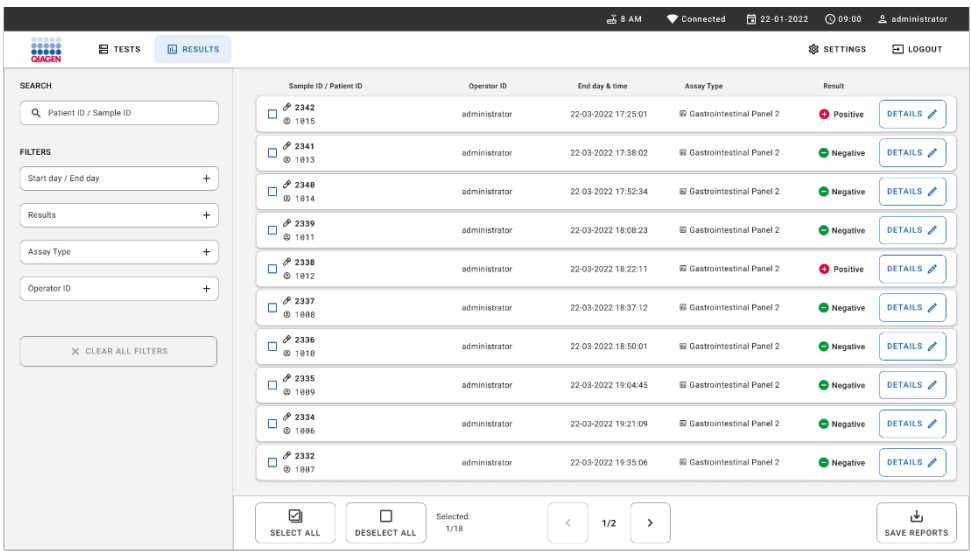

### <span id="page-69-0"></span>**Obrázek 51. Obrazovka s přehledem výsledků.**

Hlavní část obrazovky obsahuje přehled dokončených cyklů a označuje výsledky barevným kódováním a symboly:

- Pokud je v alikvotu detekován alespoň jeden patogen, zobrazí se ve sloupci výsledků slovo Positive (Pozitivní), před nímž je uvedeno znaménko  $\bigcirc$ .
- Pokud není detekován žádný patogen a interní kontrola je platná, zobrazí se ve sloupci výsledků slovo Negative (Negativní), před nímž je uvedeno znaménko .
- Pokud je v alikvotu detekován alespoň jeden patogen a interní kontrola byla neplatná, zobrazí se ve sloupci výsledků slovní spojení Positive with warning (Pozitivní s varováním), před nímž je uvedeno znaménko  $\bigoplus$ l.
- Pokud test neproběhl úspěšně, objeví se zpráva Failed (Selhal) následovaná specifickým kódem chyby.

Následující údaje Test Data (Údaje o testu) budou uvedené uprostřed obrazovky [\(obrázek](#page-61-0) 50):

- Sample ID (ID vzorku) / Patient ID (ID pacienta)
- Operator ID (ID obsluhy)
- End day and time (Den a čas ukončení)
- Assay Type (Typ analýzy)

## Zobrazení podrobností testu

K dispozici jsou další údaje o analýze v závislosti na přístupových právech obsluhy. Dostanete se k nim pomocí tlačítka **Details** (Podrobnosti) v pravé části obrazovky (např. amplifikační grafy a podrobnosti o testu; [obrázek](#page-70-0) 52).

|                                               |                                                                                                    |                           |                                                                                                    |                                         |                            |                          | $\overline{A}$ 8 AM | □ 22-01-2021      | <b>CO 09:00 AM</b>                                                                                    | <b>2. User Name</b> |
|-----------------------------------------------|----------------------------------------------------------------------------------------------------|---------------------------|----------------------------------------------------------------------------------------------------|-----------------------------------------|----------------------------|--------------------------|---------------------|-------------------|----------------------------------------------------------------------------------------------------|---------------------|
| <b>SASSA</b>                                  | <b>ED</b> RESULTS                                                                                                    |                           |                                                                                                    |                                         |                            |                          |                     |                   | <b>念 SETTINGS</b>                                                                                     | 日 LOGOUT            |
| $\leftarrow$<br><b>RESULTS</b>                | <b>DETAILS</b>                                                                                                    |                           |                                                                                                    |                                         |                            |                          |                     |                   |                                                                                                    |                     |
| Аввау Туре                                    |                                                                                                    | Sample Type<br>Cary Blair |                                                                                                    | <b>Test Result</b><br><b>O</b> Positive | Internal Control<br>Passed | Test status<br>Completed |                     |                   |                                                                                                    |                     |
| DETECTED                                      |                                                                                                    |                           |                                                                                                    |                                         | <b>Tested viruses</b>      |                          |                     |                   |                                                                                                    |                     |
| Norovirus GI/GII                              |                                                                                                    |                           |                                                                                                    |                                         |                            |                          |                     | Not detected      |                                                                                                    |                     |
|                                               |                                                                                                    |                           |                                                                                                    |                                         | Rotavirus A                |                          |                     | Not detected      |                                                                                                    |                     |
| Sapovirus (GI, GII, GIV, GV)                  |                                                                                                    |                           |                                                                                                    |                                         | Norovirus GI/GII           |                          |                     | <b>O</b> Detected |                                                                                                    |                     |
|                                               |                                                                                                    |                           |                                                                                                    |                                         |                            |                          |                     | O Detected        |                                                                                                    |                     |
|                                               |                                                                                                    |                           |                                                                                                    |                                         | Astrovinus                 |                          |                     | <b>O</b> Invalid  |                                                                                                    |                     |
|                                               |                                                                                                    |                           |                                                                                                    |                                         | <b>Tested bacteria</b>     |                          |                     |                   |                                                                                                    |                     |
|                                               |                                                                                                    |                           |                                                                                                    |                                         |                            |                          |                     | Not detected      |                                                                                                    |                     |
|                                               |                                                                                                    |                           |                                                                                                    |                                         |                            |                          |                     | <b>O</b> Detected |                                                                                                    |                     |
|                                               |                                                                                                    |                           |                                                                                                    |                                         |                            |                          |                     | Not detected      |                                                                                                    |                     |
|                                               |                                                                                                    |                           |                                                                                                    |                                         |                            |                          |                     | Not detected      |                                                                                                    |                     |
|                                               |                                                                                                    |                           |                                                                                                    |                                         | Versinia enternooiitica    |                          |                     | Not detected      |                                                                                                    |                     |
| <b>TEST DETAILS</b>                           |                                                                                                    |                           |                                                                                                    |                                         | Salmonella spo             |                          |                     | Not detected      |                                                                                                    |                     |
| Patinet ID                                    | Cardridge SN                                                                                                    | <b>SW Version</b>         |                                                                                                    |                                         | Vibrio vulnificus          |                          |                     | Not detected      |                                                                                                    |                     |
| 4563463436346634                              | <b>吕 TESTS</b><br>$\rightarrow$<br>Sample ID<br>OlAstat-Dx® Gastrointestinal Panel 2<br>998127319392<br>Enterotoxigenic E. coli (ETECT) It/st<br><b>ADF</b> Version<br>18004016<br>2.3.0 build 6406<br>1.1<br>Analitical module SN<br>Cardridge Load date<br>Instrument SN<br>2020-12-31-02:40<br>1231241241<br>3453324<br><b>Test Execution Time</b><br>Test Start Date and Time<br>Operator Name<br>administrator<br>72 min 56 sec<br>2020-06-26 11:30<br><b>AMPLIFICATION CURVES</b> |                           |                                                                                                    |                                         |                            | Not detected             |                     |                   |                                                                                                    |                     |
|                                               |                                                                                                    |                           | Human Adenovirus F40/F41<br>Sapovirus (GI, GII, GIV, GV)<br>Enteroinvasive E. coli (EIEC)/Shigella<br>Enterotoxigenic E. coli (ETEC) It/st<br>Enteropathogenic E. coli (EPEC)<br>Campylobacter spp.(C.jejuni, C.upsaliensis, C.coli)<br>Vibrio parahaemolyticus<br>Clostridium difficile (tcdA/tcdB)<br>Shiga-like toxin producing E.coli (STEC)<br>Shiga-like toxin producing E.coli (STEC) 0157:H7<br>Plesimonas shigelloides<br>v |                                         | Not detected               |                          |                     |                   |                                                                                                    |                     |
| Cardridge Expiration Date<br>2020-12-31-00:00 |                                                                                                    |                           |                                                                                                    |                                         |                            |                          |                     | Not detected      | Ct/EP: 37.1 / 102,154<br>Ct/EP: 37.1 / 102.154<br>Ct/EP: 37.1 / 102.154<br>$\hat{\phantom{a}}$<br>رطی |                     |
|                                               |                                                                                                    |                           |                                                                                                    |                                         |                            |                          |                     | Not detected      |                                                                                                    |                     |
| Cardridge LOT<br>180004                       |                                                                                                    |                           |                                                                                                    |                                         |                            |                          |                     | Not detected      |                                                                                                    |                     |
|                                               |                                                                                                    |                           |                                                                                                    |                                         |                            |                          |                     |                   |                                                                                                    |                     |
|                                               |                                                                                                    |                           |                                                                                                    |                                         |                            |                          |                     |                   |                                                                                                    |                     |
| <b>SUMMARY</b>                                |                                                                                                    |                           |                                                                                                    |                                         |                            |                          |                     |                   |                                                                                                    | <b>SAVE REPORT</b>  |

<span id="page-70-0"></span>**Obrázek 52. Obrazovka Test details (Podrobnosti testu).**

V horní části obrazovky jsou uvedeny obecné informace o testu. Ty zahrnují typ analýzy a alikvotu, ID vzorku, celkový výsledek testu, stav interní kontroly a stav testu.

Na levé straně obrazovky jsou zobrazeny všechny detekované patogeny. Ve střední části obrazovky jsou zobrazeny všechny patogeny, které analýza dokáže detekovat.

**Poznámka**: Kategorie a typ zobrazených patogenů závisejí na použité analýze.

Na pravé straně obrazovky jsou zobrazeny následující podrobnosti testu: ID vzorku, ID obsluhy, číslo šarže kazety, sériové číslo kazety, datum spotřeby kazety, datum a čas vložení kazety, datum a čas provedení testu, doba trvání testu, verze softwaru a souboru ADF a sériové číslo analytického modulu.

# Zobrazení amplifikačních křivek

Chcete-li zobrazit amplifikační křivky testu, klikněte na záložku Amplification Curves (Amplifikační křivky) v dolní části obrazovky ([obrázek](#page-71-0) 53).

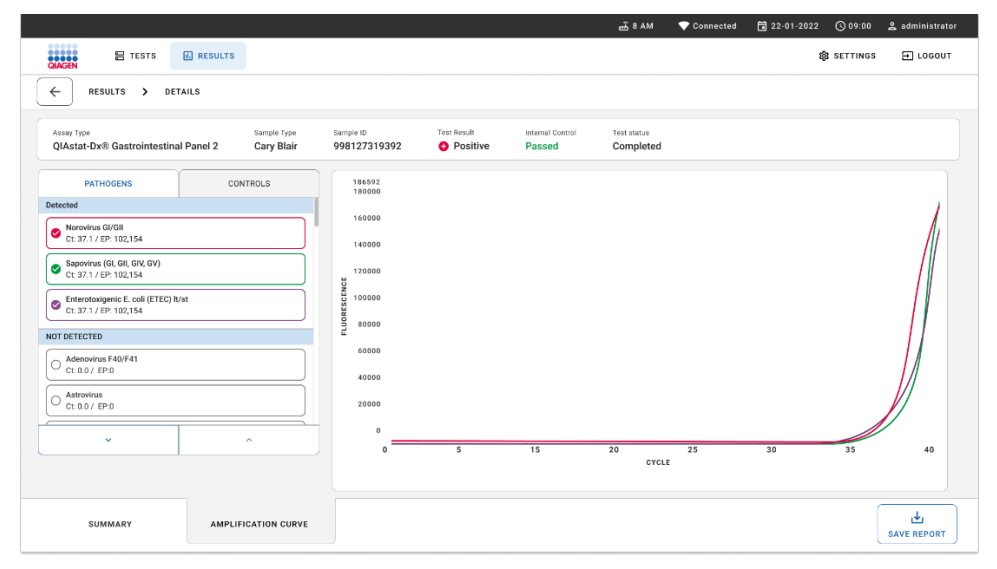

<span id="page-71-0"></span>**Obrázek 53. Obrazovka Amplification Curves (Amplifikační křivky).**
Stisknutím záložky PATHOGENS (Patogeny) na levé straně zobrazíte grafy odpovídající testovaným patogenům. Stisknutím položky Pathogen Name (Název patogenu) zvolíte patogeny zobrazené v amplifikačním grafu. Můžete zvolit jeden patogen, více patogenů nebo žádné patogeny. Každý patogen zvolený v seznamu bude mít přiřazenou barvu odpovídající amplifikační křivce spojené s daným patogenem. Nezvolené patogeny se nezobrazí.

Odpovídající hodnoty  $C_T$  a hodnoty koncové fluorescence jsou uvedené pod názvy jednotlivých patogenů. Patogeny jsou rozděleny do skupin na detected (detekované) a not detected (nedetekované).

Výsledky označené jako "Equivocal" (Nejednoznačné) nejsou pro panel QIAstat-Dx Gastrointestinal Panel 2 relevantní. Seznam "Equivocal" (Nejednoznačné) bude proto vždy prázdný.

Stisknutím záložky CONTROLS (Kontroly) na levé straně zobrazíte kontroly a zvolíte, které kontroly jsou zobrazené v amplifikačním grafu.

## Procházení výsledků předchozích testů

Výsledky z předchozích testů uložené v archivu výsledků zobrazíte pomocí funkce vyhledávání na hlavní obrazovce výsledků ([obrázek](#page-73-0) 54).

**Poznámka**: Tato funkce může být omezena nebo zakázána z důvodu nastavení uživatelského profilu.

|                                                                                                    |                 |                                      |                  | $A$ 8 AM                        | 日 22-01-2022<br>Connected          | $Q_{09:00}$        | 2 administrator            |
|----------------------------------------------------------------------------------------------------|-----------------|--------------------------------------|------------------|---------------------------------|------------------------------------|--------------------|----------------------------|
| <br><b>BASER</b><br><b>吕 TESTS</b>                                                                                                    | <b>ARESULTS</b> |                                      |                  |                                 |                                    | <b>88 SETTINGS</b> | E LOGOUT                   |
| <b>SEARCH</b>                                                                                                    |                 | Sample ID / Patient ID               | Operator ID      | End day & time                  | Assay Type                         | Result             |                            |
| Q. Patient ID / Sample ID<br><b>FILTERS</b><br>$+$<br>Start day / End day<br>$+$<br>Results<br>$+$<br>Assay Type<br>$+$<br>Operator ID<br>X CLEAR ALL FILTERS |                 | 0.2342<br>o<br>@ 1915                | administrator    | 22-03-2022 17:25:01             | E Gastrointestinal Panel 2         | <b>O</b> Positive  | DETAILS /                  |
|                                                                                                    |                 | 82341<br>о<br>@1013                  | administrator    | 22-03-2022 17:38:02             | El Gastrointestinal Panel 2        | Negative           | DETAILS /                  |
|                                                                                                    |                 | 02340<br>Е<br>@1014                  | administrator    | 22-03-2022 17:52:34             | El Gastrointestinal Panel 2        | Negative           | DETAILS /                  |
|                                                                                                    |                 | 0.2339<br>о<br>@1011                 | administrator    | 22-03-2022 18:08:23             | E Gastrointestinal Panel 2         | <b>O</b> Negative  | DETAILS /                  |
|                                                                                                    |                 | 0.2338<br>Ω<br>@1012                 | administrator    | 22-03-2022 18:22:11             | <b>El Gastrointestinal Panel 2</b> | <b>O</b> Positive  | DETAILS /                  |
|                                                                                                    |                 | 0.2337<br>о<br><b>© 1888</b>         | administrator    | 22-03-2022 18:37:12             | El Gastrointestinal Panel 2        | Negative           | DETAILS /                  |
|                                                                                                    |                 | 0.2336<br>о<br>@1010                 | administrator    | 22-03-2022 18:50:01             | El Gastrointestinal Panel 2        | <b>O</b> Negative  | DETAILS /                  |
|                                                                                                    |                 | 0.2335<br>п<br>@ 1889                | administrator    | 22-03-2022 19:04:45             | <b>El Gastrointestinal Panel 2</b> | <b>O</b> Negative  | DETAILS /                  |
|                                                                                                    |                 | 0.2334<br>O<br>@1996                 | administrator    | 22-03-2022 19:21:09             | E Gastrointestinal Panel 2         | <b>O</b> Negative  | DETAILS /                  |
|                                                                                                    |                 | 0.2332<br>с<br>@1007                 | administrator    | 22-03-2022 19:35:06             | E Gastrointestinal Panel 2         | Negative           | DETAILS /                  |
|                                                                                                    |                 |                                      |                  |                                 |                                    |                    |                            |
|                                                                                                    |                 | ☑<br>□<br>DESELECT ALL<br>SELECT ALL | Selected<br>1/18 | 1/2<br>$\rightarrow$<br>$\,<\,$ |                                    |                    | رىل<br><b>SAVE REPORTS</b> |

<span id="page-73-0"></span>**Obrázek 54. Funkce vyhledávání na obrazovce výsledků.**

## Export výsledků na paměťové zařízení USB

Na obrazovce **Results** (Výsledky) vyberte jednotlivé výsledky anebo všechny výsledky pomocí tlačítka **Select All** (Vybrat vše) pro export a uložení kopie zpráv o testech ve formátu PDF na paměťové zařízení USB ([obrázek](#page-73-0) 54). Port USB se nachází v přední i zadní části přístroje.

**Poznámka**: Paměťové zařízení USB se doporučuje použít pouze pro krátkodobé ukládání a přenos dat. Používání paměťového zařízení USB podléhá omezením (např. kapacita paměti nebo riziko přepsání), která je třeba před použitím zohlednit.

# Kontrola kvality

## Interpretace interní kontroly

Kazeta QIAstat-Dx Gastrointestinal Panel Cartridge zahrnuje plnou interní kontrolu zpracování, jíž je titrovaná kvasinka *Schizosaccharomyces pombe*. *Schizosaccharomyces pombe* je kvasinka (houba) a kazeta ji obsahuje v sušené formě. Po vložení alikvotu se tento mikroorganismus rehydratuje. Tento materiál interní kontroly verifikuje všechny kroky procesu analýzy, včetně homogenizace alikvotu, lýzy virových a buněčných struktur (chemickým a mechanickým narušením), purifikace nukleových kyselin, reverzní transkripce a real-time PCR.

Výsledek Passed (Úspěšné) u interní kontroly značí, že všechny kroky zpracování provedené kazetou QIAstat-Dx Gastrointestinal Panel Cartridge byly úspěšné.

Výsledek Failed (Selhal) u interní kontroly nevylučuje případné pozitivní výsledky detekovaných a identifikovaných cílů, ale veškeré negativní výsledky analýzy je nutné považovat za neplatné. Z toho důvodu je v případě negativity signálu interní kontroly nutné test zopakovat.

## Informace o externí kontrole

Všechny požadavky na externí kontrolu kvality a testování by měly být zpracovávány v souladu s místními, státními a federálními předpisy nebo pokyny akreditačních organizací a měly by se řídit standardními postupy kontroly kvality laboratoře uživatele.

# Omezení

- Výsledky panelu QIAstat-Dx Gastrointestinal Panel 2 nejsou určené k použití jako jediný základ pro diagnostiku, léčbu a další rozhodování o léčbě pacienta.
- **•** Pouze pro použití na lékařský předpis.
- Účinnost tohoto testu byla validována pouze s lidskou stolicí odebranou do transportního média Cary-Blair podle pokynů výrobce média. Nebyl validován pro použití s jinými transportními médii na stolici, rektálními výtěry, nezpracovanou stolicí, vomitem nebo aspiracemi stolice při endoskopii.
- Panel QIAstat-Dx Gastrointestinal Panel 2 by se neměl používat k testování lahviček Cary-Blair z odběrových zařízení, které byly přeplněny stolicí. Měla by být použita pouze stolice resuspendovaná podle pokynů výrobce odběrového zařízení.
- Účinnost tohoto testu nebyla stanovena pro pacienty bez příznaků a symptomů gastrointestinálního onemocnění.
- Výsledky tohoto testu je třeba dát do souvislosti s klinickou anamnézou, epidemiologickými údaji a dalšími údaji, které má lékař hodnotící pacienta k dispozici. Vzhledem k vysoké míře asymptomatického nosičství *Clostridium difficile*, a to především u velmi malých dětí a hospitalizovaných pacientů, je třeba detekci toxigenního *C. difficile* interpretovat v kontextu pokynů vypracovaných testovacím zařízením nebo jinými odborníky.
- Pozitivní výsledky nevylučují souběžnou infekci organismy, které do panelu QIAstat-Dx Gastrointestinal Panel 2 nejsou zahrnuty. Detekované agens nemusí být definitivní příčinou onemocnění.
- Negativní výsledky nevylučují infekci gastrointestinálního traktu. Tato analýza není schopna detekovat všechna agens zodpovědná za akutní gastrointestinální infekci a citlivost se v některých klinických podmínkách může lišit od položek uváděných v návodu k použití.
- Negativní výsledek získaný u panelu QIAstat-Dx Gastrointestinal Panel 2 nevylučuje infekční charakter syndromu. Negativní výsledky analýz mohou být způsobeny několika faktory a jejich kombinacemi, včetně chyb při manipulaci s alikvoty, variací sekvencí nukleových kyselin, na které se analýza zaměřuje, infekcí organismy, které nejsou součástí analýzy, hladin organismů zařazených do analýzy pod limitem detekce analýzy a použití určitých léků (např. uhličitanu vápenatého).
- Panel QIAstat-Dx Gastrointestinal Panel 2 není určen k testování jiných alikvotů než alikvotů popsaných v tomto návodu k použití. Charakteristika funkčních vlastností testu byla stanovena pouze pro nekonzervované alikvoty stolice resuspendované v transportním médiu Cary-Blair.
- Panel QIAstat-Dx Gastrointestinal Panel 2 je určen k použití v kombinaci se standardní kultivací za účelem záchytu organismů, serotypizace a/nebo testování citlivosti na antibiotika v relevantních případech.
- Výsledky testu u panelu QIAstat-Dx Gastrointestinal Panel 2 musí interpretovat vyškolený zdravotní pracovník v kontextu veškerých relevantních klinických, laboratorních a epidemiologických nálezů.
- Panel QIAstat-Dx Gastrointestinal Panel 2 lze používat pouze s přístroji QIAstat-Dx Analyzer 1.0, QIAstat-Dx Analyzer 2.0 a QIAstat-Dx Rise.
- Identifikace více průjmových patotypů *E. coli* se v minulosti opírala o fenotypové charakteristiky, jako jsou vzorce adherence nebo toxigenita v určitých buněčných liniích tkáňových kultur. Panel QIAstat-Dx Gastrointestinal Panel 2 se zaměřuje na genetické determinanty charakteristické pro většinu patogenních kmenů těchto organismů, ale nemusí detekovat všechny kmeny s fenotypovými charakteristikami patotypu. Panel QIAstat-Dx Gastrointestinal Panel 2 odhalí zejména pouze kmeny enteroagregativní *E. coli* (EAEC) nesoucí markery *aggR* a/nebo *aatA* na plazmidu pAA (agregativní adherence). Neodhalí všechny kmeny vykazující agregativní adherenci.
- Genetické markery virulence spojené s průjmovými patotypy E. coli / *Shigella* jsou často neseny na mobilních genetických elementech (MGE), které se mohou horizontálně přenášet mezi různými kmeny, proto mohou být výsledky "Detected" (Detekované) pro více průjmových patotypů *E. coli / Shigella* způsobeny souběžnou infekcí více patotypy nebo, méně často, mohou být způsobeny přítomností jednoho organismu obsahujícího geny charakteristické pro více patotypů. Příkladem jsou hybridní kmeny *E. coli* ETEC/STEC objevené v roce 2019 ve Švédsku[\\*](#page-77-0).
- Panel QIAstat-Dx Gastrointestinal Panel 2 detekuje tepelně stabilní varianty toxinu (ST1a a ST1b) a tepelně labilní toxin (LT) enterotoxigenní *E. coli* (ETEC), které jsou spojovány s lidskými onemocněními. Varianta toxinu LT-II (strukturně podobná LT) a toxin STB/ST2 (strukturně nepodobný ST1) nejsou cílenými oligonukleotidy ETEC a jejich význam pro lidská onemocnění nebyl prokázán.
- Panel QIAstat-Dx Gastrointestinal Panel 2 detekuje enteropatogenní *E. coli* (EPEC) prostřednictvím cílení na gen *eae*, který kóduje adhezin intimin. Vzhledem k tomu, že některé *E. coli* produkující toxin podobný Shiga toxinu (STEC) nesou také *eae* (zejména kmeny identifikované jako enterohemoragické *E. coli*, EHEC), nelze pomocí panelu QIAstat-Dx Gastrointestinal Panel 2 rozlišit mezi STEC obsahujícími *eae* a koinfekcí EPEC a STEC. Z tohoto důvodu se výsledek EPEC nepoužije (N/A) a neuvádí se u vzorků, u nichž byla zjištěna také STEC. Ve vzácných případech může být STEC vykázána jako EPEC, pokud je ve vzorku přítomna STEC nesoucí *eae* (EHEC) pod LOD oligonukleotidu STEC (*stx1*/*stx2*). Byly zdokumentovány vzácné případy jiných organismů nesoucích *eae*, např. *Escherichia albertii* a *Shigella boydii*.
- *Shigella dysenteriae* sérotyp 1 má gen pro shiga toxin (*stx*), který je identický s genem *stx1* STEC. Geny stx byly později nalezeny i u jiných druhů *Shigella* (např. *S. sonnei* a *S. flexneri*). Detekce analytů jak *Shigella* / enteroinvazivní *E. coli* (EIEC), tak STEC *stx1/stx2* ve stejném vzorku může naznačovat přítomnost druhů *Shigella*, jako je *S. dysenteriae*. Byly zaznamenány vzácné případy detekce genů pro toxin podobný Shiga toxinu u jiných rodů/druhů, např. *Acinetobacter haemolyticus*, *Enterobacter cloacae* a *Citrobacter freundii*.

<span id="page-77-0"></span><sup>\*</sup> Bai X, Zhang J, Ambikan A, et al. Molecular Characterization and Comparative Genomics of Clinical Hybrid Shiga Toxin-Producing and Enterotoxigenic *Escherichia coli* (STEC/ETEC) Strains in Sweden. Sci Rep. 2019; 9(1): 5619. Zveřejněno 4. dubna 2019. doi:10.1038/s41598-019-42122-z

- Přítomnost druhů *Shigella nesoucích* gen *stx1*, jako je *S. dysenteriae*, ve vzorku bude vykázána jako STEC *stx1* + *Shigella*. Výsledek EPEC není použitelný (N/A) z důvodu vykázání STEC. Proto panel QIAstat-Dx Gastrointestinal Panel nebude v případě souběžné infekce s druhy *Shigella* nesoucími gen stx1 hlásit EPEC.
- Výsledek pro *E. coli* O157 se uvádí pouze jako specifická identifikace séroskupiny ve spojení s STEC *stx1/stx2*. Ačkoli byly v lidské stolici zjištěny jiné kmeny než STEC O157, jejich úloha při výskytu onemocnění nebyla prokázána. Sérotyp O157 EPEC byl identifikován a bude pomocí panelu QIAstat-Dx Gastrointestinal Panel 2 detekován (podle oligonukleotidů EPEC) díky tomu, že je nositelem genu *eae*. Výsledek pro *E. coli* O157 nebude z důvodu absence STEC použitelný (N/A).
- Panel QIAstat-Dx Gastrointestinal Panel 2 nedokáže rozlišit mezi infekcemi s jedinou toxigenní STEC O157 nebo vzácnými souběžnými infekcemi STEC (jiných než O157) se stx negativní E. coli O157, která je rovněž detekována jako STEC O157.
- Tento test detekuje pouze *Campylobacter jejuni*, *C. coli* a *C. upsaliensis* a mezi těmito třemi druhy bakterie *Campylobacter* nerozlišuje. K rozlišení těchto druhů a k detekci dalších druhů bakterie *Campylobacter*, které se mohou vyskytovat ve vzorcích stolice, je třeba provést další testy. Zejména oligonukleotidy *Campylobacter upsaliensis* mohou vyvolat zkříženou reakci s organismy druhu *Campylobacter* – *C. lari* a *C. helveticus*.
- Negativní výsledek získaný pomocí panelu QIAstat-Dx Gastrointestinal Panel 2 nevylučuje možnost gastrointestinální infekce. Negativní výsledky testu mohou být způsobeny variacemi sekvencí v oblasti, na kterou se analýza zaměřuje, přítomností inhibitorů, technickou chybou, záměnou alikvotů nebo infekcí způsobenou organismem, který panel nedetekuje. Výsledky testu mohou být také ovlivněny souběžnou antimikrobiální léčbou nebo množstvím organismu ve vzorku, které je pod limitem detekce testu. Negativní výsledky by neměly sloužit jako jediný základ pro diagnostiku, léčbu či další rozhodování o léčbě pacienta.
- Kontaminace organismy a amplikony může vést ke vzniku chybných výsledků tohoto testu. Zvláštní pozornost je třeba věnovat laboratorním bezpečnostním opatřením uvedeným v části Laboratorní bezpečnostní opatření.
- Účinnost panelu QIAstat-Dx Gastrointestinal Panel 2 nebyla stanovena u jedinců, kteří byli očkováni vakcínou proti rotaviru A. Nedávné perorální podání vakcíny proti rotaviru A může, v případě, že se rotavirus dostane do stolice, vést ke vzniku pozitivních výsledků na rotavirus A.
- Na základě dostupných sekvencí nemusí být několik druhů *Cryptosporidium* nebo některé varianty druhů, včetně *C. wrari*, účinně detekovány pomocí testu na *Cryptosporidium*. Tyto druhy se ve vzorcích získaných od lidí vyskytují jen zřídka.
- Existuje riziko falešně negativních výsledků v důsledku přítomnosti kmenů se sekvenční variabilitou v cílových oblastech testu na oligonukleotidy. Další informace naleznete v části tohoto dokumentu věnované testování inkluzivity.
- Ve validačních studiích nebyly testovány všechny sérotypy druhu *Salmonella*. Během studií analytické reaktivity však byli hodnoceni zástupci 20 nejrozšířenějších sérotypů, které v poslední době cirkulují v USA (CDC National *Salmonella* Surveillance Annual Summary 2016). Sekvenční analýza *in silico* podporuje detekci všech poddruhů a sérotypů druhu *Salmonella*.
- Účinnost tohoto testu nebyla hodnocena u imunokompromitovaných osob.
- Státní a místní orgány veřejného zdraví zveřejnily pokyny pro hlášení onemocnění podléhajících hlášení v jejich jurisdikci, včetně druhů *Salmonella*, *Shigella*, *V. cholerae*, *E. coli* O157, enterotoxigenní *E. coli* (ETEC) *lt/st* a *E. coli* produkující toxin podobný Shiga toxinu (STEC) *stx1/stx2*, aby určily nezbytná opatření pro ověření výsledků a mohly identifikovat a sledovat ohniska. Laboratoře jsou odpovědné za dodržování příslušných státních nebo místních předpisů pro zasílání klinického materiálu nebo izolátů z pozitivních vzorků do státních laboratoří veřejného zdraví.
- Existuje riziko falešně pozitivních hodnot v důsledku křížové kontaminace cílovými organismy, jejich nukleovými kyselinami nebo amplifikovaným produktem.
- Všechny výsledky analýz by měly být používány a interpretovány v kontextu úplného klinického hodnocení jako pomůcka při diagnostice gastrointestinální infekce.
- Existuje riziko falešně pozitivních hodnot v důsledku nespecifických signálů v analýze.
- Cílové analyty (sekvence nukleových kyselin virů, bakterií nebo parazitů) mohou přetrvávat *in vivo* nezávisle na životaschopnosti virů, bakterií nebo parazitů. Detekce analytického cíle nezaručuje, že je odpovídající živý organismus přítomen nebo že odpovídající organismus je původcem klinických příznaků.
- Detekce virových, bakteriálních nebo parazitárních sekvencí závisí na správném odběru, manipulaci, přepravě, skladování a přípravě vzorku (včetně extrakce). Nedodržení správných postupů v kterémkoli z těchto kroků může vést k nesprávným výsledkům.
- Skryté polymorfismy ve vazebných oblastech primerů mohou ovlivnit detekované cíle a následně i výsledky testu.
- Existuje riziko falešně negativních hodnot v důsledku nesprávného odběru, přepravy nebo manipulace se vzorky.
- Existuje riziko falešně negativních hodnot v důsledku přítomnosti variability sekvencí kmenů/druhů v cílech analýzy, procesních chyb, inhibitorů amplifikace ve vzorcích nebo nedostatečného počtu organismů pro amplifikaci.
- Účinnost tohoto testu nebyla stanovena pro sledování léčby infekce některým z cílových mikroorganismů.
- Pozitivní a negativní prediktivní hodnoty jsou značně závislé na prevalenci. Falešně negativní výsledky testu jsou pravděpodobnější při vysoké prevalenci onemocnění. Falešně pozitivní výsledky testu jsou pravděpodobnější při nízké prevalenci onemocnění.
- Účinek interferujících látek byl hodnocen pouze u látek uvedených v označení v jejich uvedeném množství nebo koncentraci. Interference jinými látkami než těmi, které jsou popsány v části "Interferující látky" v návodu k použití, může vést k chybným výsledkům.
- Zkřížená reaktivita s jinými organismy gastrointestinálního traktu, než které jsou uvedeny v části "Analytical Specificity" (Analytická specificita) v příbalové informaci, může vést k chybným výsledkům.
- Tento test je kvalitativní a neposkytuje kvantitativní hodnotu přítomnosti detekovaného organismu.
- Citlivost analýzy pro detekci organismů *Cyclospora cayetanensis*, Adenovirus F41, *Entamoeba histolytica* a *Escherichia coli* produkující toxin podobný Shiga toxinu (STEC) může být snížena až 3,16krát při použití polovičního objemu alikvotu (100 µl). Pracovní postup je podrobně popsán v příloze C.

# Charakteristika funkčních vlastností

## Analytická účinnost

Níže uvedená analytická účinnost byla prokázána pomocí přístroje QIAstat-Dx Analyzer 1.0. Přístroj QIAstat-Dx Analyzer 2.0 používá stejný analytický modul jako přístroj QIAstat-Dx Analyzer 1.0, proto účinnost není použitím přístroje QIAstat-Dx Analyzer 2.0 ovlivněna.

Pokud jde o přístroj QIAstat-Dx Rise, byly provedeny specifické studie k prokázání přenosu a opakovatelnosti. Zbytek parametrů analytické účinnosti, zobrazený níže, byl prokázán pomocí přístroje QIAstat-Dx Analyzer 1.0. Přístroj QIAstat-Dx Rise používá stejný analytický modul jako přístroj QIAstat-Dx Analyzer 1.0, proto účinnost není použitím přístroje QIAstat-Dx Rise ovlivněna.

## Citlivost (limit detekce)

Analytická citlivost neboli limit detekce (Limit of Detection, LoD) je definována jako nejnižší koncentrace, u které ≥ 95 % testovaných alikvotů poskytne pozitivní výsledek.

LoD pro každý z cílových patogenních organismů panelu QIAstat-Dx Gastrointestinal Panel 2 byl hodnocen za použití celkem 48 patogenních kmenů analýzou sériových ředění analytických alikvotů připravených z kultivačních izolátů od komerčních dodavatelů (např. ZeptoMetrix® a ATCC®), potvrzených klinických izolátů nebo uměle vytvořených alikvotů pro cílové analyty, které nejsou komerčně dostupné. Každý testovaný alikvot byl připraven v matrici lidské stolice, která se skládá ze souboru dříve testovaných negativních klinických vzorků stolice resuspendovaných v transportním médiu Cary-Blair.

Každý ze 48 kmenů byl testován v matrici lidské stolice připravené podle pokynů výrobce pro odběrové zařízení Para-Pak C&S®.

Jednotlivé hodnoty LoD pro každý cílový organismus panelu QIAstat-Dx Gastrointestinal Panel 2 jsou uvedeny v [tabulce](#page-82-0) 6.

## <span id="page-82-0"></span>**Tabulka 6. Hodnoty LoD získané pro různé gastrointestinální cílové kmeny testované s panelem QIAstat**-**Dx Gastrointestinal Panel 2**

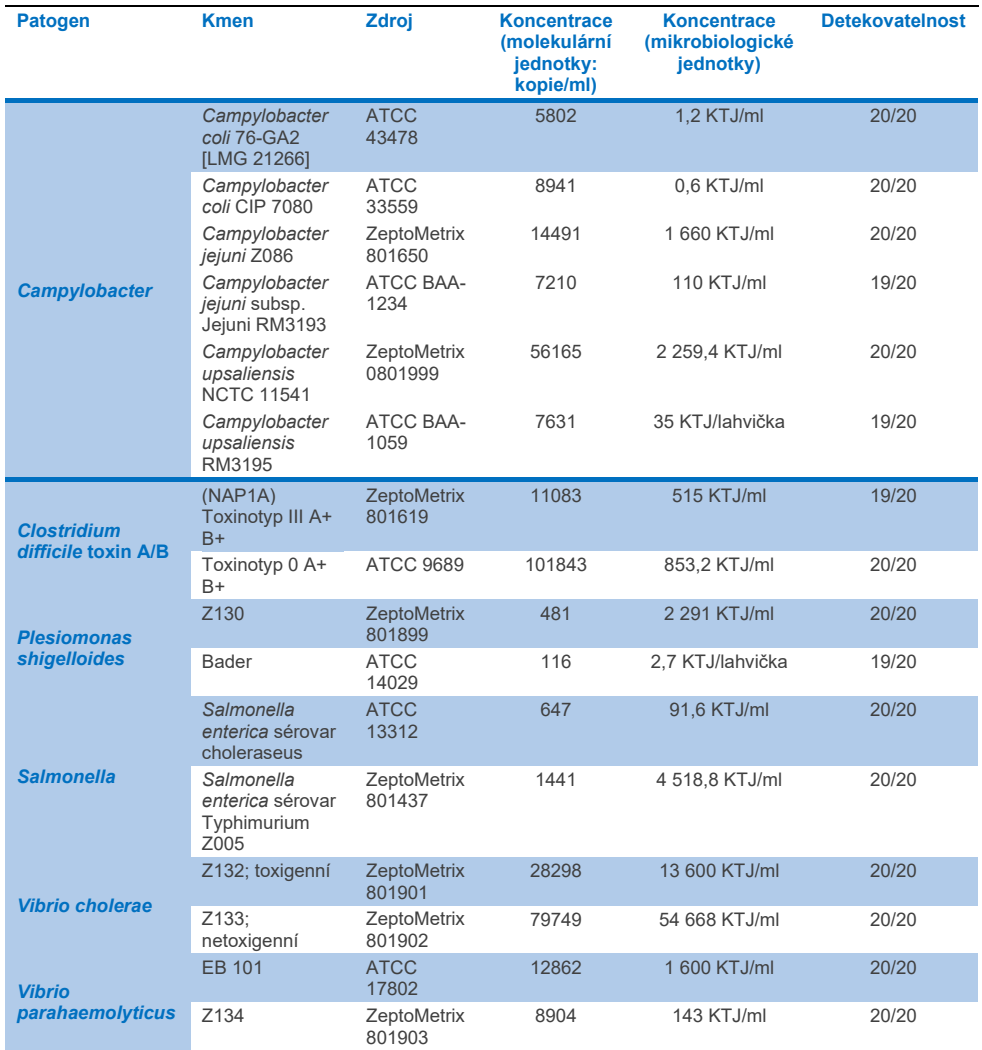

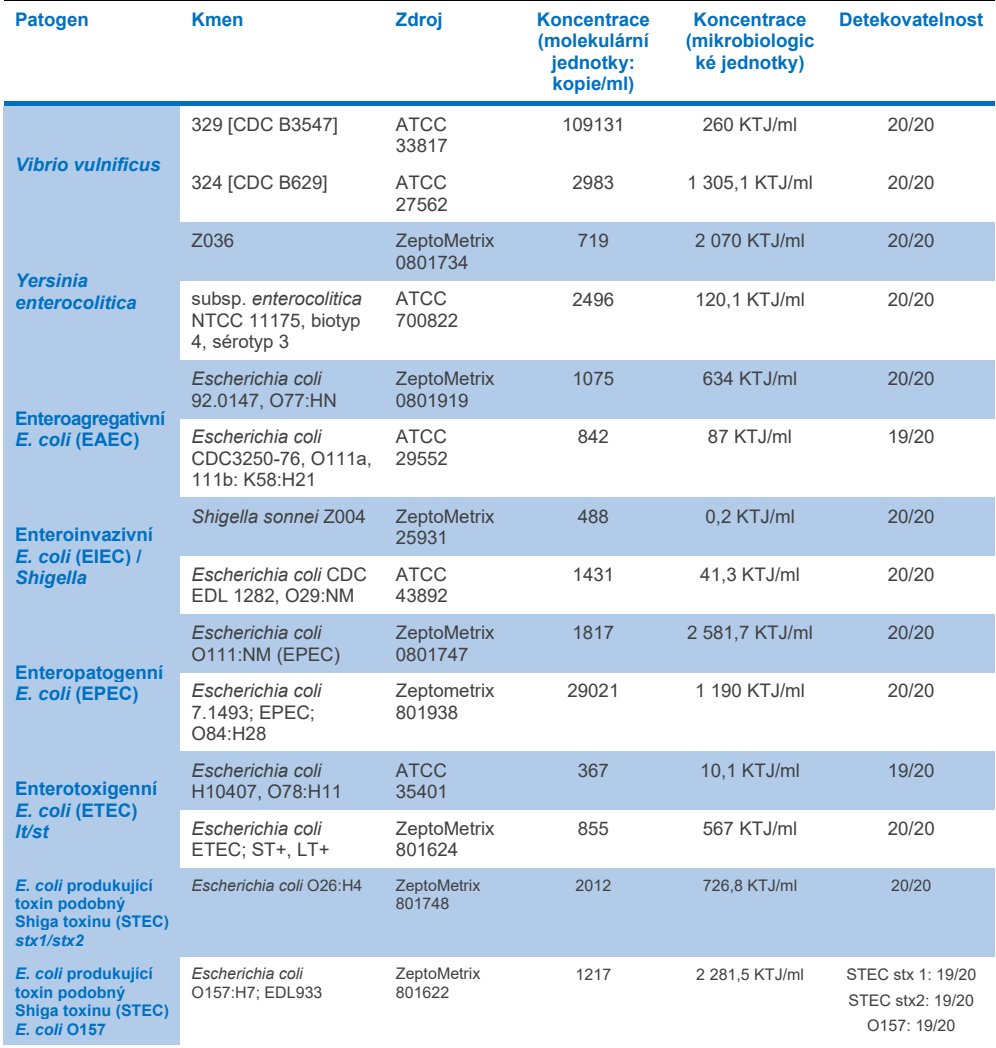

## Tabulka 6. Hodnoty LoD získané pro různé gastrointestinální cílové kmeny testované s panelem QIAstat-Dx<br>Gastrointestinal Panel 2 (pokračování z předchozí strany)

## Tabulka 6. Hodnoty LoD získané pro různé gastrointestinální cílové kmeny testované s panelem QIAstat-Dx<br>Gastrointestinal Panel 2 (pokračování z předchozí strany)

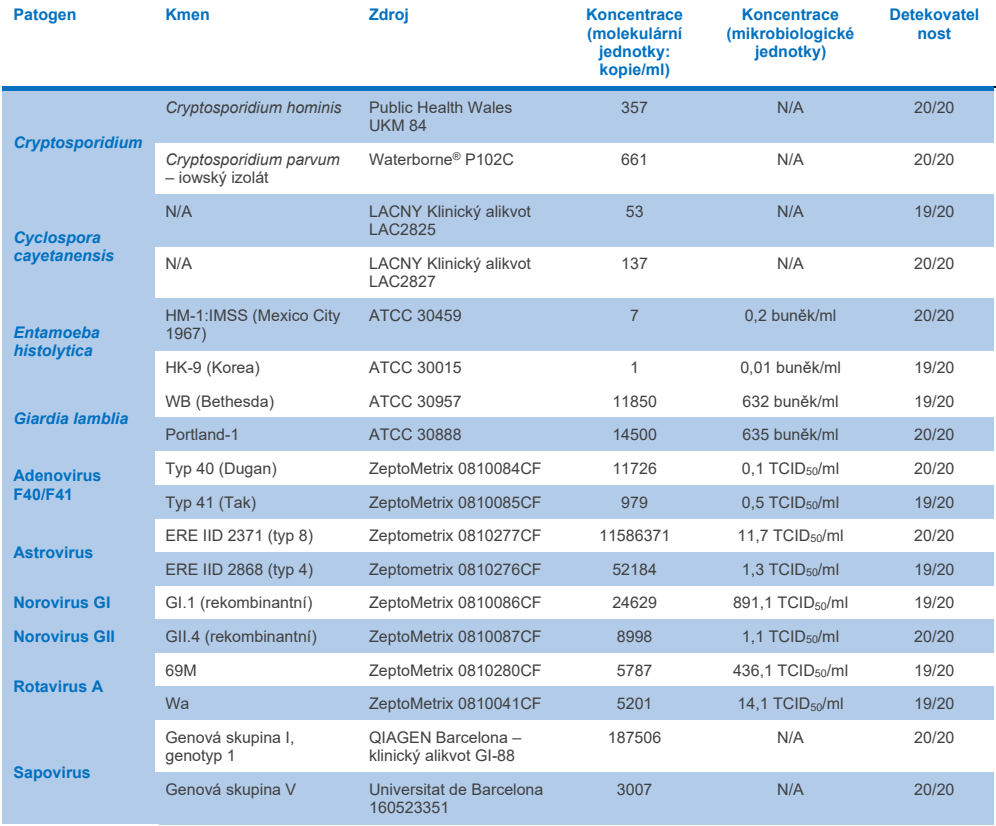

## Exkluzivita (analytická specificita)

Studie analytické specificity byla provedena pomocí testování *in vitro* a analýzy *in silico* (9) s cílem posoudit křížovou reaktivitu a exkluzivitu panelu QIAstat-Dx Gastrointestinal Panel 2. Organismy na panelu byly testovány za účelem posouzení potenciální křížové reaktivity v rámci panelu a organismy mimo panel byly testovány za účelem vyhodnocení křížové reaktivity s organismy, které nejsou v tomto panelu obsaženy. Testované organismy na panelu a mimo panel jsou uvedeny v daném pořadí v [tabulce](#page-86-0) 7 a v [tabulce](#page-87-0) 8.

Alikvoty byly připraveny jednorázovým doplněním organismů do negativní stolice resuspendované v médiu Cary-Blair v nejvyšší možné koncentraci dle organismů na skladě, ideálně 10<sup>5</sup> TCID<sub>50</sub>/ml pro virové cíle, 10<sup>5</sup> buněk/ml pro parazitární cíle a 10<sup>6</sup> KTJ/ml pro bakteriální cíle. Patogeny byly testovány ve 3 opakováních. U žádného z patogenů testovaných *in vitro* nebyla zjištěna zkřížená reaktivita v rámci panelu ani mimo něj, s výjimkou dvou necílených druhů *Campylobacter* (*C. helveticus* a *C. lari*), které zkříženě reagovaly s oligonukleotidy pro analýzu bakterií *Campylobacter* obsaženými na panelu QIAstat-Dx Gastrointestinal Panel 2.

<span id="page-86-0"></span>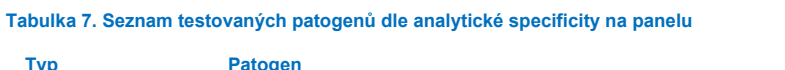

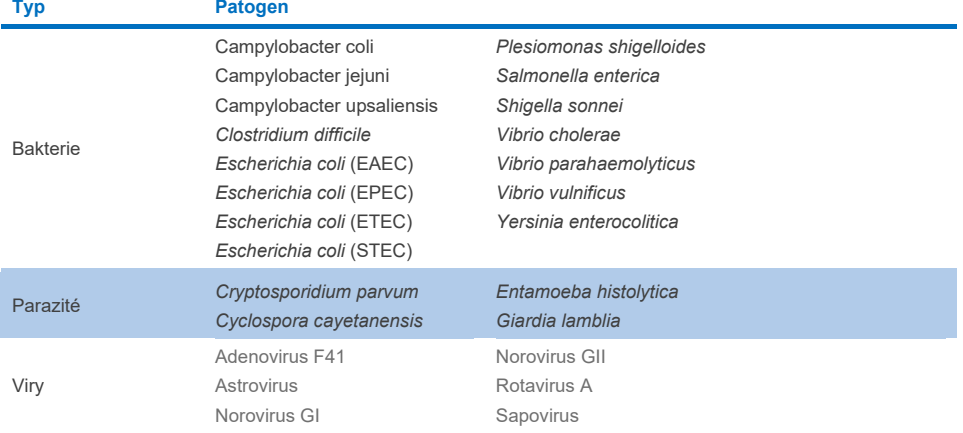

#### <span id="page-87-0"></span>**Tabulka 8. Seznam testovaných patogenů dle analytické specificity mimo panel**

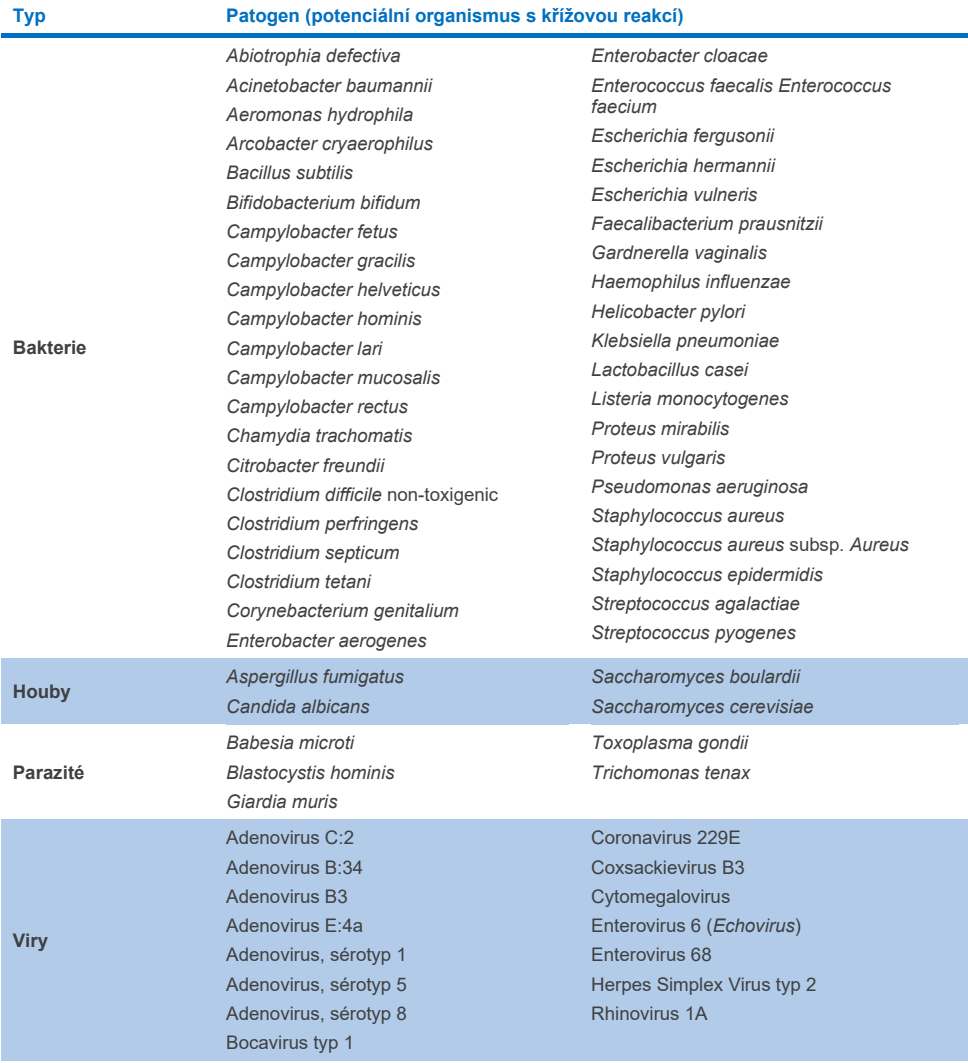

Predikce *in silico* potenciálních zkřížených reakcí ukázaly, že při testování alikvotů stolice pomocí panelu QIAstat-Dx Gastrointestinal Panel 2 se mohou vyskytnout následující zkřížené reakce ([tabulka 9](#page-88-0)) (5, 15−17).

#### <span id="page-88-0"></span>**Tabulka 9. Potenciální zkřížené reakce na základě analýzy** *in silico*

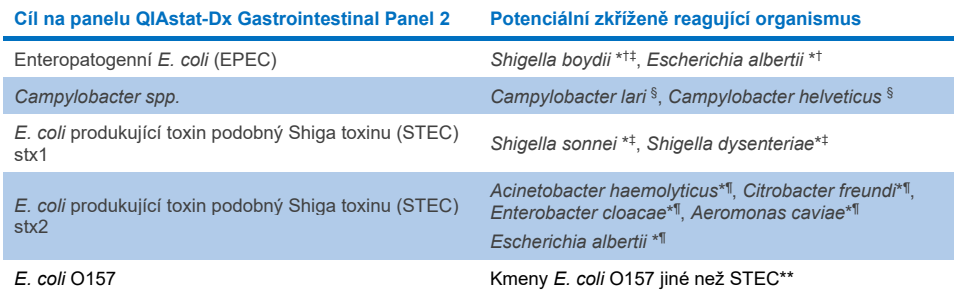

- \* Všimněte si, že tyto potenciální zkřížené reakce se týkají testů s cílovými geny zodpovědnými za patogenitu příslušných cílových patogenů na panelu QIAstat-Dx Gastrointestinal Panel 2, které mohou být získány v rámci druhu během známého biologického procesu u bakterií, který se nazývá horizontální přenos genů.
- † Vzácné nebo méně časté organismy přenašečů *eae* intimin.
- ‡ Cíl na panelu.
- § *In vitro* testování kmenů *Campylobacter lari* a *Campylobacter helveticus* ve vysoké koncentraci potvrdilo potenciální zkříženou reakci těchto druhů *Campylobacter* s analýzou na panelu QIAstat-Dx Gastrointestinal Panel 2.
- ¶ Vzácní nebo méně běžní producenti toxinů Stx.
- \*\* *E. coli* O157 bude indikována pouze v případě pozitivní amplifikace pro *E. coli* (STEC) podle vyhledávacího algoritmu. Zřídka se vyskytující případ koinfekce *E. coli* (STEC) a *E. coli* O157 nebude odlišen od samostatné infekce způsobené kmenem STEC O157:H7.

## Inkluzivita (analytická reaktivita)

Analytická reaktivita (inkluzivita) byla hodnocena u izolátů/kmenů gastrointestinálních patogenů, které byly vybrány na základě klinické relevance a genetické, časové a geografické rozmanitosti. Na základě testování *in vitro* (za mokra) a analýzy *in silico* jsou primery a sondy panelu QIAstat-Dx Gastrointestinal Panel 2 specifické a inkluzivní pro klinicky rozšířené a relevantní kmeny každého testovaného patogenu.

## **Testování** *in vitro* **(za mokra)**

Panel QIAstat-Dx Gastrointestinal Panel 2 je inkluzivní pro 100 % (143 ze 143) kmenů patogenů testovaných *in vitro*. Většina kmenů patogenů hodnocených v testování za mokra (133/143) byla detekována s ≤ 3násobkem odpovídajícího referenčního kmene pro LoD. [\(Tabulka](#page-89-0) 10).

<span id="page-89-0"></span>**Tabulka 10. Výsledky testu inkluzivity pro všechny patogeny testované pomocí analýzy s panelem QIAstat**-**Dx Gastrointestinal Panel 2. Referenční kmen pro LoD pro každý patogen je napsán tučně. Tabulka 10a. Výsledky testu inkluzivity pro kmeny** *Campylobacter*

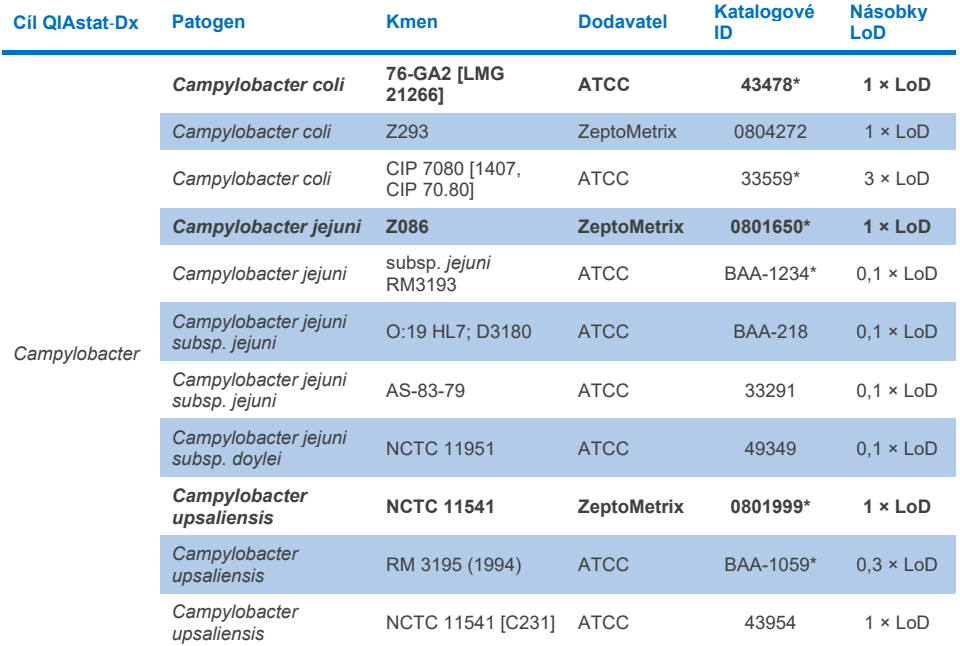

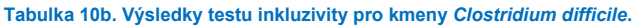

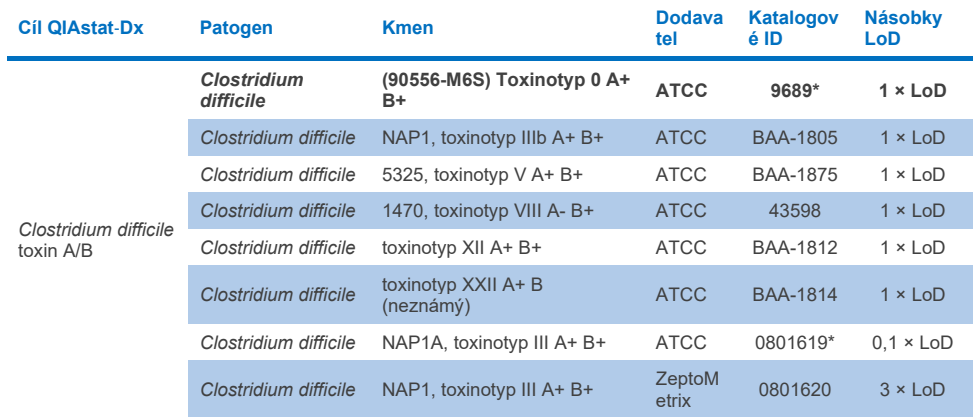

\*Kmen testovaný během ověřovací studie LoD.

### **Tabulka 10c. Výsledky testu inkluzivity pro kmeny** *Plesiomonas shigelloides***.**

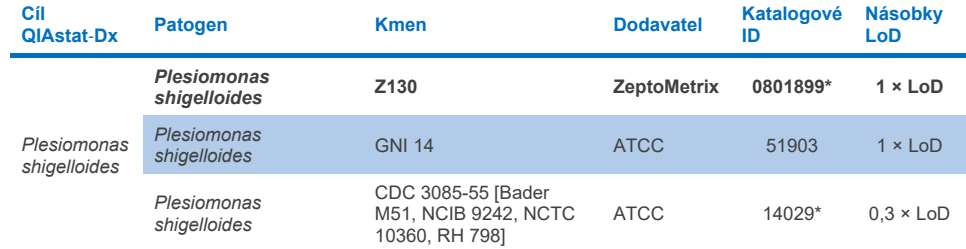

## **Tabulka 10d. Výsledky testu inkluzivity pro kmeny** *Salmonella*

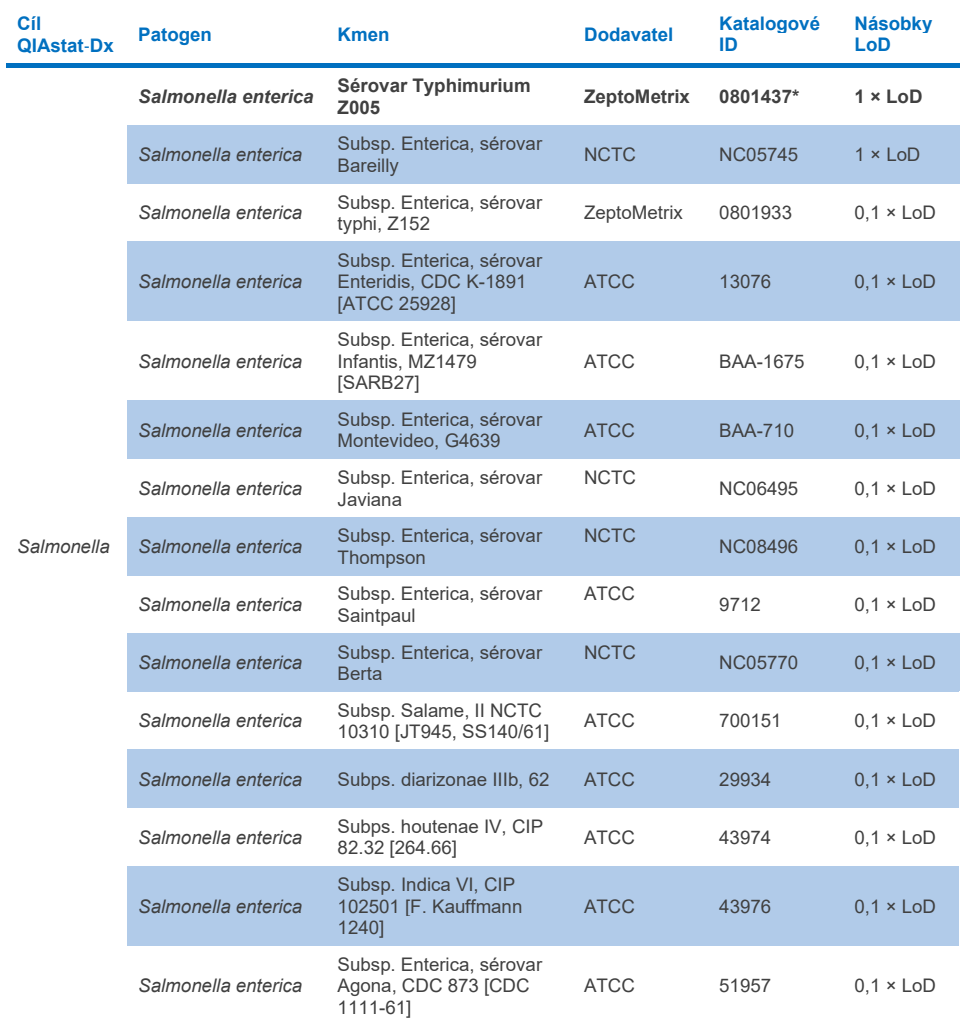

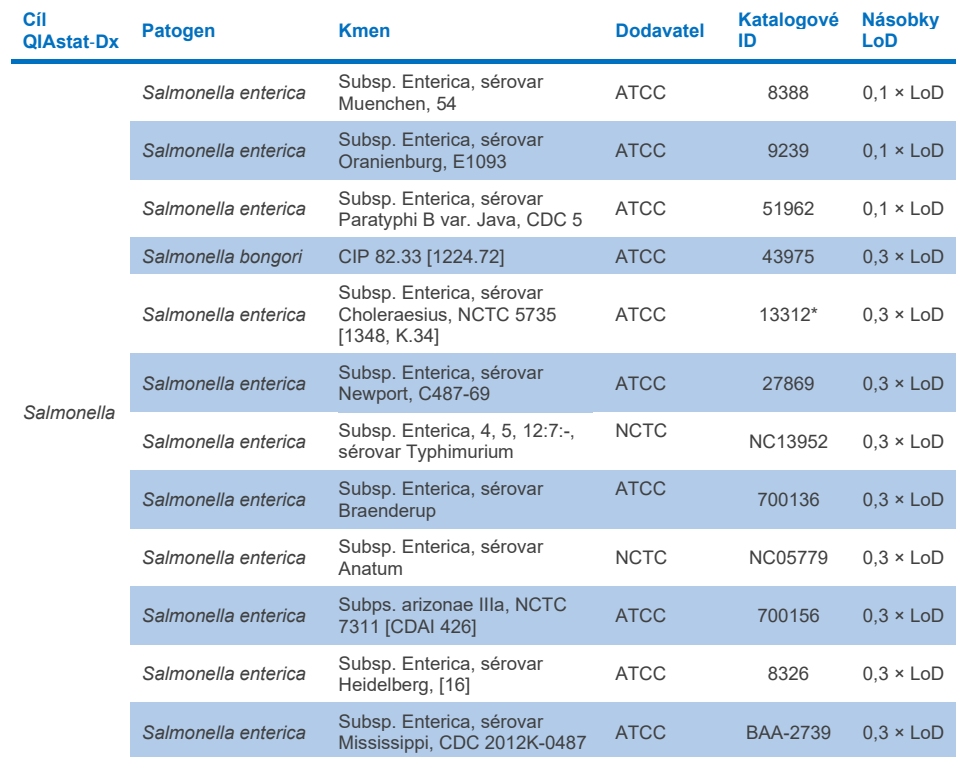

### **Tabulka 10d. Výsledky testu inkluzivity pro kmeny Salmonella (pokračování z předchozí strany)**

#### **Tabulka 10e. Výsledky testu inkluzivity pro kmeny** *Vibrio cholerae*

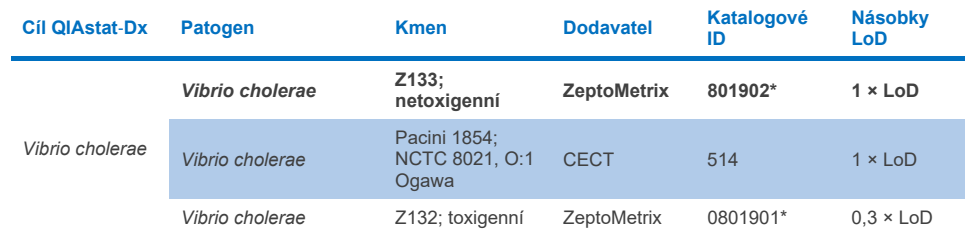

\*Kmen testovaný během ověřovací studie LoD.

#### **Tabulka 10f. Výsledky testu inkluzivity pro kmeny** *Vibrio parahaemolyticus*

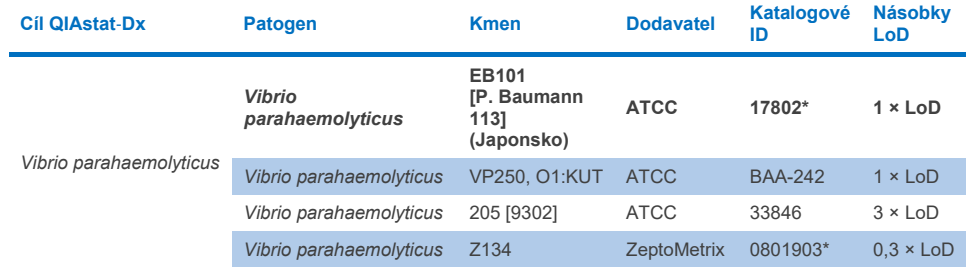

\*Kmen testovaný během ověřovací studie LoD.

#### **Tabulka 10g. Výsledky testu inkluzivity pro kmeny** *Vibrio vulnificus*

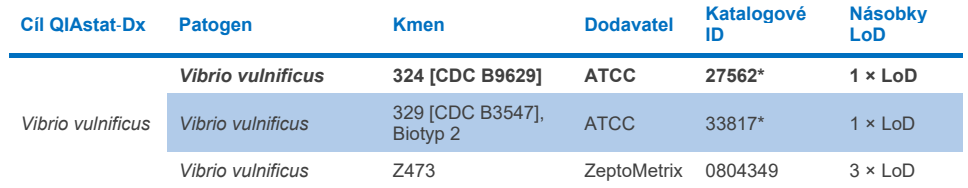

#### **Tabulka 10h. Výsledky testu inkluzivity pro kmeny Yersinia enterocolitica**

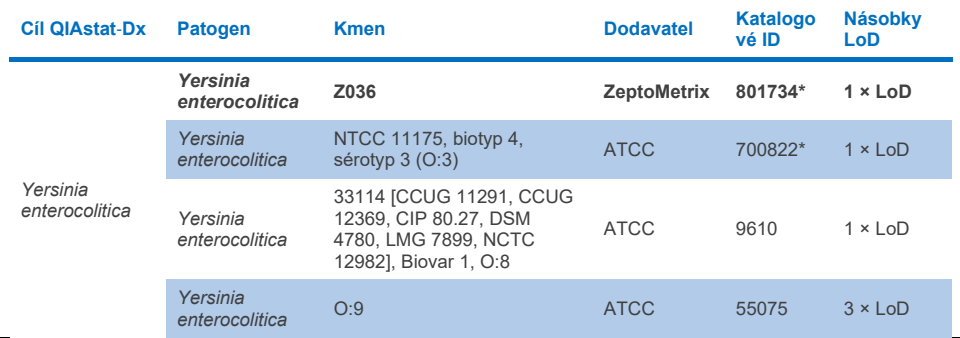

\*Kmen testovaný během ověřovací studie LoD.

#### **Tabulka 10i. Výsledky testu inkluzivity pro kmeny enteroagregativní** *E. coli* **(EAEC)**

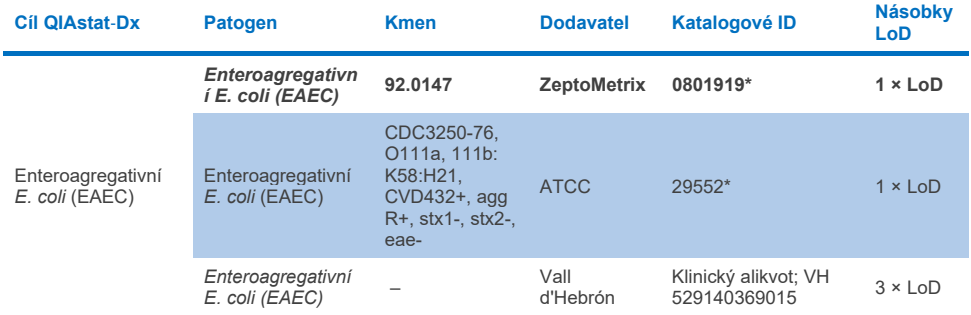

\*Kmen testovaný během ověřovací studie LoD.

#### **Tabulka 10j. Výsledky testu inkluzivity pro kmeny enteropatogenní** *E. coli* **(EPEC)**

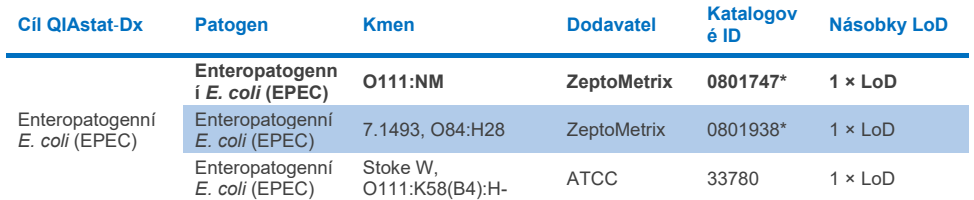

#### **Tabulka 10k. Výsledky testu inkluzivity pro kmeny enterotoxigenní** *E. coli* **(ETEC)**

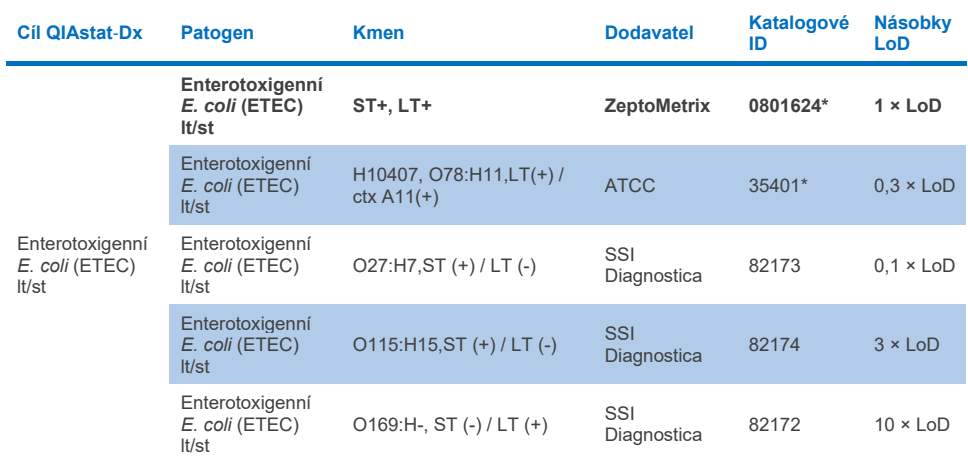

\*Kmen testovaný během ověřovací studie LoD.

## **Tabulka 10l. Výsledky testu inkluzivity pro kmeny enteroinvazivní** *E. coli* **(EIEC) /** *Shigella*

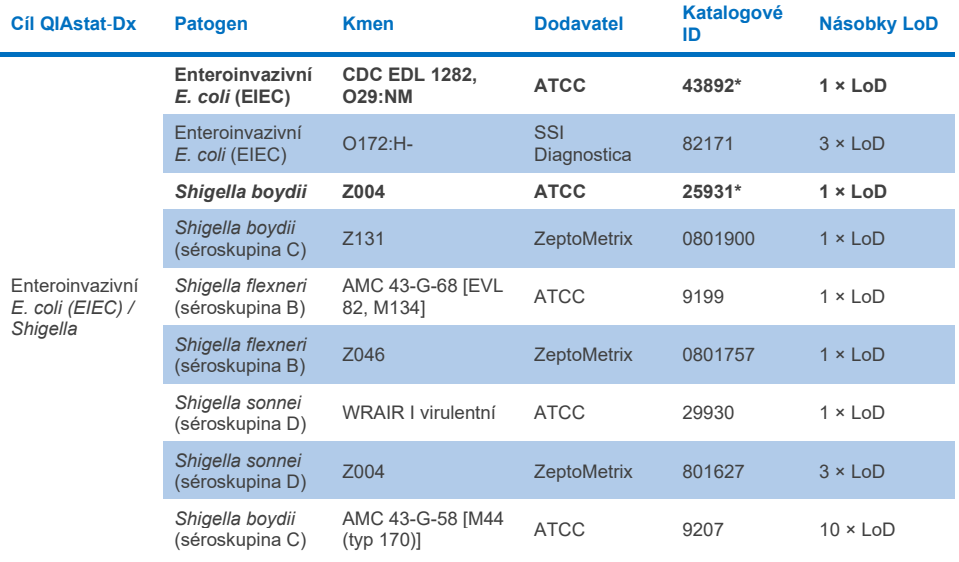

#### **Tabulka 10m. Výsledky testu inkluzivity pro** *E. coli* **produkující toxin podobný Shiga toxinu (STEC) (kmeny nesoucí stx1)**

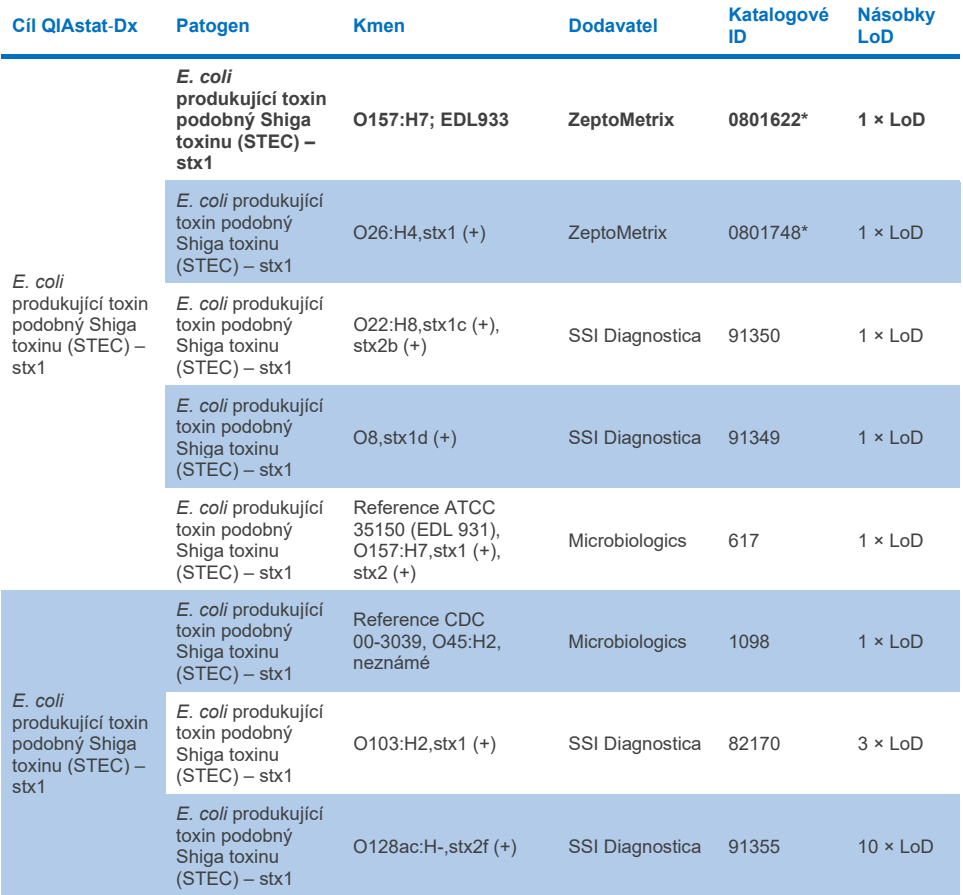

**Tabulka 10n. Výsledky testu inkluzivity pro** *E. coli* **produkující toxin podobný Shiga toxinu (STEC) (kmeny nesoucí stx2)**

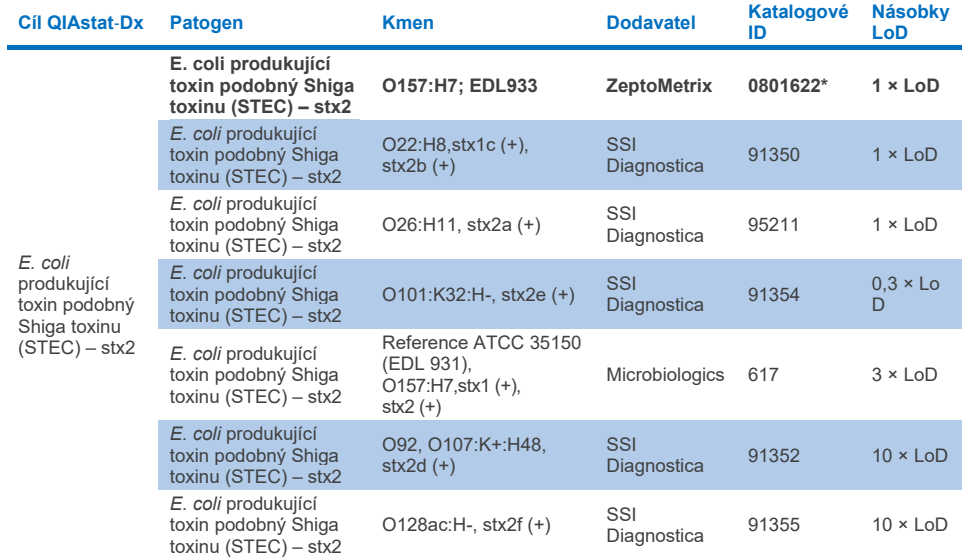

\*Kmen testovaný během ověřovací studie LoD.

#### **Tabulka 10o. Výsledky testu inkluzivity pro kmeny** *E. coli* **produkující toxin podobný Shiga toxinu (STEC)**  *stx1/stx2* **O157**

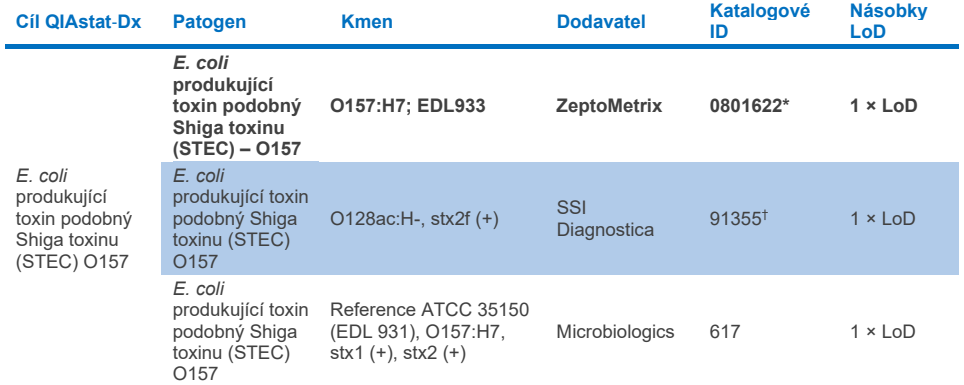

\* Kmen testovaný během ověřovací studie LoD.

† Kmen 91355 *E. coli* od společnosti SSI Diagnostica je v jejím katalogu uveden jako: vtx2f+, eae+. Bylo však zjištěno, že amplifikuje pro *E. coli* O157 jak v přístrojích QIAstat-Dx, tak FilmArray.

#### **Tabulka 10p. Výsledky testu inkluzivity pro kmeny** *Cryptosporidium*

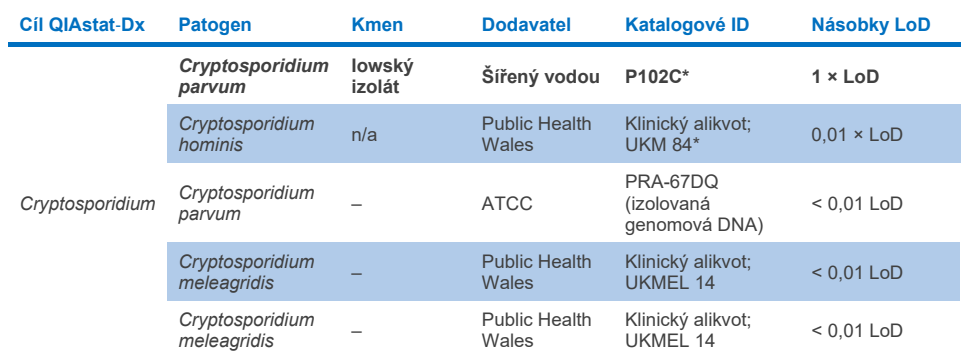

\*Kmen testovaný během ověřovací studie LoD.

#### **Tabulka 10q. Výsledky testu inkluzivity pro kmeny** *Cyclospora cayetanensis*

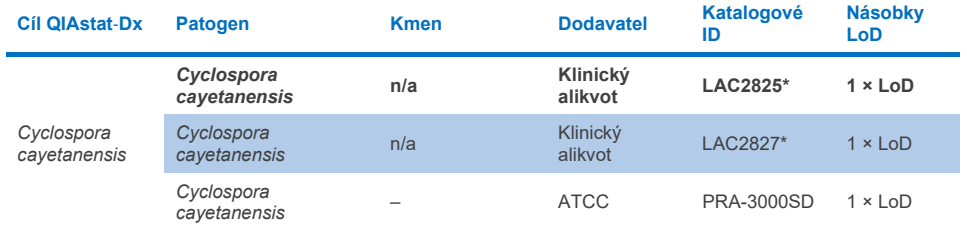

\*Kmen testovaný během ověřovací studie LoD.

#### **Tabulka 10r. Výsledky testu inkluzivity pro kmeny** *Entamoeba histolytica*

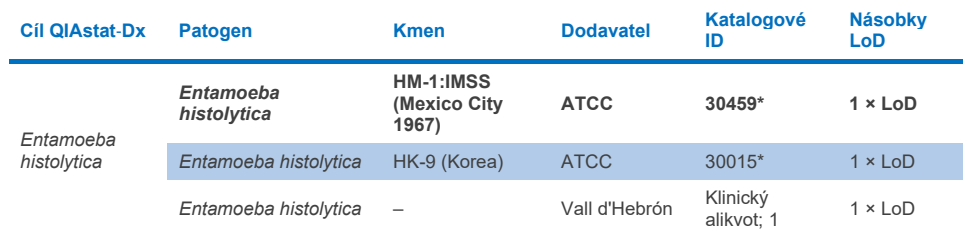

#### **Tabulka 10s. Výsledky testu inkluzivity pro kmeny** *Giardia lamblia*

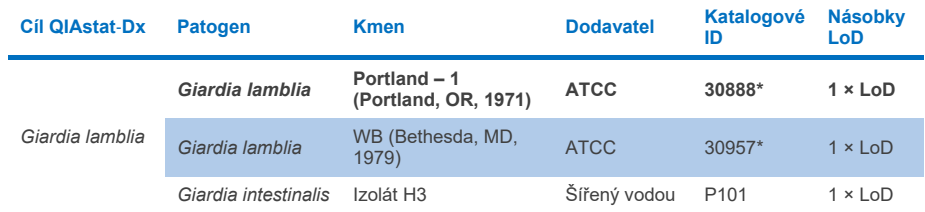

\*Kmen testovaný během ověřovací studie LoD.

#### **Tabulka 10t. Výsledky testu inkluzivity pro cíle adenoviru F40/F41**

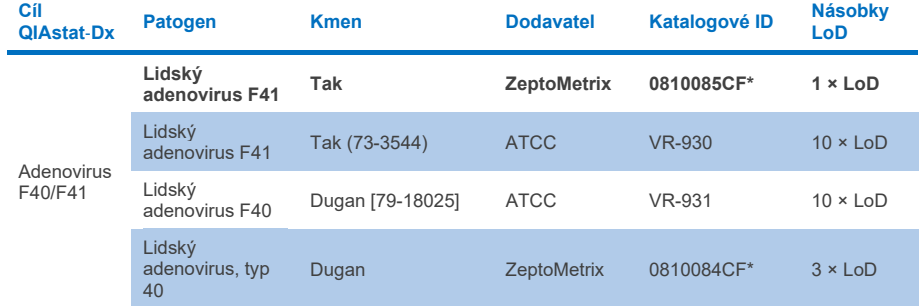

\*Kmen testovaný během ověřovací studie LoD.

#### **Tabulka 10u. Výsledky testu inkluzivity pro kmeny astroviru**

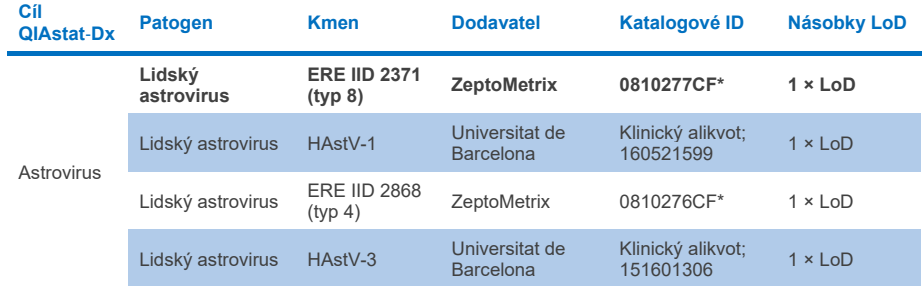

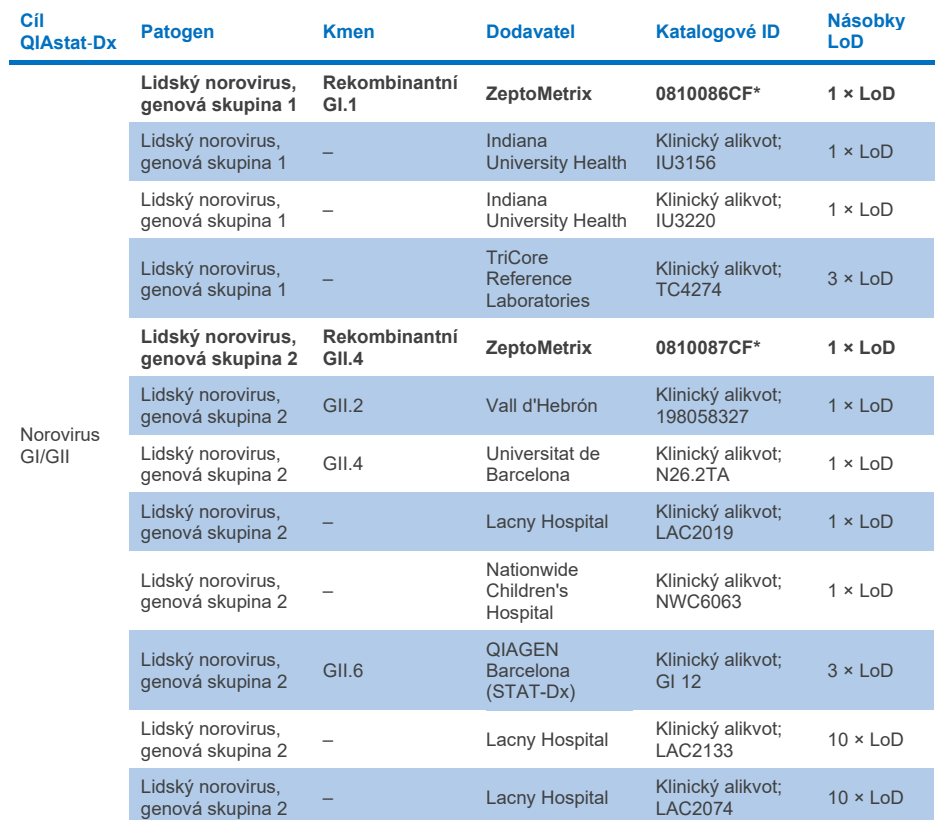

#### **Tabulka 10v. Výsledky testu inkluzivity pro kmeny noroviru GI/GII**

\*Kmen testovaný během ověřovací studie LoD.

### **Tabulka 10w. Výsledky testu inkluzivity pro kmeny rotaviru A**

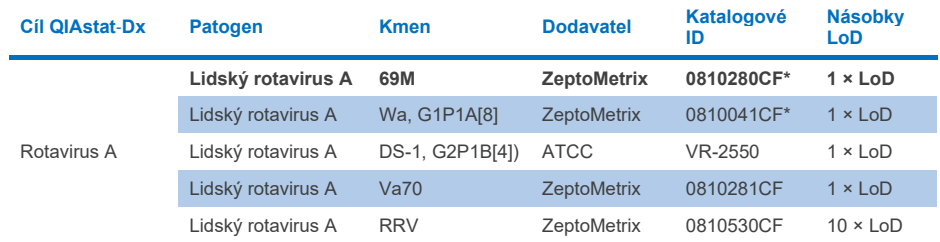

# **Tabulka 10x. Výsledky testu inkluzivity pro kmeny sapoviru**

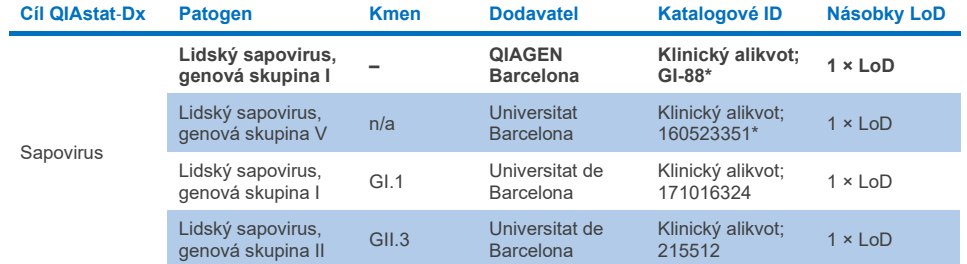

\*Kmen testovaný během ověřovací studie LoD.

## **Analýza** *in silico*

Analýza *in silico* potenciální reaktivity ukázala, že se pomocí panelu QIAstat-Dx Gastrointestinal Panel 2 předpokládá detekce následujících organismů (včetně druhů, poddruhů, subtypů, sérotypů nebo sérovarů) ([tabulka](#page-101-0) 11).

#### <span id="page-101-0"></span>**Tabulka 11. Organismy s předpokládanou reaktivitou na základě analýzy** *in silico*

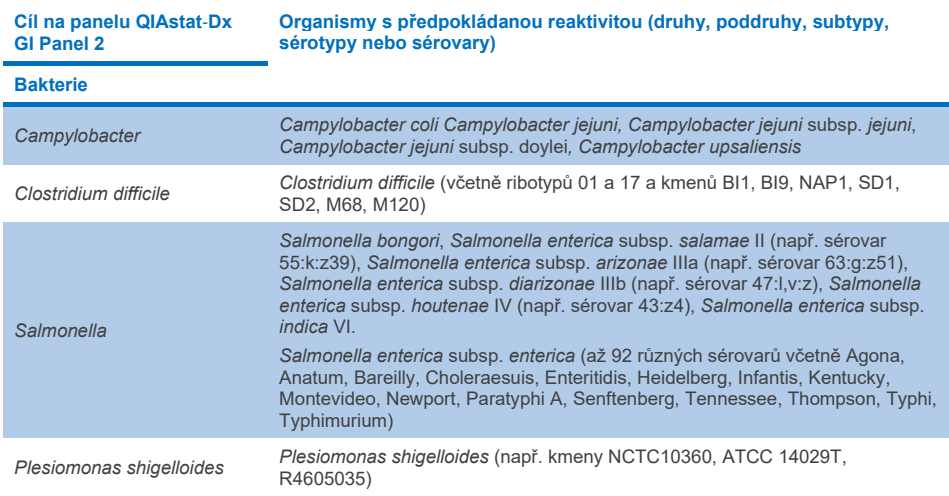

#### **Tabulka 11. Organismy s předpokládanou reaktivitou na základě analýzy in silico (pokračování z předchozí strany)**

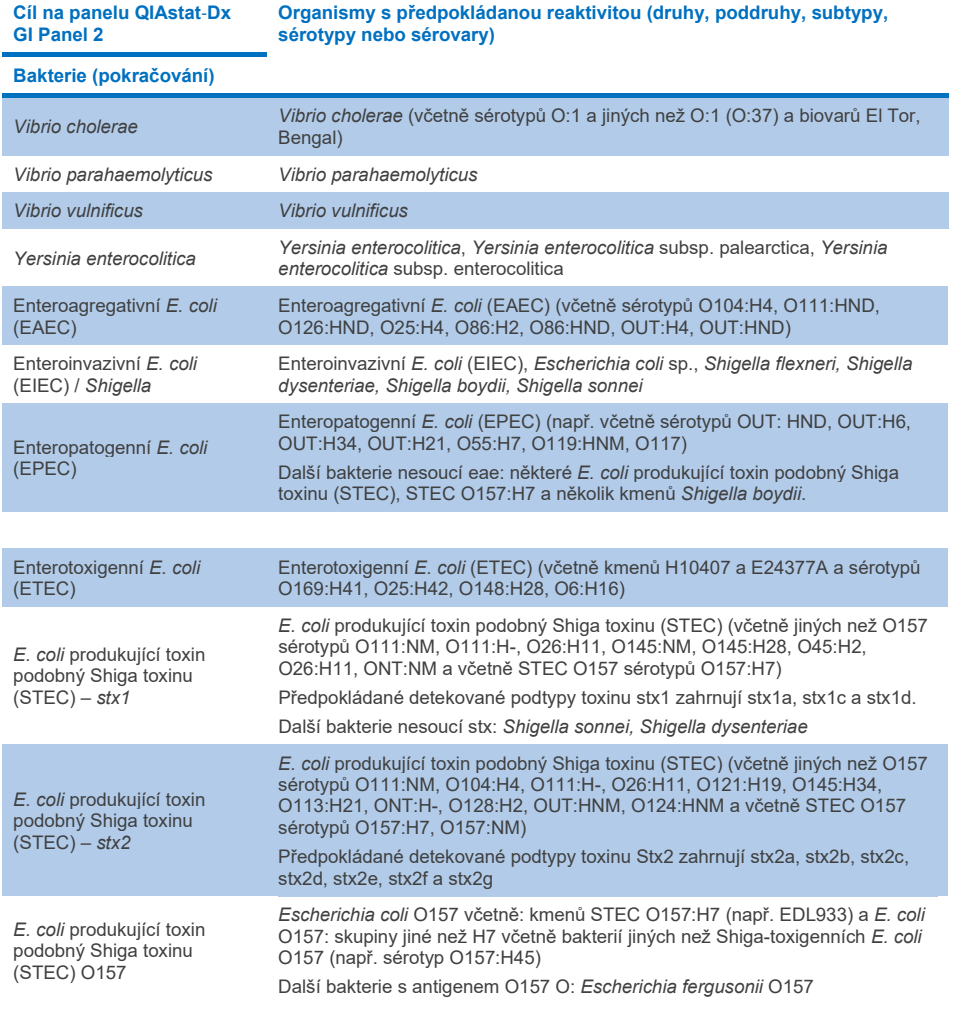

**Tabulka 11. Organismy s předpokládanou reaktivitou na základě analýzy in silico (pokračování z předchozí strany)**

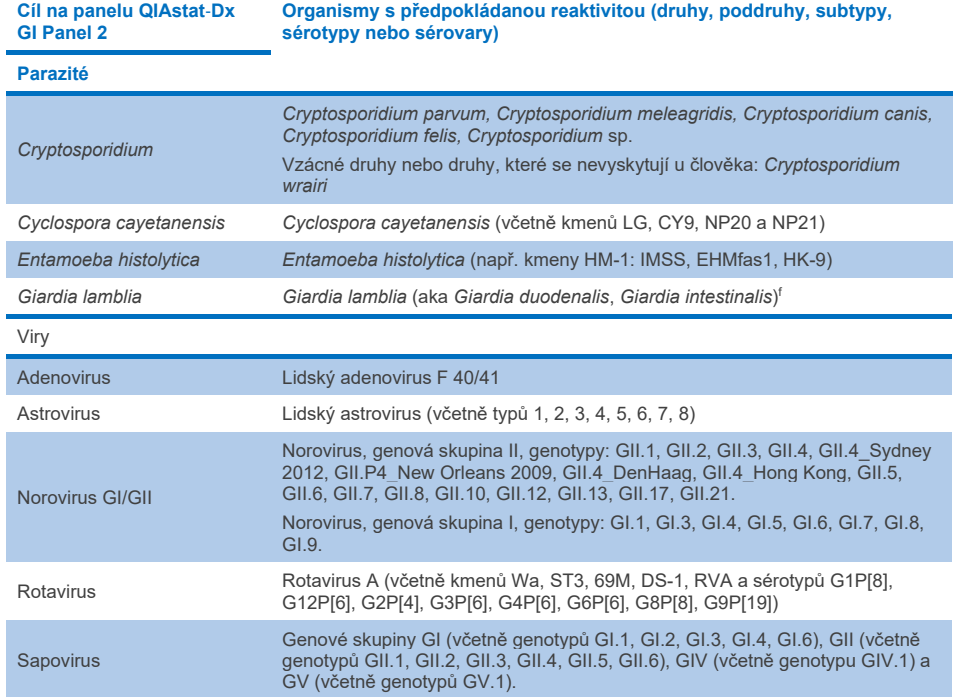

## Interferující látky

Byl hodnocen vliv potenciálně interferujících látek na detekovatelnost organismů panelem QIAstat-Dx Gastrointestinal Panel 2. Čtyřicet tři (43) potenciálně interferujících látek bylo do směsí alikvotů přidáno v předpokládané koncentraci vyšší, než je koncentrace látky, která se pravděpodobně nachází ve vzorcích stolice. Každý organismus byl testován při 3 × LoD a testování bylo provedeno ve třech kopiích. Endogenní látky, jako je lidská plná krev, lidská genomová DNA a několik patogenů, byly testovány společně s exogenními látkami, jako jsou antibiotika, další léky související s gastrointestinálním traktem a různé látky specifické pro danou techniku.

U převážné většiny testovaných látek nebyla pozorována žádná inhibice, s výjimkou mucinu z hovězí podčelistní žlázy, lidské genomové DNA, bisakodylu, uhličitanu vápenatého, nonoxynolu-9 a rotavirových reassortant, které mohou při vysoké koncentraci způsobit inhibici.

Bylo zjištěno, že mucin z hovězí podčelistní žlázy v koncentracích nad 2,5 % hmotn./obj. interferuje s detekcí *Vibrio cholerae,* EAEC a *Entamoeba*.

Bylo zjištěno, že lidská genomová DNA v koncentracích nad 5 µg/ml interferuje s detekcí *E. coli* O157 a *Entamoeba*.

Bylo zjištěno, že bisakodyl v koncentracích vyšších než 0,15 % hmotn./obj. interferuje s detekcí EAEC.

Bylo zjištěno, že uhličitan vápenatý v koncentracích vyšších než 0,5 % hmotn./obj. interferuje s detekcí všech cílů panelu QIAstat-Dx Gastrointestinal Panel 2.

Bylo zjištěno, že nonoxynol-9 v koncentracích vyšších než 0,02 % obj./obj. interferuje s detekcí *Entamoeba*.

Předpokládalo se, že rotavirové reassortanty WC3:2-5, R574(9) a WI79-4,9 používané ve vakcínách proti rotaviru A budou v testu QIAstat-Dx Gastrointestinal Panel 2 reagovat s rotavirem A. Konečné koncentrace bez pozorovatelných rušivých účinků na detekci cílů při koncentraci  $3 \times$  LoD pro WC3:2-5, R574(9) a WI79-4,9 byly  $8.89 \times 10^{-5}$  TCID<sub>50</sub>/ml, respektive 1,10 PTJ/ml (viz [tabulka](#page-105-0) 12) pro ostatní testované koncentrace.

U podskupiny patogenů byla testována kompetitivní interference. Při hodnocení kompetitivní interference cílových patogenů nebyla pozorována žádná interference, když byly testovány dva cílové patogeny panelu QIAstat-Dx Gastrointestinal Panel, a to přidáním jednoho cílového patogenu v koncentraci 3 × LoD a jednoho v koncentraci 50 × LoD do alikvotu. Výsledky testovaných cílových patogenů jsou uvedeny v [tabulce](#page-109-0) 14.

Výsledky 43 interferujících látek, které by mohly být přítomny ve vzorku stolice nebo do něj vneseny, jsou uvedeny v [tabulce](#page-105-0) 12.

<span id="page-105-0"></span>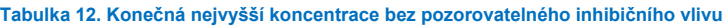

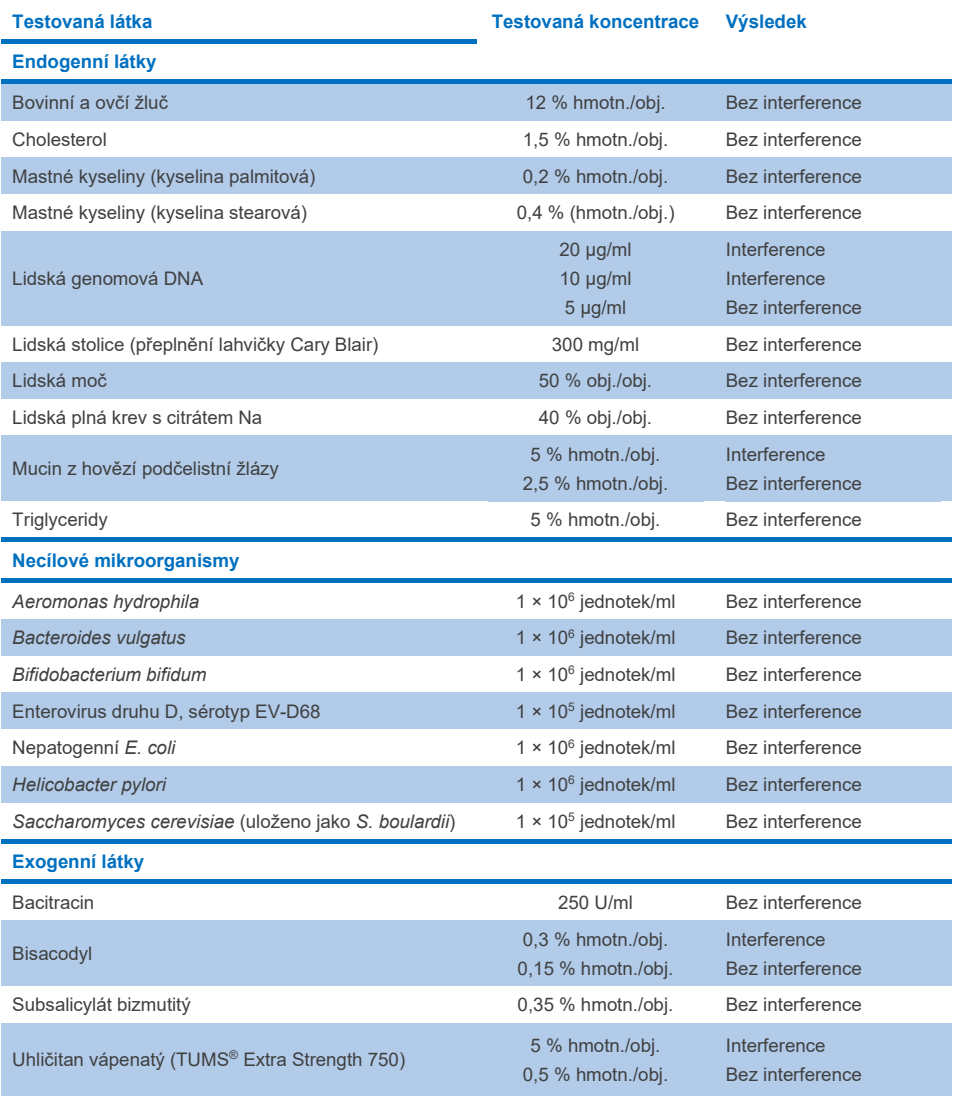

**Tabulka 12. Konečná nejvyšší koncentrace bez pozorovatelného inhibičního vlivu (pokračování z předchozí strany)**

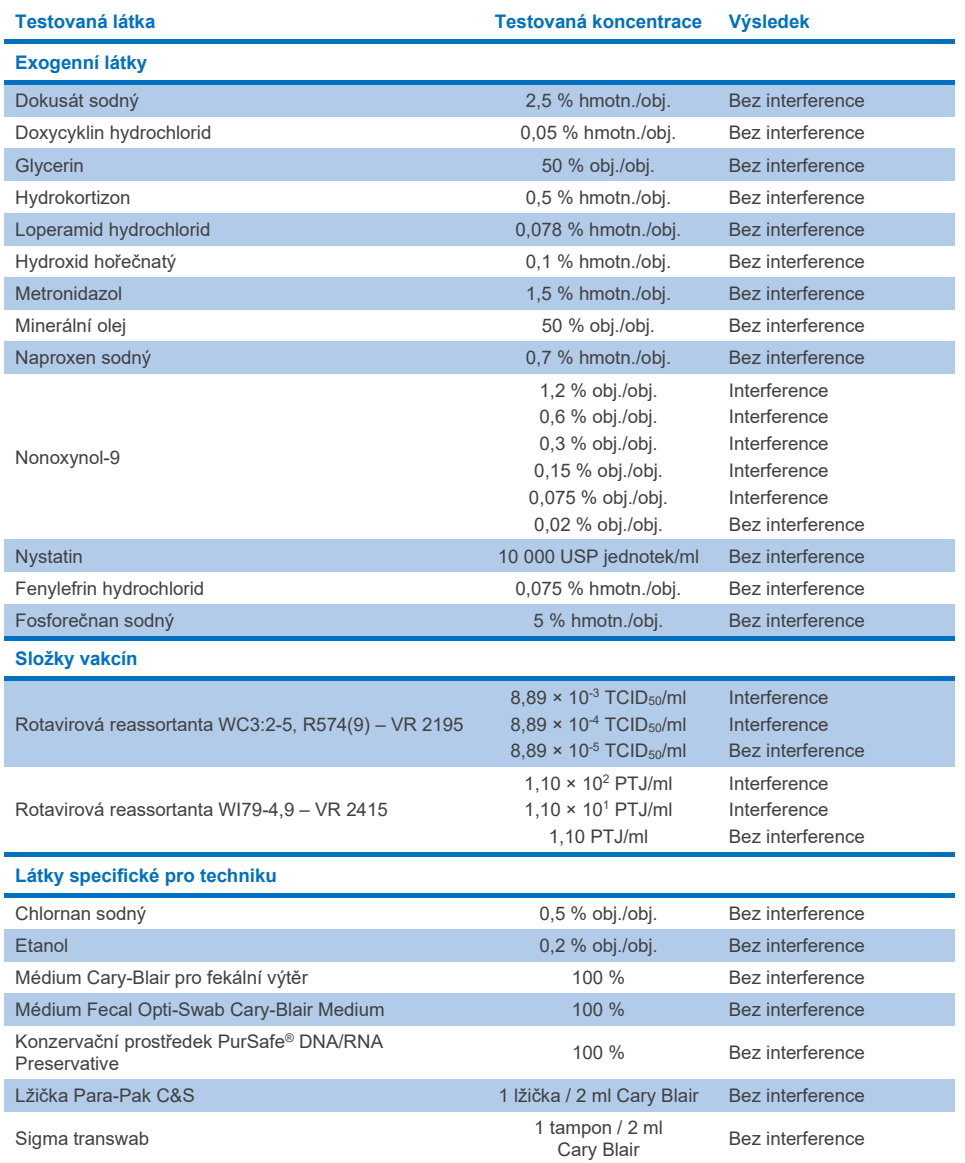

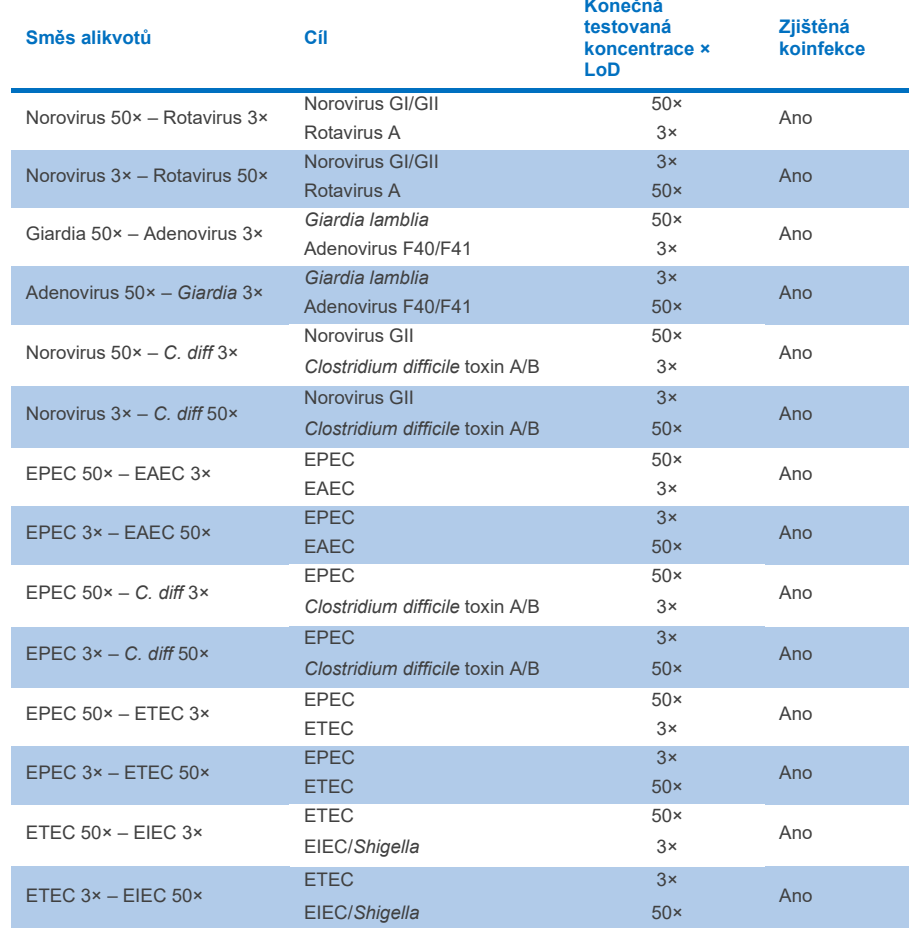

## **Tabulka 13. Výsledky panelu QIAstat**-**Dx Gastrointestinal Panel 2 pro kompetitivní interferenci**
### Přenos

Byla provedena studie přenosu s cílem vyhodnotit potenciální křížovou kontaminaci mezi po sobě následujícími zpracováními při použití panelu QIAstat-Dx Gastrointestinal Panel 2 v přístroji QIAstat-Dx Analyzer 1.0.

Alikvoty patogenů z matrice alikvotů stolice se střídavě vysoce pozitivními (105-106 organismů/ml) a negativními alikvoty byly provedeny na dvou přístrojích QIAstat-Dx Analyzer 1.0.

V panelu QIAstat-Dx Gastrointestinal Panel 2 nebyl pozorován žádný přenos mezi alikvoty, což dokazuje, že provedení systému a doporučené postupy manipulace s alikvoty a testování účinně zabraňují falešně pozitivním výsledkům v důsledku přenosu nebo křížové kontaminace mezi alikvoty.

## Reprodukovatelnost

Testování reprodukovatelnosti uměle připravených alikvotů bylo provedeno na třech testovacích pracovištích, včetně jednoho interního pracoviště (pracoviště A) a dvou externích pracovišť (pracoviště B a pracoviště C). Studie zahrnovala řadu potenciálních variací představovaných pracovišti, dny, replikáty, šaržemi kazet, pracovníky obsluhy a přístrojích QIAstat-Dx Analyzer. Na každém pracovišti bylo testování prováděno po dobu 5 po sobě nenásledujících dnů se 6 replikáty za den (celkem 30 replikátů pro jeden cíl, koncentraci a pracoviště), 4 přístroje QIAstat-Dx Analyzer (2 analyzátory na pracovníka obsluhy a pracoviště) a nejméně 2 pracovníky obsluhy v každý den testování. Bylo připraveno celkem 5 směsí alikvotů (dva kombinované alikvoty o hodnotách 1 × LoD a 3 × LoD a jeden negativní alikvot). U každé směsi bylo testováno a hodnoceno 6 replikátů.

V [tabulce](#page-109-0) 14 je uvedena detekovatelnost na cíl a koncentraci pro každé pracoviště studie reprodukovatelnosti. Kromě toho byly údaje získané na všech třech pracovištích sloučeny, aby bylo možné vypočítat přesný oboustranný 95% interval spolehlivosti podle cíle a koncentrace.

### <span id="page-109-0"></span>**Tabulka 14. Detekovatelnost pro jednotlivé cíle a koncentrace pro jednotlivá pracoviště studie reprodukovatelnosti a přesný oboustranný 95% interval spolehlivosti podle cíle a koncentrace**

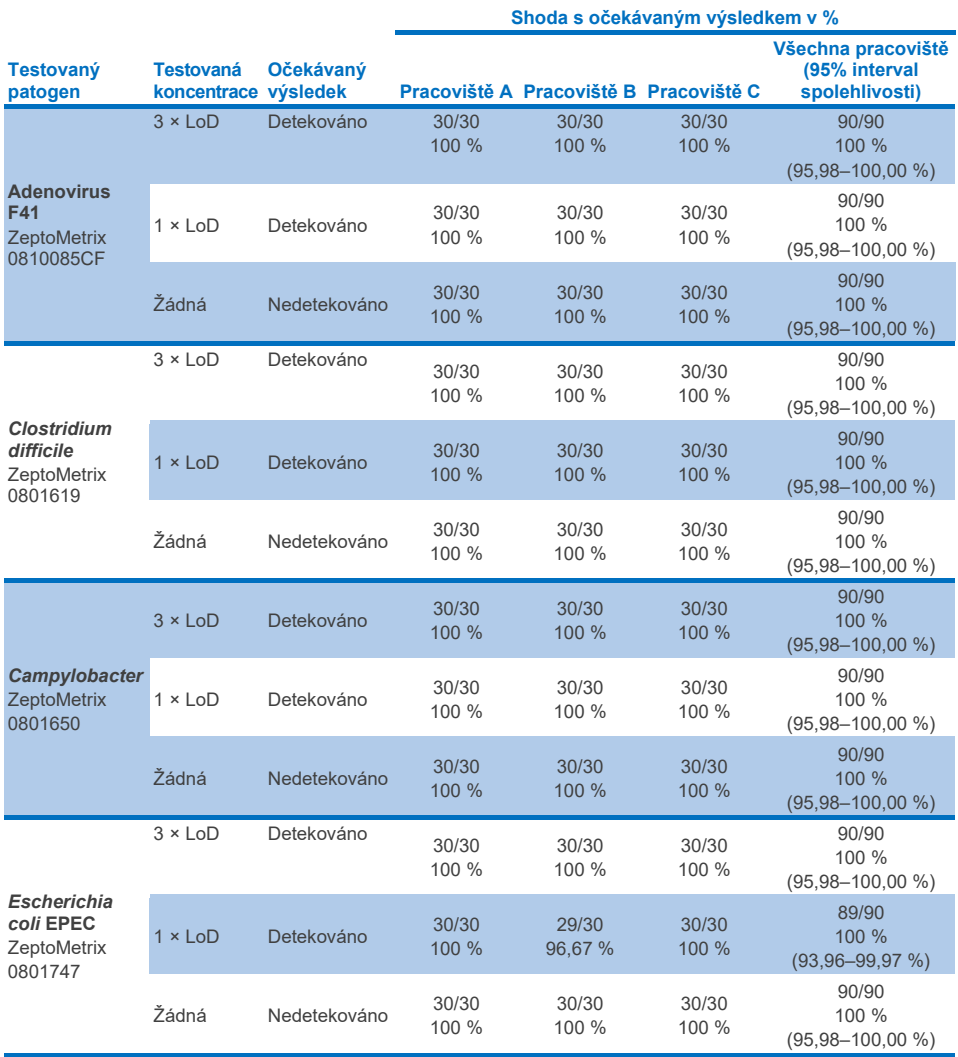

**(pokračování na další straně)**

**Tabulka 14. Detekovatelnost pro jednotlivé cíle a koncentrace pro jednotlivá pracoviště studie reprodukovatelnosti a přesný oboustranný 95% interval spolehlivosti podle cíle a koncentrace (pokračování z předchozí strany)**

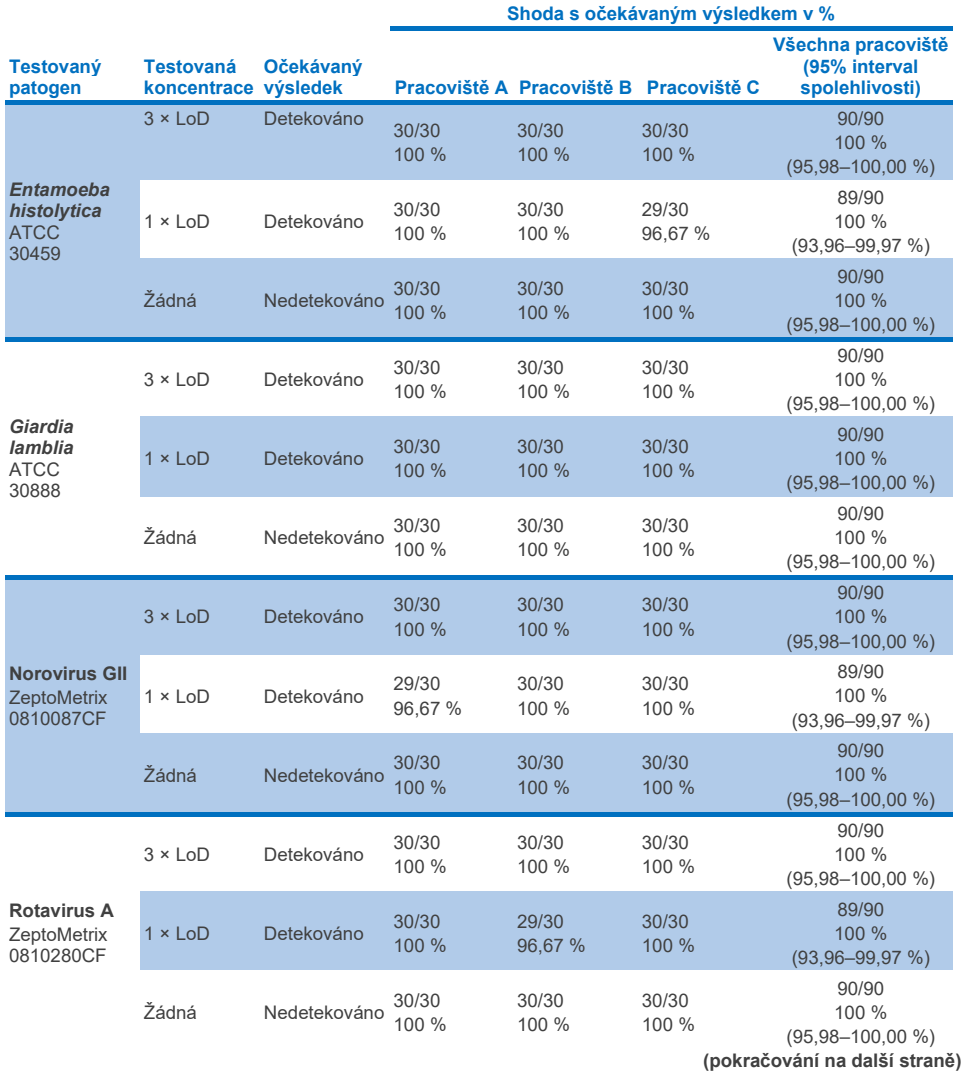

**Tabulka 14. Detekovatelnost pro jednotlivé cíle a koncentrace pro jednotlivá pracoviště studie reprodukovatelnosti a přesný oboustranný 95% interval spolehlivosti podle cíle a koncentrace (pokračování z předchozí strany)**

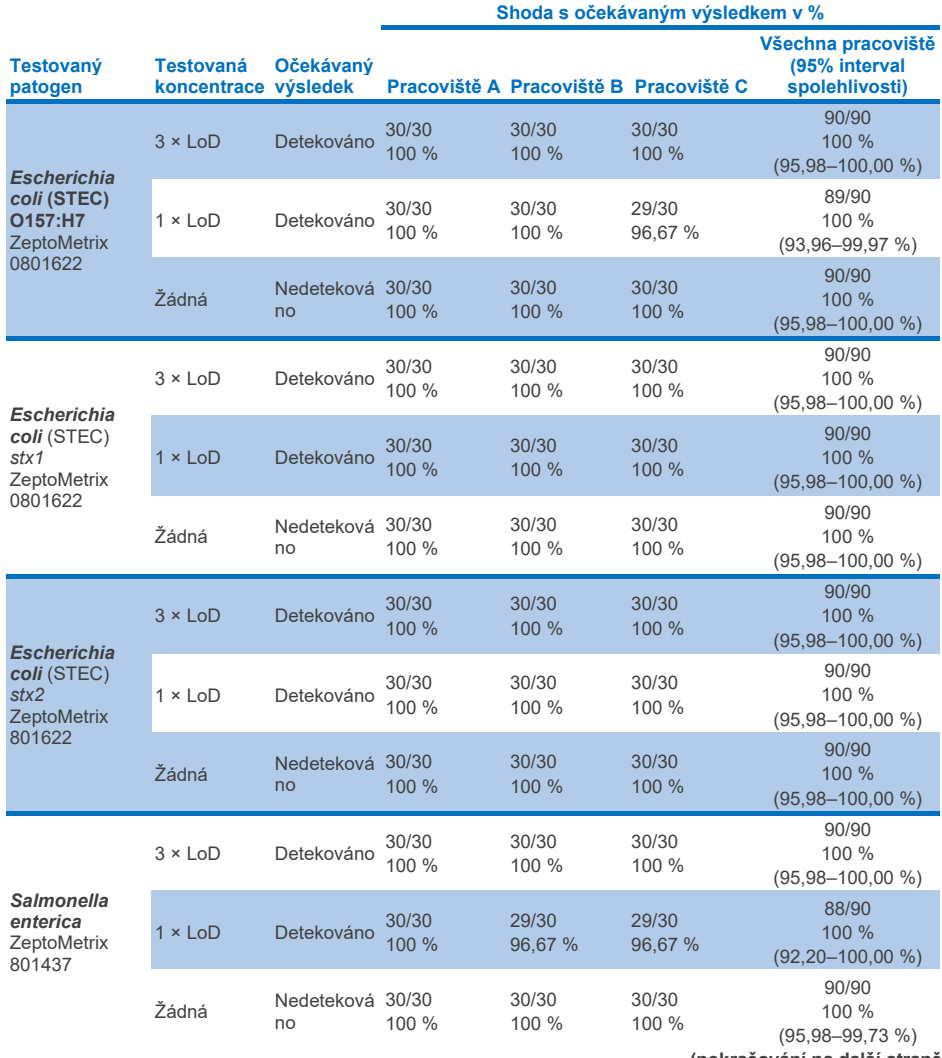

**(pokračování na další straně)**

**Tabulka 14. Detekovatelnost pro jednotlivé cíle a koncentrace pro jednotlivá pracoviště studie reprodukovatelnosti a přesný oboustranný 95% interval spolehlivosti podle cíle a koncentrace (pokračování z předchozí strany)**

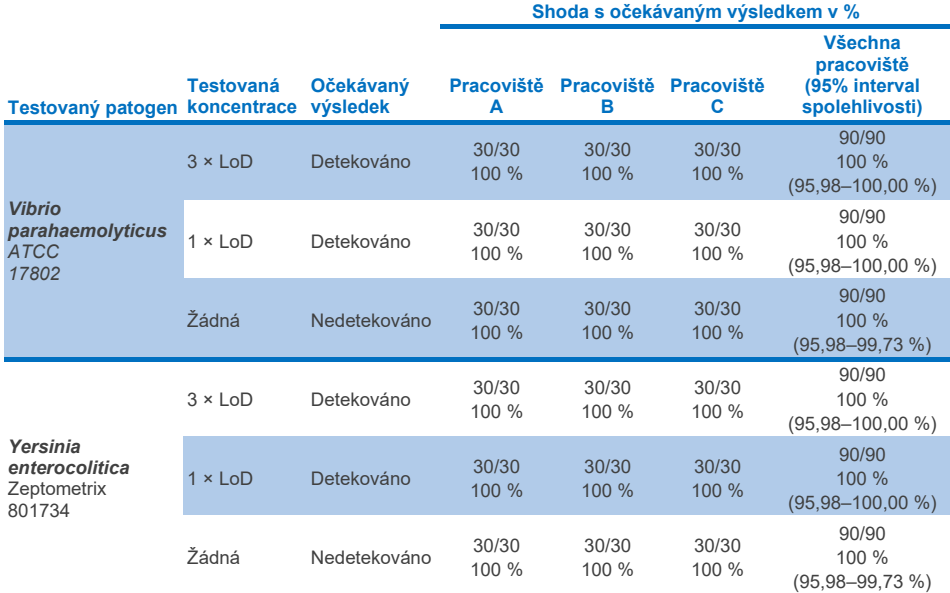

Studie opakovatelnosti byla provedena na dvou přístrojích QIAstat-Dx Rise s použitím reprezentativní sady alikvotů složené z nízkokoncentrovaných analytů (3 × LoD a 1 × LoD) přidaných do matrice stolice a negativních alikvotů stolice. Patogeny obsažené v pozitivních alikvotech byly Norovirus GII, *Entamoeba histolytica*, *Clostridium difficile*, *Yersinia enterocolitica*, *Salmonella enterica*, Adenovirus F 40 a Rotavirus A. Alikvoty byly testovány v replikátech s použitím dvou šarží kazet. Studie pro srovnání zahrnovala testování s osmi přístroji QIAstat-Dx Analyzer. Celkem bylo testováno 192 replikátů 1 × LoD pozitivních alikvotů, 192 replikátů 3 × LoD pozitivních alikvotů a 96 replikátů negativních alikvotů. Celkové výsledky ukázaly 98,44–100,00% detekovatelnost pro alikvoty 1 × LoD a 98,44– 100,00% detekovatelnost pro alikvoty 3 × LoD. Negativní alikvoty vykazovaly 100 % negativních výsledků pro všechny analyty panelu. Ukázalo se, že výkonnost přístroje QIAstat-Dx Rise je srovnatelná s výkonností přístroje QIAstat-Dx Analyzer 1.0.

## **Opakovatelnost**

Studie opakovatelnosti byla provedena na přístrojích QIAstat-Dx Analyzer 1.0 s použitím sady alikvotů složené z nízkokoncentrovaných analytů (3 × LoD a 1 × LoD) přidaných do matrice stolice a negativních alikvotů stolice. Pozitivní alikvoty obsahovaly tyto patogeny Adenovirus, *Clostridium difficile*, *Campylobacter*, enteropatogenní *E. coli* (EPEC), *Entamoeba histolytica*, *Giardia lamblia*, Norovirus GII, Rotavirus, *E. coli* O157, STEC stx1, STEC stx2, *Salmonella enterica*, *Vibrio parahaemolyticus* a *Yersinia enterocolitica*. Každý alikvot byl testován stejným přístrojem po dobu 12 dnů. Celkem bylo zpracováno 60 replikátů o koncentraci 1 × LoD, 60 replikátů o koncentraci 3 × LoD a 60 replikátů negativních alikvotů. Celkové výsledky ukázaly 93,33–100,00% detekovatelnost pro alikvoty 1 × LoD a 95,00–100,00% detekovatelnost pro alikvoty 3 × LoD. Negativní alikvoty vykazovaly 100 % negativních výsledků pro všechny analyty panelu.

Opakovatelnost na přístroji QIAstat-Dx Rise byla rovněž hodnocena ve srovnání s přístroji QIAstat-Dx Analyzer. Studie byla provedena na dvou přístrojích QIAstat-Dx Rise s použitím reprezentativní sady alikvotů složené z nízkokoncentrovaných analytů (3 × LoD a 1 × LoD) přidaných do matrice stolice a negativních alikvotů stolice. Patogeny obsažené v pozitivních alikvotech byly Norovirus GII, *Entamoeba histolytica*, *Clostridium difficile*, *Yersinia enterocolitica*, *Salmonella enterica*, Adenovirus F 40 a Rotavirus A. Alikvoty byly testovány v replikátech s použitím dvou šarží kazet. Celkem bylo na přístroji QIAstat-Dx Rise zpracováno 128 replikátů pozitivních alikvotů o koncentraci 1 × LoD, 128 replikátů pozitivních alikvotů o koncentraci 3 × LoD a 64 replikátů negativních alikvotů. Celkové výsledky ukázaly 99,22–100,00% detekovatelnost pro alikvoty o koncentraci 1 × LoD i 3 × LoD. Negativní alikvoty vykazovaly 100 % negativních výsledků pro všechny analyty panelu. Do studie bylo za účelem srovnání výsledků zahrnuto testování na dvou přístrojích QIAstat-Dx Analyzer (každý se čtyřmi analytickými moduly). Ukázalo se, že výkonnost přístroje QIAstat-Dx Rise je srovnatelná s výkonností přístroje QIAstat-Dx Analyzer 1.0.

## <span id="page-114-1"></span>Klinická účinnost

Níže uvedená klinická účinnost byla prokázána pomocí přístroje QIAstat-Dx Analyzer 1.0. Přístroj QIAstat-Dx Rise používá stejné analytické moduly jako přístroj QIAstat-Dx Analyzer 1.0, proto účinnost není použitím přístroje QIAstat-Dx Rise ovlivněna. Byla provedena multicentrická mezinárodní observační klinická studie s použitím prospektivně a retrospektivně odebraných alikvotů k vyhodnocení účinnosti panelu QIAstat-Dx Gastrointestinal Panel 2 za běžných podmínek použití. Studie probíhala na 13 klinických pracovištích v 5 zemích (4 pracoviště v Evropě a 9 pracovišť v USA) od května 2021 do července 2021.

Konečný soubor dat se skládal z celkem 2 085 zbytkových deidentifikovaných vzorků, které byly prospektivně odebrány od pacientů, kteří podstoupili odběr vzorků stolice pro klinickou indikaci průjmu způsobeného gastrointestinální infekcí na 13 výzkumných pracovištích. Kromě toho bylo provedeno testování archivovaných známých pozitivních vzorků a uměle připravených vzorků, aby se dále zvýšil počet pozitivních vzorků ([tabulka](#page-114-0) 15). Všechny alikvoty použité ve studii představovaly alikvoty stolice v transportním médiu Cary-Blair, odebrané pomocí některým z prostředků Para-Pak C&S (Meridian Bioscience), FecalSwab*®* (COPAN)*,* Fecal Transwab® (Medical Wire & Equipment Co. (Bath) Ltd) nebo C & S Medium (Medical Chemical).

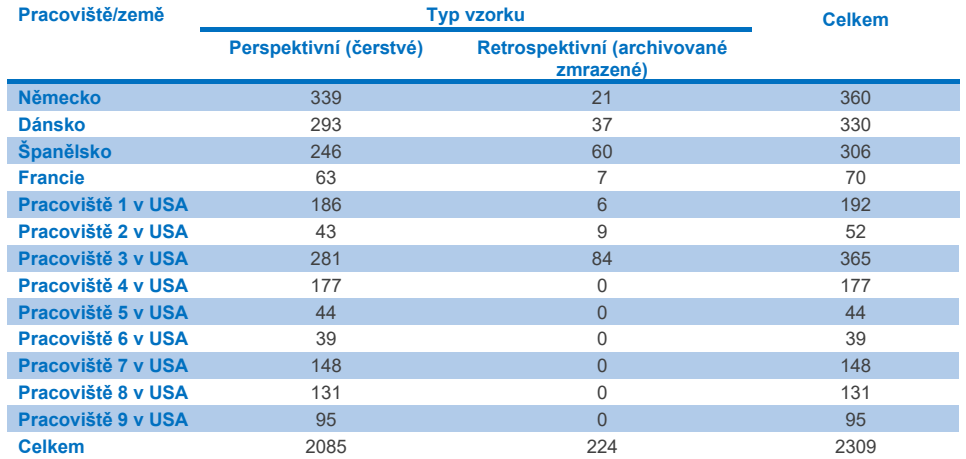

<span id="page-114-0"></span>**Tabulka 15. Přehled všech prospektivních a archivovaných vzorků použitých v klinické studii na jednotlivých klinických pracovištích**

Všechny prospektivně odebrané vzorky, u nichž byl uveden věk, pohlaví a stav populace pacientů, byly odebrány na daném pracovišti. Demografické údaje subjektů (hodnotitelné vzorky) jsou shrnuty v [tabulce](#page-115-0) 16 níže.

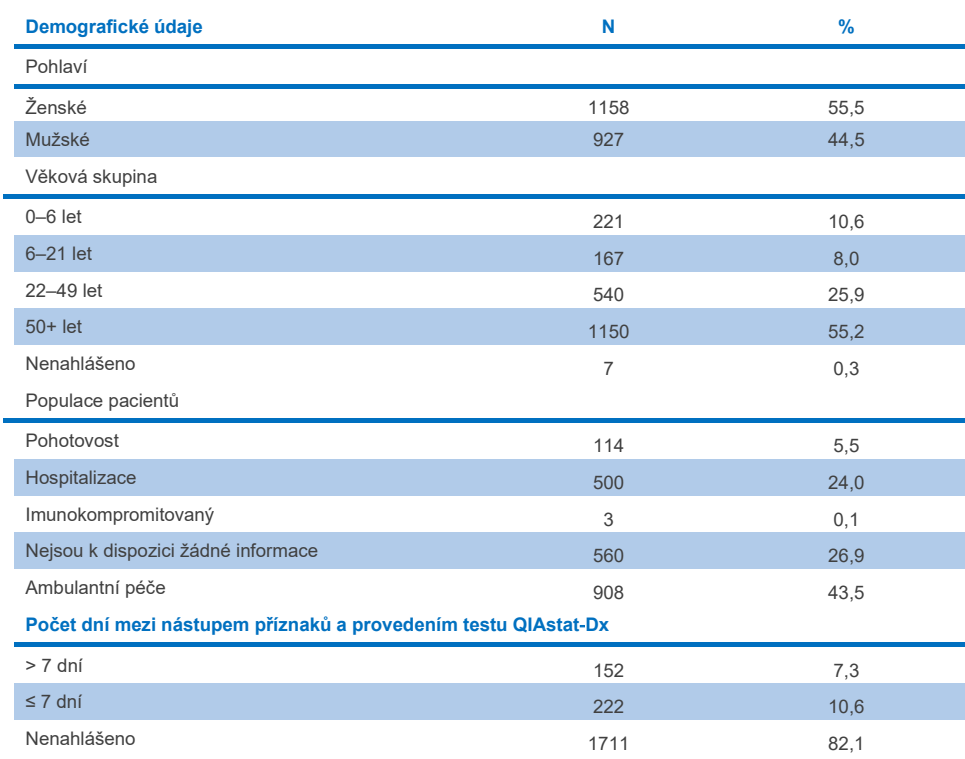

### <span id="page-115-0"></span>**Tabulka 16. Demografické údaje o zařazených prospektivních vzorcích**

Účinnost panelu QIAstat-Dx Gastrointestinal Panel 2 byla porovnána s referenční metodou: BioFire® FilmArray® GI Panel pro všechny cíle. U většiny cílů bylo možné provést přímé porovnání obou výsledků jako binární výsledek (pozitivní nebo negativní). U některých cílů však analýza QIAstat-Dx GI poskytuje dodatečné rozlišení, takže k určení shody bylo zapotřebí dalších komparátorů. Vhodné komparační/referenční metody použité pro jednotlivé prvky panelu jsou podrobně uvedeny v [tabulce](#page-116-0) 17 níže.

### <span id="page-116-0"></span>**Tabulka 17. Referenční metoda pro klinické studie s panelem QIAstat**-**Dx Gastrointestinal Panel 2**

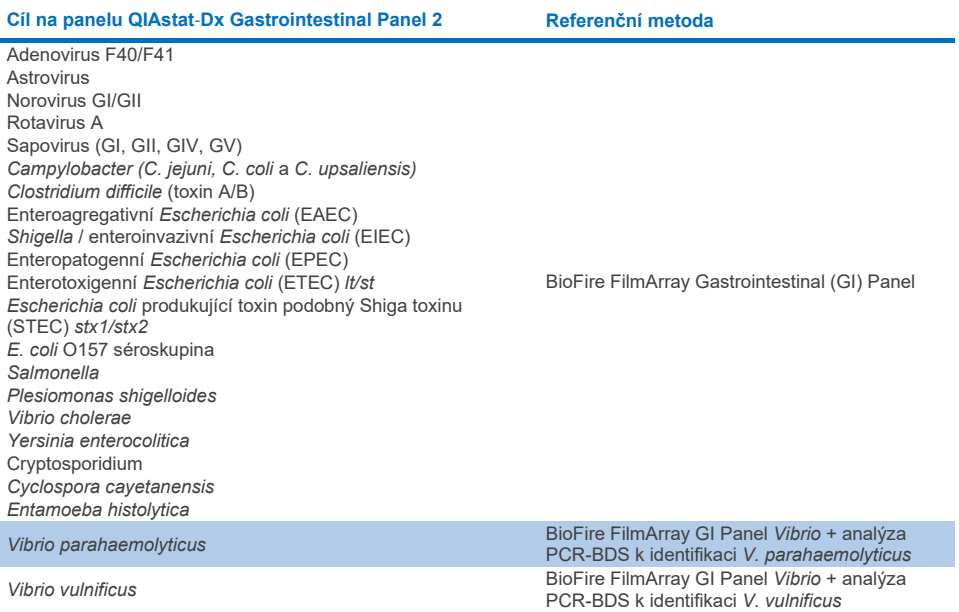

Pokud se hovoří o PCR-BDS: Jedná se o cílenou analýzu polymerázové řetězové reakce (Polymerase Chain Reaction, PCR), která byla vyvinuta a validována pro vyhodnocení funkčních vlastností, kdy byla při PCR pozorována amplifikace, amplikon byl ověřen obousměrnou sekvenační metodou (Bi-Directional Sequencing, BDS).

## Řešení neshod u výsledků

Při neshodě s referenční metodou byl proveden rozhodující test, aby se určila přítomnost/nepřítomnost specifických cílů. Metody použité pro řešení neshod jsou podrobně popsány v [tabulce](#page-117-0) 18 níže.

### <span id="page-117-0"></span>**Tabulka 18. Testování neshodných vzorků**

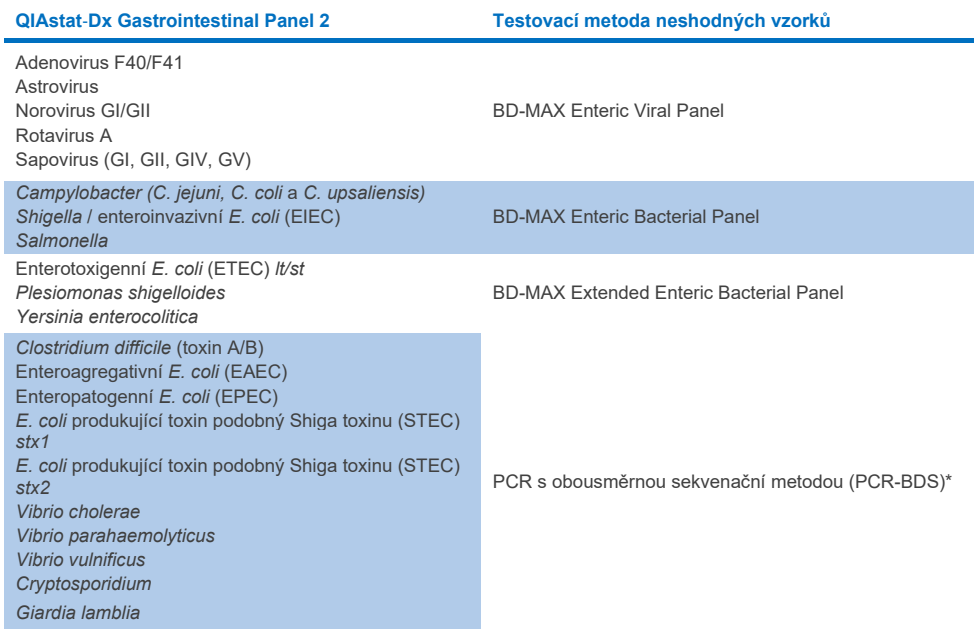

\* Všechny analýzy s polymerázovou řetězovou reakcí (Polymerase Chain Reaction, PCR) / obousměrnou sekvenační metodou (Bidirectional Sequencing, BDS) představují validovaný test amplifikace nukleových kyselin (nucleic acid amplification test, NAAT) s následnou obousměrnou sekvenační metodou. U mikroorganismů *Vibrio parahaemolyticus* a *Vibrio vulnificus* byla použita stejná metoda PCR-BDS jak pro testování neshod, tak pro diferenciační testování.

## Klinická účinnost – PPA a NPA

Celkem bylo vyhodnoceno 2 309 prospektivních a archivovaných klinických alikvotů za účelem stanovení charakteristiky funkčních vlastností panelu QIAstat-Dx Gastrointestinal Panel 2. Pro všechny klinické alikvoty (prospektivní i retrospektivní) byla pro každý cíl po vyřešení neshod vypočtena míra pozitivní shody (Positive Percentage Agreement, PPA) a míra negativní shody (Negative Percent Agreement, NPA).

Kromě toho bylo k doplnění údajů z prospektivních a archivovaných klinických alikvotů provedeno vyhodnocení uměle připravených vzorků pro několik patogenů (Adenovirus F40/F41, Astrovirus, Rotavirus, Sapovirus, *Campylobacter*, ETEC, EIEC/Shigella, STEC *stx1*/*stx2*, *E. coli* O157, *Plesiomonas shigelloides*, *Salmonella*, *Vibrio cholerae*, *Vibrio parahaemolyticus*, *Vibrio vulnificus*, *Yersinia enterocolitica*, *Cryptosporidium*, *Cyclospora cayetanensis*, *Entamoeba histolytica* a *Giardia lamblia*), a to z důvodu nízkého počtu prospektivních a archivovaných klinických alikvotů zjištěných během studie. Uměle připravené vzorky byly připraveny ze zbytkových klinických vzorků, které byly dříve negativně testovány na všechny analyty GI panelu, na které cílí panel QIAstat-Dx Gastrointestinal Panel 2 a srovnávací metody. Ke vzorkům byly přidány různé kvantifikované kmeny pro každý organismus tak, aby se výsledná koncentrace pohybovala kolem LoD analýzy a v klinicky relevantních úrovních. Uživatelé, kteří vzorky analyzovali, nebyli s analytickým stavem jednotlivých uměle připravených vzorků seznámeni. U uměle připravených alikvotů bylo provedeno celkem 1 254 testovacích cyklů na kazetách, které poskytly další údaje o vzácnějších patogenech měřených pomocí panelu QIAstat-Dx Gastrointestinal Panel 2. PPA byla stanovena pro uvedené cíle na uměle připravených alikvotech.

Byly vypočteny celkové kombinované PPA a NPA pro jednotlivé patogeny i celkově spolu s odpovídajícím přesným binomickým oboustranným 95% intervalem spolehlivosti. Výsledky jsou shrnuty v [tabulce](#page-119-0) 19 níže.

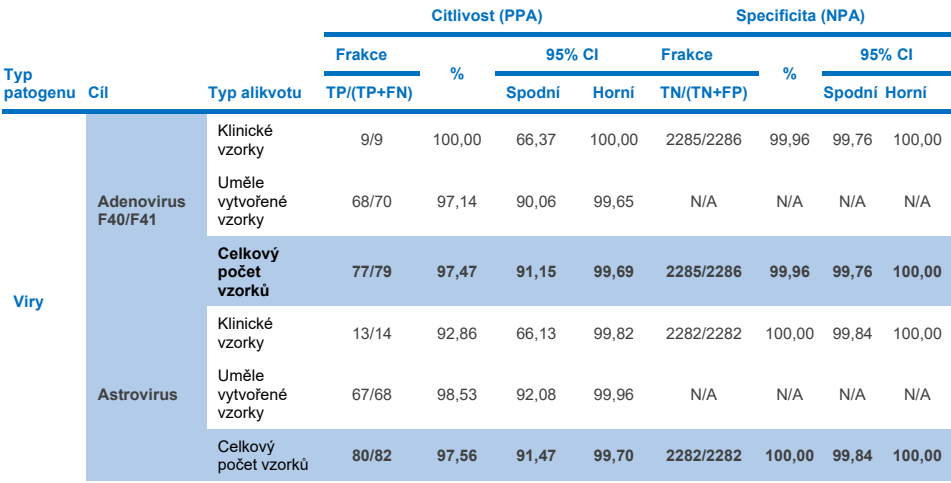

<span id="page-119-0"></span>**Tabulka 19. Souhrn výsledků klinické studie pro všechny klinické vzorky (prospektivní a retrospektivní), uměle připravené alikvoty a celkové kombinované alikvoty, včetně přesného binomického oboustranného 95% CI**

**(pokračování na další straně)**

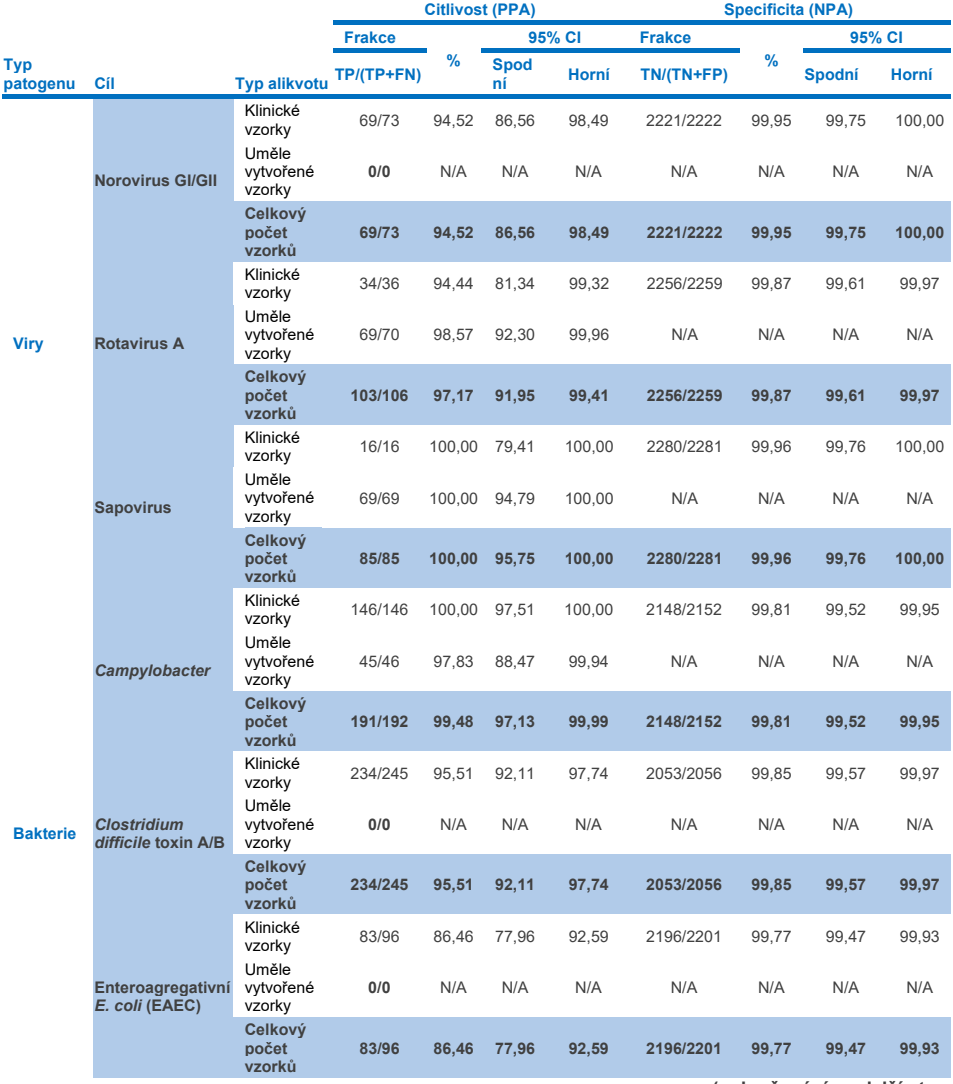

**(pokračování na další straně)**

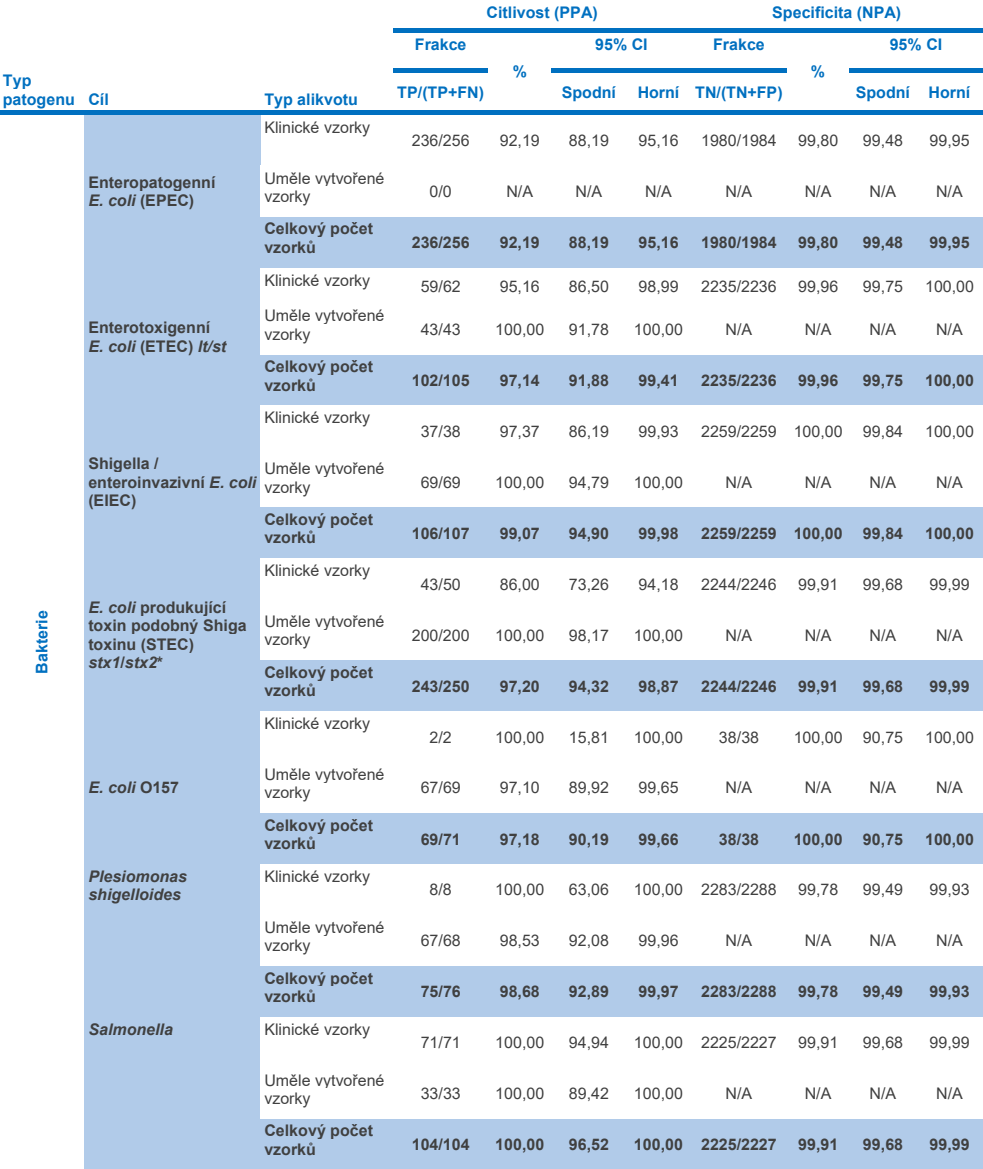

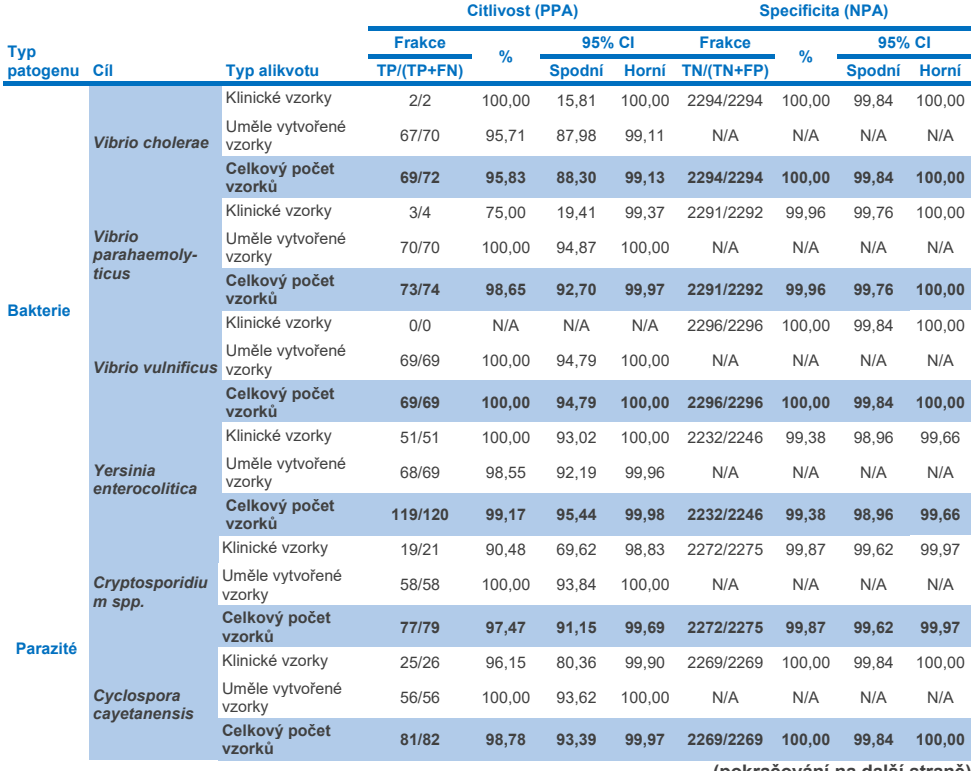

**(pokračování na další straně)**

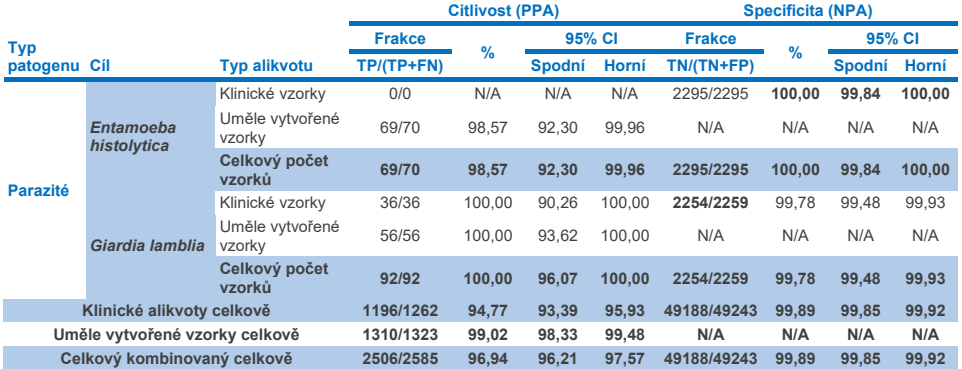

\* **Poznámka**: Diferenciace genů toxinu *stx1* a *stx2* z *E. coli* produkující toxin podobný Shiga toxinu (STEC) byla prokázána během klinického hodnocení uměle vytvořených vzorků. Uměle vytvořené vzorky pro hodnocení STEC (*stx1/stx2*) byly obohaceny o následující kmeny a toxinotypy: ZeptoMetrix #0801748 (stx1+), SSI #95211 (*stx2a*+) a ZeptoMetrix #0801622 (*stx1*+, *stx2*+). Celkem bylo vyhodnoceno 134 uměle vytvořených vzorků na analyty STEC *stx1* a 135 uměle vytvořených vzorků na analyty STEC *stx2*, přičemž u obou byla zjištěna 100% detekovatelnost. Studie analytické reaktivity hodnotily další kmeny STEC nesoucí *stx1*, respektive *stx2* (viz tabulky [10m](#page-96-0)[-o](#page-97-0)).

# Řešení potíží

Tento průvodce řešením potíží může být užitečný při řešení případných problémů. Další informace můžete najít také mezi často kladenými dotazy na stránkách našeho centra technické podpory: **[www.qiagen.com/FAQ/FAQList.aspx](http://www.qiagen.com/FAQ/FAQList.aspx)**. Vědci z technické podpory společnosti QIAGEN vždy rádi zodpoví vaše otázky ohledně údajů a/nebo protokolů v této příručce i obecně k technologiím pro přípravu alikvotů a jejich analýz (kontaktní údaje naleznete na webových stránkách **[www.qiagen.com](http://www.qiagen.com/)**).

Další informace o specifických kódech chyb a chybových hlášeních pro panel QIAstat-Dx Gastrointestinal Panel 2 naleznete v [tabulce](#page-124-0) 20:

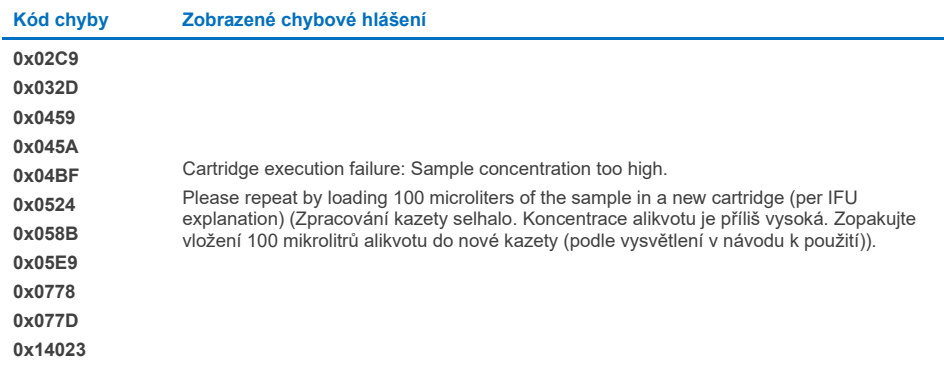

### <span id="page-124-0"></span>**Tabulka 20. Informace o specifických kódech chyb a chybových hlášeních panelu QIAstat**-**Dx Gastrointestinal Panel 2**

Pokud je koncentrace alikvotu příliš vysoká a test je třeba opakovat vložením 100 µl, postupujte podle pracovního postupu uvedeného v příloze C tohoto dokumentu.

# **Symboly**

Následující tabulka obsahuje symboly, které mohou být uvedeny na označení nebo v tomto dokumentu.

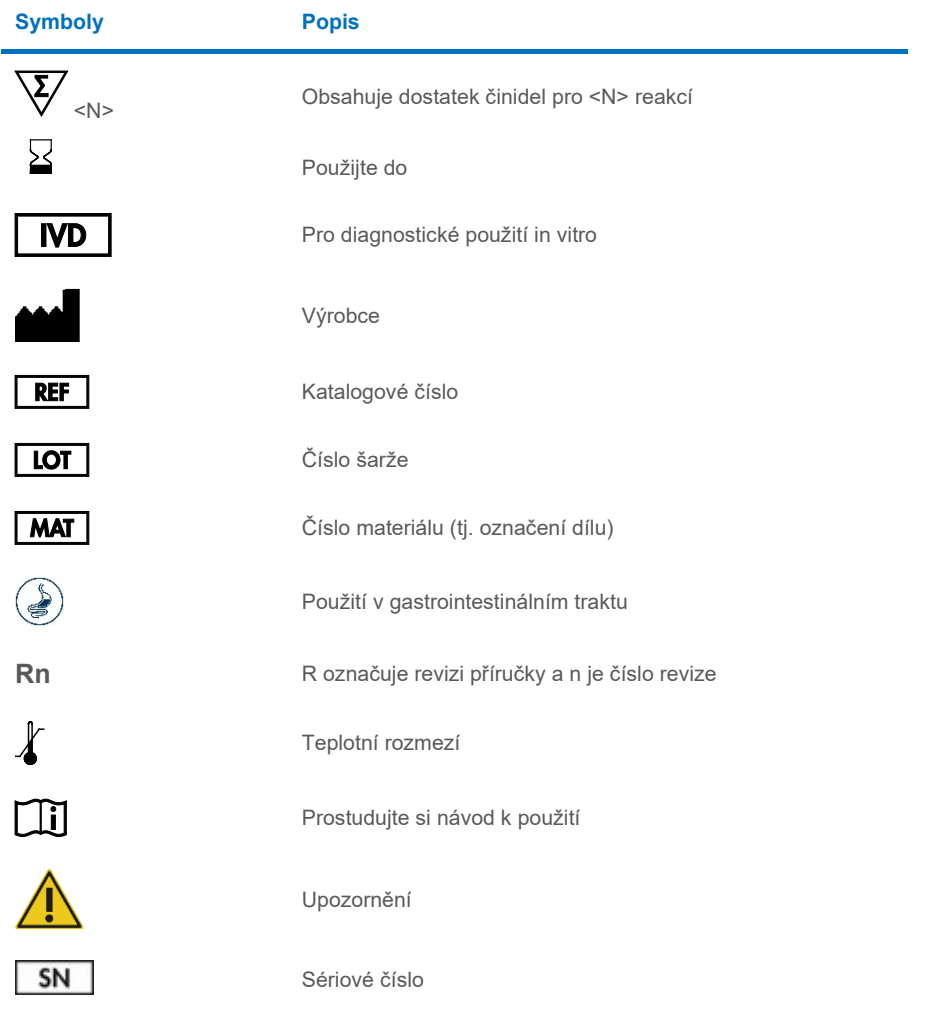

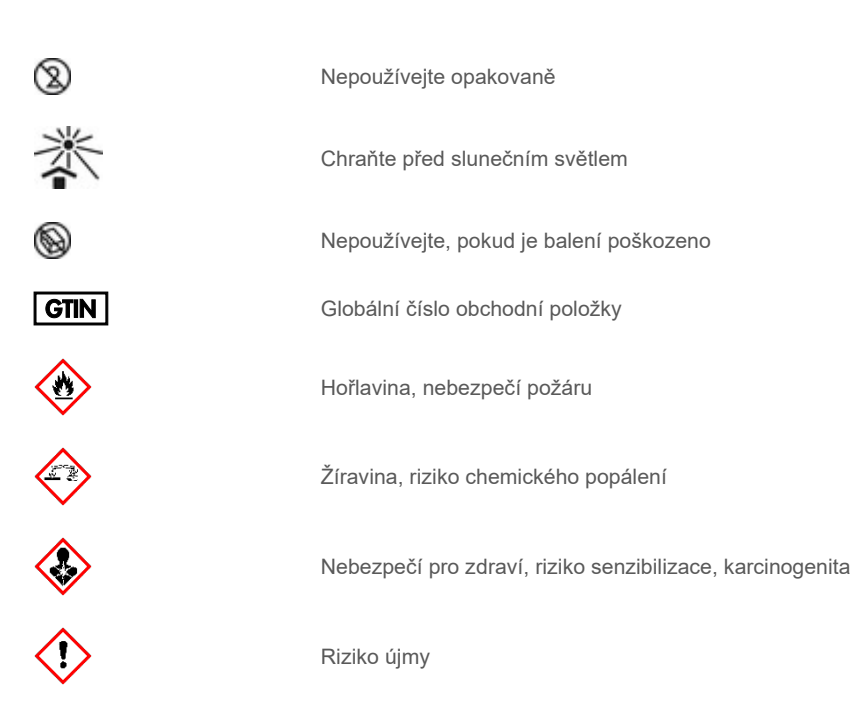

# Kontaktní údaje

Pro technickou podporu a více informací navštivte centrum technické podpory na internetové adrese **[www.qiagen.com/Support](http://www.qiagen.com/Support)**, volejte na telefonní číslo 00800-22-44-6000, kontaktujte jedno z oddělení technických služeb společnosti QIAGEN anebo naše místní distributory (viz zadní strana obalu nebo navštivte webové stránky **[www.qiagen.com](http://www.qiagen.com/)**).

## Přílohy

## Příloha A: Instalace definičního souboru analýzy

Definiční soubor analýzy (Assay Definition File, ADF 1.1) panelu QIAstat-Dx Gastrointestinal Panel 2 musí být nainstalován v přístroji QIAstat-Dx Analyzer 1.0 a QIAstat-Dx Rise před testováním pomocí kazet QIAstat-Dx Gastrointestinal Panel 2 Cartridge.

**Poznámka**: Pokud potřebujete nahrát nové definiční soubory analýzy do přístroje QIAstat-Dx Rise, obraťte se na technickou podporu nebo na místního obchodního zástupce.

**Poznámka**: Po každém vydání nové verze analýzy QIAstat-Dx Gastrointestinal Panel 2 je nutné před testováním nainstalovat nový definiční soubor analýzy QIAstat-Dx Gastrointestinal Panel 2.

Definiční soubor analýzy (typ souboru **.asy**) je k dispozici na webových stránkách **[www.qiagen.com](http://www.qiagen.com/)**. Definiční soubor analýzy (typ souboru .asy) je třeba před instalací do přístroje QIAstat-Dx Analyzer 1.0 uložit na jednotku USB. Tato jednotka USB musí být formátována v systému FAT32.

Při importu souboru ADF z jednotky USB do přístroje QIAstat-Dx Analyzer 1.0 pokračujte následujícími kroky:

- 1. Vložte flash disk USB obsahující definiční soubor analýzy do jednoho z portů USB na přístroji QIAstat-Dx Analyzer 1.0.
- 2. Stiskněte tlačítko Options (Možnosti) a poté vyberte možnost Assay Management (Správa analýz). V oblasti zobrazení s obsahem se otevře obrazovka Assay Management (Správa analýz) ([obrázek](#page-129-0) 55).

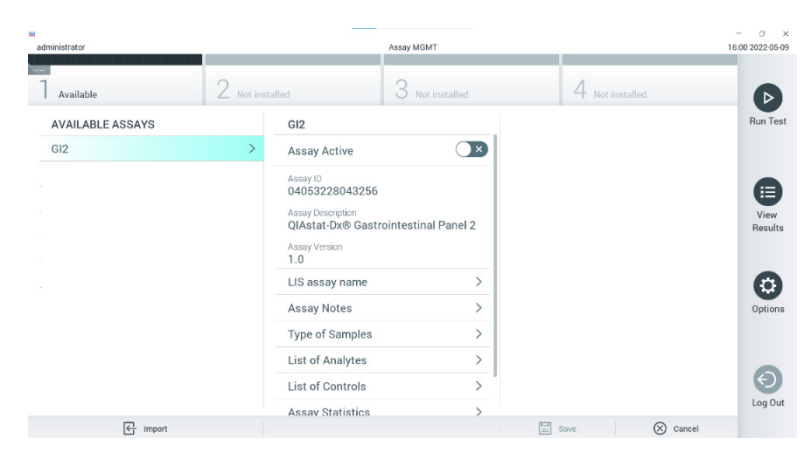

### <span id="page-129-0"></span>**Obrázek 55. Obrazovka Assay Management (Správa analýz).**

- 3. Stiskněte ikonu Import (Import) ve spodní levé části obrazovky ([obrázek](#page-129-0) 55).
- 4. Vyberte soubor odpovídající dané analýze, který se má importovat z jednotky USB.
- 5. Otevře se dialogové okno s žádostí o potvrzení načtení souboru.
- 6. Může se otevřít dialogové okno s žádostí o přepsání aktuální verze novou. Přepis proveďte stisknutím tlačítka **Yes** (Ano) [\(obrázek](#page-129-1) 56).

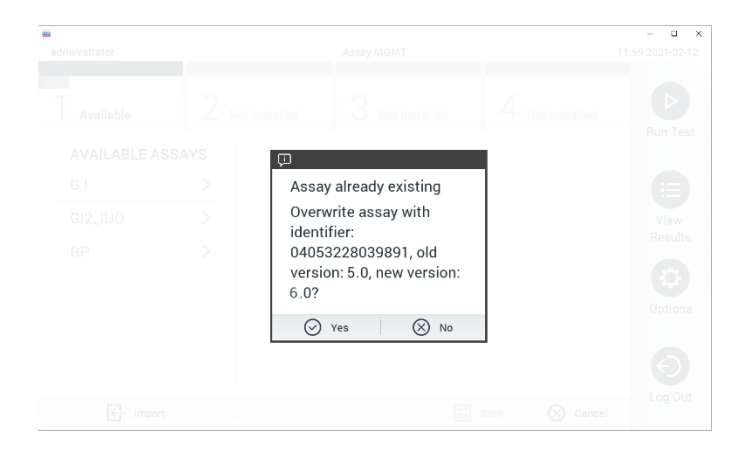

<span id="page-129-1"></span>**Obrázek 56. Dialogové okno, které se zobrazí při aktualizaci verze ADF.**

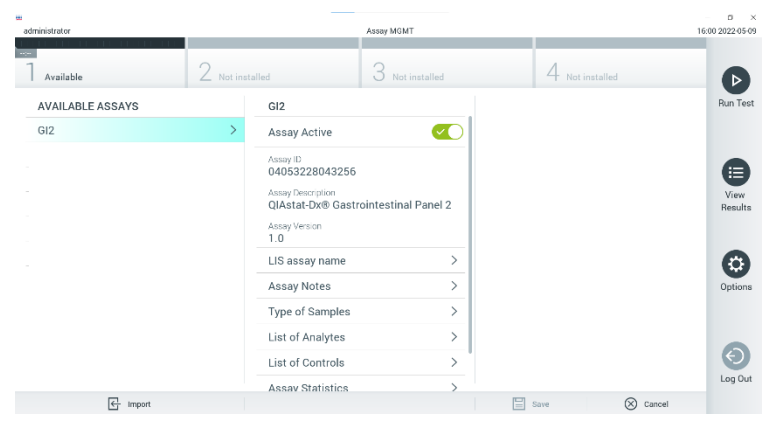

7. Analýza se aktivuje výběrem možnosti **Assay Active** (Analýza aktivní) ([obrázek](#page-130-0) 57).

<span id="page-130-0"></span>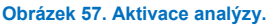

8. Aktivní analýzu přiřaďte uživateli stisknutím tlačítka **Options** (Možnosti) a následně **User Management** (Správa uživatelů). Vyberte uživatele, který bude moci analýzu provádět. V případě potřeby lze tuto akci opakovat pro každého uživatele vytvořeného v systému. Poté zvolte z položky "User Options" (Možnosti uživatelů) možnost **Assign Assays** (Přiřadit analýzy). Aktivujte analýzu a stiskněte tlačítko **Save** (Uložit) ([obrázek](#page-130-1) 58).

<span id="page-130-1"></span>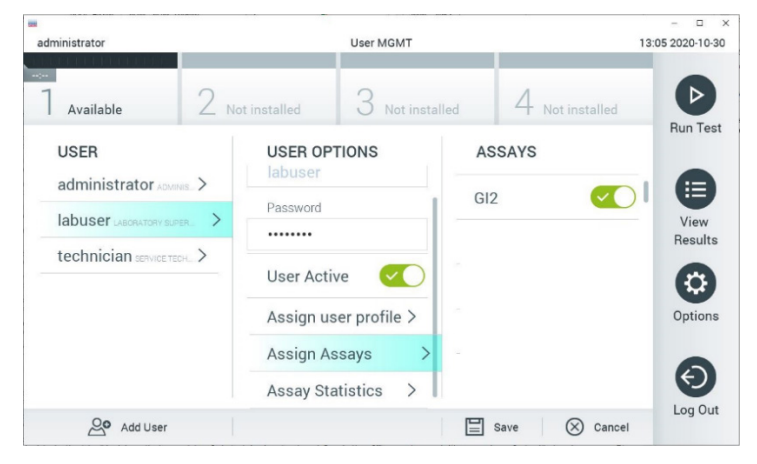

**Obrázek 58. Přiřazení aktivní analýzy.**

## Příloha B: Slovník

**Amplifikační křivka**: Grafické znázornění amplifikačních údajů multiplexní real-time RT-PCR.

**Analytický modul (Analytical Module, AM)**: Hlavní hardwarový modul přístroje QIAstat-Dx Analyzer 1.0 odpovědný za provádění testů na kazetách QIAstat-Dx Gastrointestinal Panel 2 Cartridge. Řídí jej provozní modul. K jednomu provoznímu modulu lze připojit několik analytických modulů.

**Přístroj QIAstat**-**Dx Analyzer 1.0**: Přístroj QIAstat-Dx Analyzer 1.0 sestává z provozního a analytického modulu. Provozní modul zahrnuje prvky zajišťující připojení k analytickému modulu a umožňuje interakci uživatele s přístrojem QIAstat-Dx Analyzer 1.0. Analytický modul obsahuje hardware a software pro testování a analýzu alikvotů.

**Přístroj QIAstat**-**Dx Rise:** QIAstat-Dx Rise Base je prostředek pro diagnostiku *in vitro* určený k použití s analýzami QIAstat-Dx a analytickými moduly QIAstat-Dx 1.0 Analytical Module. Přináší plnou automatizaci od přípravy alikvotu až po detekci real-time PCR pro molekulární aplikace. Systém lze provozovat buď v režimu náhodného přístupu, nebo v režimu dávkového testování, a jeho kapacitu lze zvýšit až na 160 testů/den zařazením až 8 analytických modulů. Součástí systému je také přední zásuvka pro více testů, která pojme až 16 testů najednou, a odpadní zásuvka pro automatické vyřazení provedených testů, což zvyšuje efektivitu systému s možností provozu bez dohledu.

**Kazeta QIAstat**-**Dx Gastrointestinal Panel 2 Cartridge**: Samostatný spotřební plastový prostředek se všemi činidly potřebnými pro úplné provedení plně automatizovaných molekulárních analýz obsaženými v prostředku za účelem detekce gastrointestinálních patogenů.

**IFU**: Instructions for use – návod k použití.

**Hlavní port**: V kazetě QIAstat-Dx Gastrointestinal Panel 2 Cartridge se jedná o vstup pro tekuté alikvoty v přepravním médiu.

**Nukleové kyseliny**: Biopolymery nebo malé biomolekuly sestávající z nukleotidů, což jsou monomery ze tří složek: cukru s 5 atomy uhlíku, fosfátové skupiny a dusíkaté báze.

**Provozní modul (Operational Module, OM)**: Specializovaný hardware přístroje QIAstat-Dx Analyzer 1.0 poskytující uživatelské rozhraní pro 1–4 analytické moduly (AM).

**PCR**: Polymerase Chain Reaction – polymerázová řetězová reakce.

**IUO**: Investigational use only – pouze pro výzkumné účely

**RT**: Reverzní transkripce.

**Port pro stěry**: V kazetě QIAstat-Dx Gastrointestinal Panel 2 Cartridge se jedná o vstup pro suché stěry. Port pro stěry se pro analýzu pomocí panelu QIAstat-Dx Gastrointestinal Panel 2 nepoužívá.

**Uživatel**: Osoba obsluhující přístroj QIAstat-Dx Analyzer 1.0 / QIAstat-Dx Rise / kazetu QIAstat-Dx Gastrointestinal Panel 2 Cartridge zamýšleným způsobem.

## Příloha C: Další pokyny k použití

V případě, že během testování dojde k selhání zpracování kazety, které odpovídá kódům chyb (0x02C9, 0x032D, 0x0459, 0x045A, 0x04BF, 0x0524, 0x058B, 0x05E9, 0x0778, 0x077D, 0x14023), zobrazí se na obrazovce přístroje QIAstat-Dx Analyzer 1.0 po dokončení cyklu následující chybové hlášení:

Cartridge execution failure: Sample concentration too high. Please repeat by loading 100 microliters of the sample in a new cartridge (as per IFU explanation). (Zpracování kazety selhalo. Koncentrace alikvotu je příliš vysoká. Zopakujte vložení 100 mikrolitrů alikvotu do nové kazety (podle vysvětlení v návodu k použití)).

V tomto případě by se měl test opakovat s použitím 100 µl stejného alikvotu podle ekvivalentních testovacích postupů podrobně popsaných v části "Postup" v příručce přizpůsobené vstupnímu objemu alikvotu 100 µl:

- 1. Otevřete balení nové kazety QIAstat-Dx Gastrointestinal Panel 2 Cartridge pomocí zářezů na bocích balení.
- 2. Vyjměte kazetu QIAstat-Dx Gastrointestinal Panel 2 Cartridge z obalu.
- 3. Manuálně zapište informace o alikvotu nebo štítek s informacemi o alikvotu nalepte na horní část kazety QIAstat-Dx Gastrointestinal Panel 2 Cartridge. Ujistěte se, že je štítek ve správné poloze a neblokuje otevření víčka.
- 4. Umístěte kazetu QIAstat-Dx Gastrointestinal Panel 2 Cartridge vodorovně na čistou pracovní plochu tak, aby čárový kód na štítku směřoval nahoru. Otevřete víčko na alikvoty v hlavním portu na přední straně kazety QIAstat-Dx Gastrointestinal Panel 2 Cartridge.
- 5. Stolici v transportním mediu Cary-Blair důkladně promíchejte, například 3krát řádným protřepáním zkumavky.
- 6. Otevřete zkumavku s alikvotem, který chcete testovat. K odebrání tekutiny použijte dodanou přenosovou pipetu. Natáhněte alikvot po první plnicí rysku na pipetě (tj. 100 µl).
- 7. DŮLEŽITÉ: Do pipety nenatahujte vzduch, hlen ani částice. Pokud do pipety natáhnete vzduch, hlen nebo částice, opatrně vytlačte tekutinu alikvotu z pipety zpět do zkumavky s alikvotem a aspiraci zopakujte.
- 8. Opatrně přeneste alikvot do hlavního portu kazety QIAstat-Dx Gastrointestinal Panel 2 Cartridge za použití dodané jednorázové přenosové pipety (obrázky [6](#page-23-0) a [7](#page-23-1)).
- 9. Pevně zavřete víčko v hlavním portu mělo by se ozvat cvaknutí ([obrázek](#page-24-0) 8).

Od tohoto okamžiku postupujte podle pokynů popsaných v návodu k použití.

# Informace o způsobu objednávání

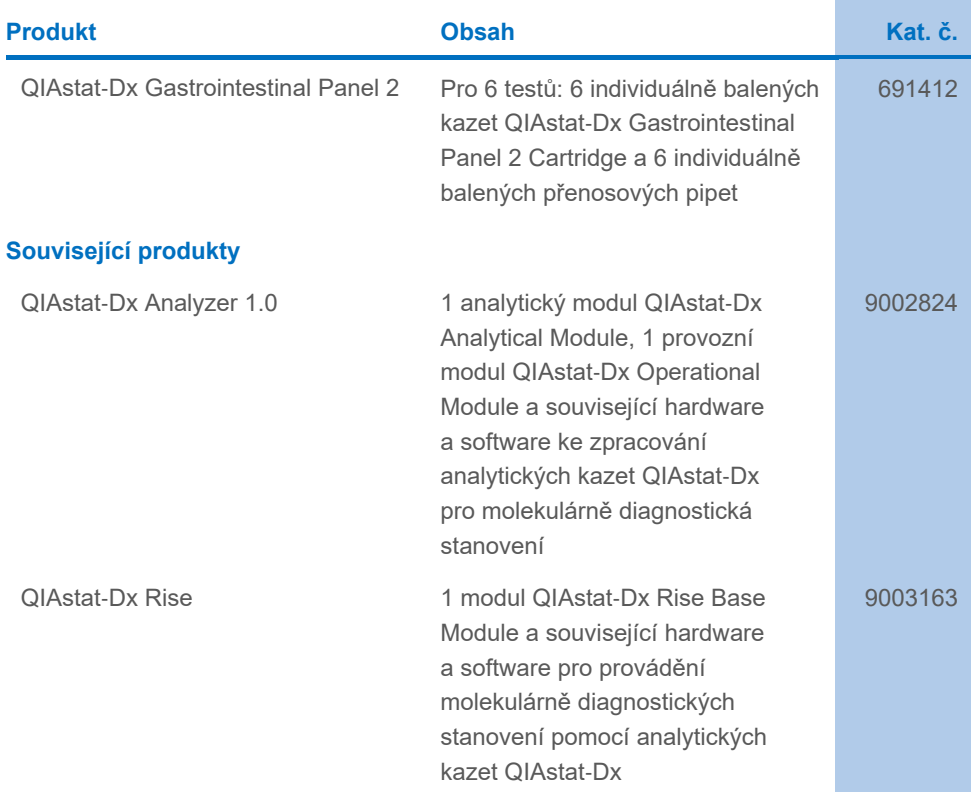

Aktuální licenční informace a odmítnutí odpovědnosti specifické pro výrobek jsou uvedeny v příručce soupravy QIAGEN nebo v uživatelské příručce. Příručky k soupravám QIAGEN a uživatelské příručky jsou k dispozici na stránkách **[www.qiagen.com](http://www.qiagen.com/)** nebo si je lze vyžádat od technické podpory společnosti QIAGEN nebo místního distributora.

# Historie revizí dokumentu

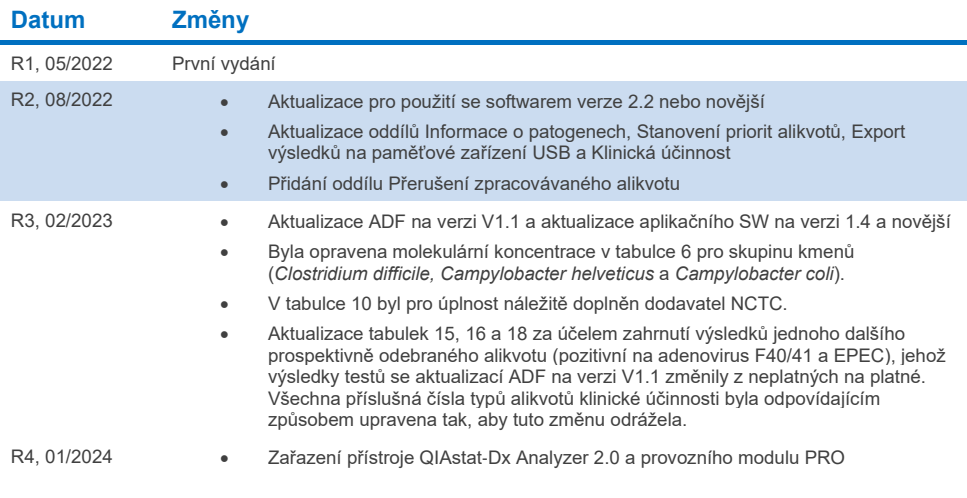

#### **Smlouva o omezené licenci na panel QIAstat**-**Dx Gastrointestinal Panel 2**

Používáním tohoto produktu vyjadřuje každý kupující nebo uživatel produktu svůj souhlas s následujícími podmínkami:

- 1. Tento produkt se může používat výhradně v souladu s protokoly poskytnutými s timto výrobkem a touto příručkou a pro použití pouze s komponentami<br>dodanými v sadě. Společnost QIAGEN neposkytuje žádnou licenci svých duševn sadě, společně s kterýmikoliv součástmi, které nejsou v této sadě obsaženy, s výjimkou případů popsaných v této příručce a dalších protokolech dostupných na stránkách [www.qiagen.com.](http://www.qiagen.com/) Některé z těchto doplňujících protokolů byly poskytnuty uživateli produktů společnosti QIAGEN pro jiné uživatele produktů<br>QIAGEN. Tyto protokoly nebyly společností QIAGEN důkladně testovány ani že neporušují práva třetích stran.
- 2. Kromě výslovně uvedených licencí společnost QIAGEN neposkytuje žádnou záruku, že tato souprava a/nebo její použití neporušuje práva třetích stran.
- 3. Tato souprava a její součásti jsou licencovány k jednorázovému použití a nesmějí se používat opakovaně, přepracovávat ani opakovaně prodávat.
- 4. Společnost QIAGEN specificky odmítá jakékoliv další výslovné nebo nepřímé licence s výjimkou těch, které jsou uvedeny výslovně.
- 5. Kupující a uživatel této sady souhlasí s tím, že nepodnikne ani nikomu jinému neumožní podniknout žádné kroky, které by mohly vést k jakékoliv shora zakázané činnosti anebo ji usnadnily. Společnost QIAGEN může prosazovat zákazy této smlouvy o omezené licenci u kteréhokoliv soudu a bude vyžadovat kompenzaci za veškeré náklady vynaložené na vyšetřování a soudní výlohy, včetně poplatků za právní zastoupení v případě jakéhokoliv soudního sporu s cílem prosadit toto ujednání o omezené licenci nebo kteréhokoliv ze svých práv k duševnímu vlastnictví v souvislosti se soupravou a/nebo jejími komponentami.

Aktualizovaná licenční ustanovení jsou k dispozici na webových stránkác[h www.qiagen.com](http://www.qiagen.com/).

Ochranné známky: QIAGEN®, Sample to Insight®, QIAstat-Dx® (QIAGEN Group); ZeptoMetrix® (ZeptoMetrix Corporation). Registrované názvy, ochranné známky atd., použité v tomto dokumentu, i když nejsou výslovně takto označeny, nelze považovat za nechráněné zákonem. 01/2024 R4 HB-3064-004 © 2023 QIAGEN, všechna práva vyhrazena.

Tato stránka je úmyslně ponechána prázdná

Objednávky **[www.qiagen.com/shop](http://www.qiagen.com/shop)** | Technická podpora **[support.qiagen.com](http://support.qiagen.com/)** | Webová stránka **[www.qiagen.com](http://www.qiagen.com/)**